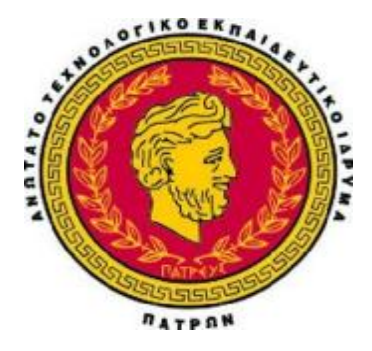

**ΤΕΧΝΟΛΟΓΙΚΟ ΕΚΠΑΙΔΕΥΤΙΚΟ ΙΔΡΥΜΑ ΔΥΤΙΚΗΣ ΕΛΛΑΔΟΣ**

# **ΣΧΟΛΗ ΔΙΟΙΚΗΣΗΣ ΚΑΙ ΟΙΚΟΝΟΜΙΑΣ**

## **ΤΜΗΜΑ ΔΙΟΙΚΗΣΗΣ ΕΠΙΧΕΙΡΗΣΕΩΝ**

## ΠΤΥΧΙΑΚΗ ΕΡΓΑΣΙΑ

**''Ανάπτυξη διαδικτυακού συστήματος προώθησης προϊόντων και υπηρεσιών με την χρήση τεχνολογιών QR κώδικα''** 

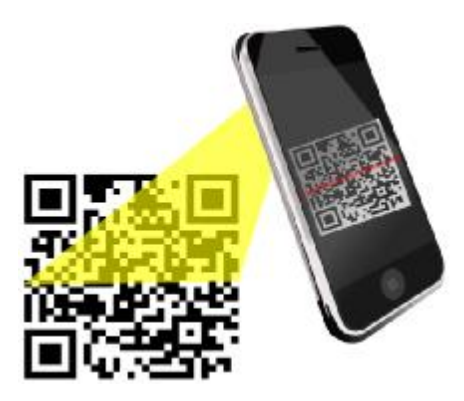

# **Επιβλέπων:**

Στάμος Κωνσταντίνος

# **Φοιτητής:**

Μάντζιος Παναγιώτης

Πάτρα, Ιανουάριος 2014

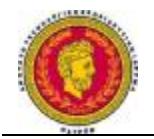

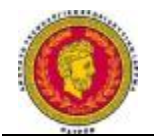

**Copyright © Μάντζιος Παναγιώτης, 2013 Με επιφύλαξη παντός δικαιώματος. Allrightsreserved.** 

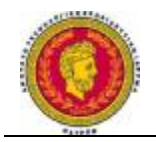

## **Ευχαριστίες**

Θα ήθελα να ευχαριστήσω θερμά την οικογένεια μου για την πολύτιμη συμπαράσταση και οικονομική στήριξη που μου παρείχαν όλα αυτά τα χρόνια και βρίσκονται δίπλα μου σε κάθε στιγμή. Επίσης ευχαριστώ θερμά, τους επιβλέποντες καθηγητές μου Δρ. Γκόρτζη Ελευθέριο και Στάμο Κωνσταντίνογια την καθοδήγηση και την βοήθεια που μου πρόσφεραν όλο αυτό το διάστημα.

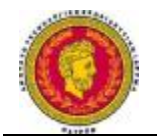

## **Περίληψη**

Ο σκοπός της πτυχιακής εργασίας ήταν η ανάπτυξη ενός συστήματος προώθησης προϊόντων και υπηρεσιών κάνοντας χρήση του γραμμωτού κώδικα δύο διαστάσεων (QRcode) ή όπως αλλιώς αποκαλείται κώδικας ταχείας απόκρισης, με σκοπό την βελτίωση των παρεχόμενων υπηρεσιών μέσω φορητών συσκευών, όπως κινητά τηλέφωνα (Smartphones), αλλά και Tablets.

Πιο συγκεκριμένα, οι χρήστες κάνοντας χρήση κάποιον ''έξυπνων'' συσκευών και με την βοήθεια και χρήση ειδικά σχεδιασμένων προγραμμάτων ανάγνωσης γραμμωτού κώδικα δύο διαστάσεων, έχουν την δυνατότητα να φωτογραφίζουν τον QRcode και να εισέρχονται κατευθείαν στο διαδίκτυο και στο διαφημιζόμενο προϊόν η υπηρεσία χωρίς την μεσολάβηση άλλων πληκτρολογήσεων ή άλλων πρόσθετων.

Ο συνδυασμός διαδικτυακών συστημάτων και τεχνολογιών γραμμωτού κώδικα δύο διαστάσεων έχει μεγάλες προοπτικές εξέλιξης και μπορούν να προστεθούν πολλές επεκτάσεις έτσι ώστε να γίνει περισσότερο ανταγωνιστικό και λειτουργικό.

**Λέξεις Κλειδιά:**<<Διαδικτυακό σύστημα, QRcode ή γραμμωτός κώδικας δύο διαστάσεων, Smartphones,Tablets,Android, IOS, Windowsphone, προώθηση προϊόντων>>

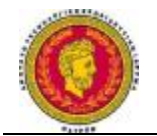

## **Abstract**

The scope of thisthesisis the development of asystem forpromoting products and servicesusingthe barcodetwodimensional(QR code)or coderapidresponsein order toimprove servicesthrough mobile devicessuch as mobilephones(Smartphones)andTablets.

More specifically, users usinga ''smart'' appliances andwith the help anduse ofa specially designedbarcodereaderstwodimensions,have the opportunity tophotographtheQR codeand enterdirectlyonline in theadvertisedproduct or service, without mediated other keystroke orother additives.

The combinationof webtechnologies and systemstwo-dimensionalbarcodehas greatprospectsand can be addedseveral extensionsin orderto become morecompetitiveand functional.

**Keywords:** << Onlinesystem, QR code, Smartphones, Tablets, Android, IOS, Windows phone, promote products>>

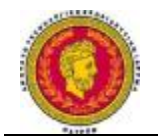

## Πίνακας περιεχομένων

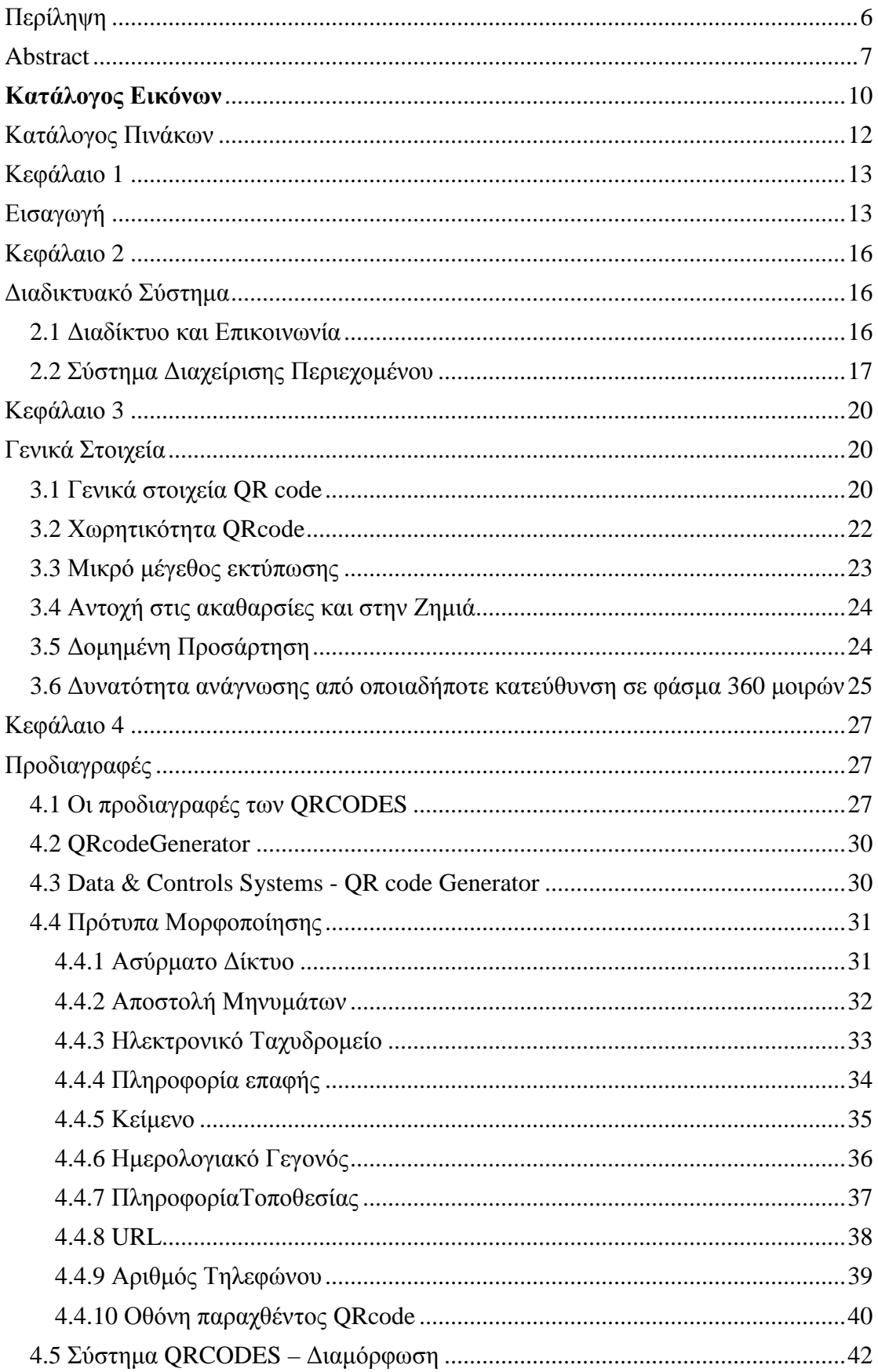

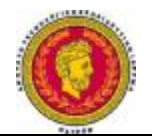

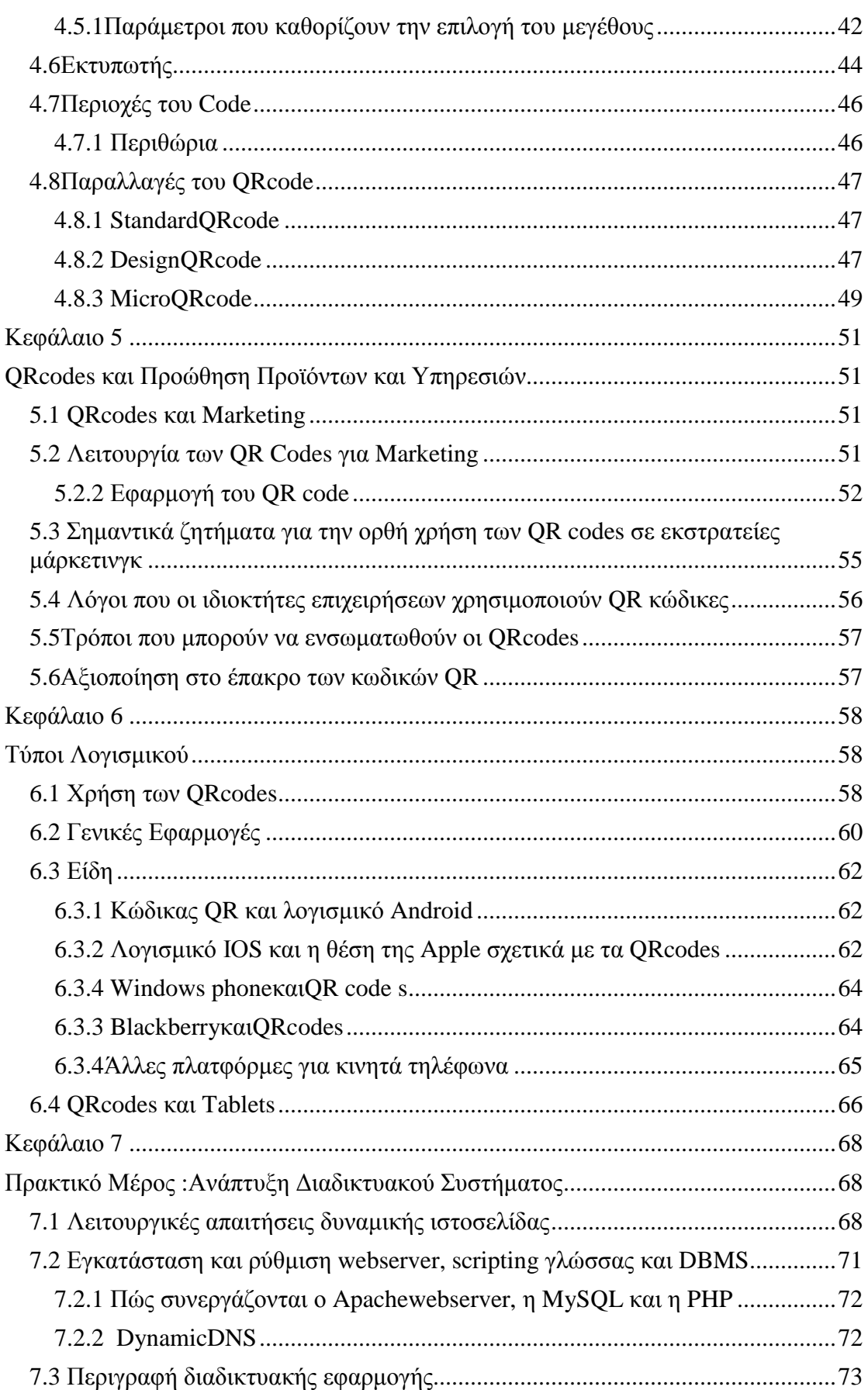

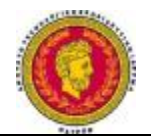

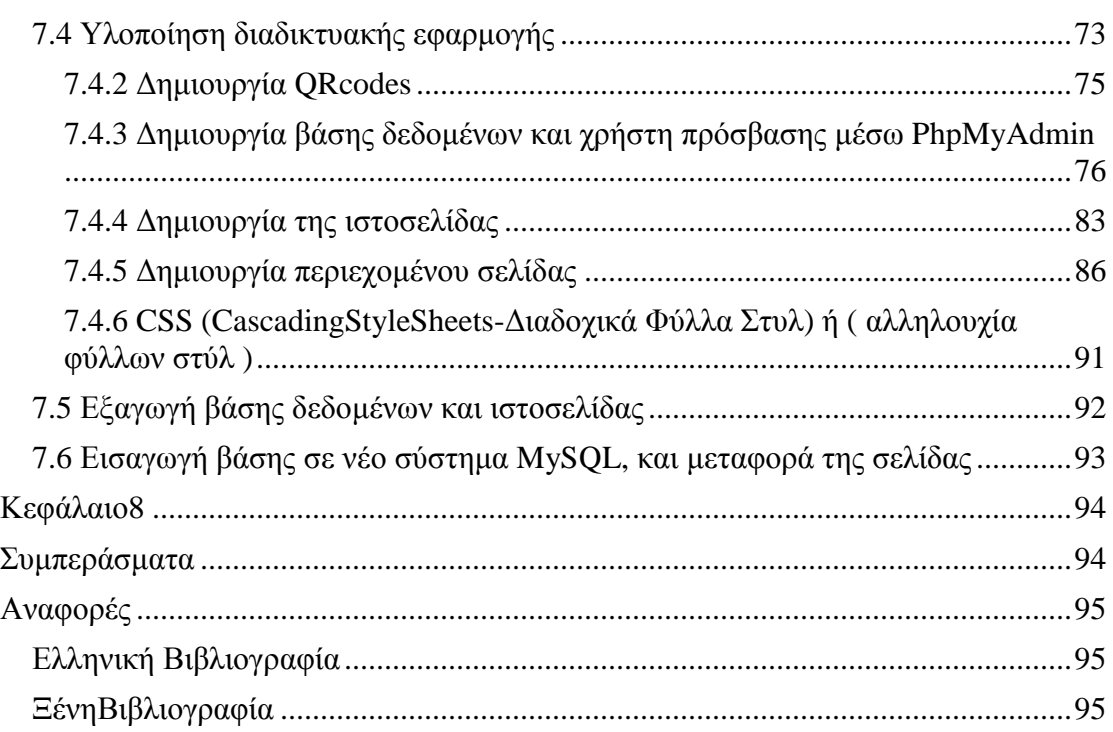

#### **Κατάλογος Εικόνων**

**Εικόνα 3.1** Ο δισδιάστατος αυτός κώδικας προόδευσε από την στοίβα γραμμωτού κώδικα στην μέθοδο μήτρας με αυξημένη πυκνότητας πληροφορίας.

**Εικόνα 3.2** Δυνατότητα κωδικοποίησης ιαπωνικών συμβόλων ( Kanji, Kana). **Εικόνα 3.3** Η ανθεκτικότητα του QR κώδικα στις ακαθαρσίες και την ζημιά.

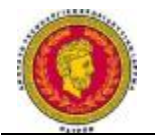

**Εικόνα 3.4** Τα ίδια ακριβώς δεδομένα μπορούν να διαβαστούν είτε από ένα μεγάλο σύμβολο ή ακόμα και από τέσσερα μικρά με την ίδια ακριβώς ποιότητα.

**Εικόνα 3.5** Παρουσίαση της δυνατότητας του κώδικα να μπορεί να είναι αναγνώσιμος από οποιαδήποτε κατεύθυνση.

**Εικόνα 4.1** Περιοχές Του QRCode.

**Εικόνα 4.2** Φόρμα για σύνδεση ασύρματου δικτύου μέσω QRCode.

**Εικόνα 4.3** Φόρμα για αποστολή μηνυμάτων μέσω QRCode.

**Εικόνα 4.4** Φόρμα για την αποστολή email μέσω QRCode.

**Εικόνα 4.5** Φόρμα πληροφορία επαφής μέσω QRCode.

**Εικόνα 4.6** Φόρμα για επεξεργασία κειμένου μέσω QRCode.

**Εικόνα 4.7** Φόρμα για ημερολογιακό γεγονός μέσω QRCode.

**Εικόνα 4.8** Φόρμα για πληροφορία τοποθεσίας μέσω QRCode.

**Εικόνα 4.9** Φόρμα για URL μέσω QRCode.

**Εικόνα 4.10** Φόρμα για αριθμό τηλεφώνου μέσω QRCode.

**Εικόνα 4.11** Φόρμα για δημιουργία QRCode.

**Εικόνα 4.12** Διαφορετικές εκδοχές των QRCodes.

**Εικόνα 4.13** Αναλογία μεγέθους με το πλήθος κουκίδων που χρησιμοποιείται κατά την εκτύπωση.

**Εικόνα 4.14** : Παρουσίαση περιθωρίου 4 modules γύρω από QRcode ώστε να είναι ευανάγνωστο.

**Εικόνα 4.16** Παράδειγμα DesignQRcode.

**Εικόνα 4.17** Δεύτερο Παράδειγμα DesignQRcode.

**Εικόνα 4.18** MicroQRcodeκαι QRcode συγκριτικές διαφορές.

**Εικόνα 7.1** Στατιστικά με το μερίδιο αγοράς καλύτερων εξυπηρετητών ιστοσελίδων στο διαδίκτυο.

**Εικόνα 7.2** Στατιστικά με τα ποσοστά χρήσης των διάφορων server-side γλωσσών προγραμματισμού σε ιστοσελίδες.

**Εικόνα 7.3** Cross-platform πακέτα εγκατάστασης XAMPP.

**Εικόνα 7.4** Διεύθυνση στον browser οποιασδήποτε συσκευής για σύνδεση στον Webserver.

**Εικόνα 7.5** Εργαλείο online για την δημιουργία QRcodes.

**Εικόνα 7.6** Πρώτο QRcode που αναγνωρίζεται ως σύνδεσμος.

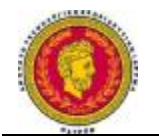

**Εικόνα 7.7** Δεύτερο QRcode που αναγνωρίζεται ως σύνδεσμος.

**Εικόνα 7.8** Πληροφορίες Σύνδεσης.

**Εικόνα 7.9** Βάσεις Δεδομένων.

**Εικόνα 7.1**0 Δημιουργία Πίνακα.

**Εικόνα 7.11** Χαρακτηριστικά της Δομή της Βάσης.

**Εικόνα 7.12** Εξαγωγή πινάκων από τη βάση δεδομένων.

#### **Κατάλογος Πινάκων**

**Πίνακας 3.1** Σύγκριση μεταξύ διάφορων συμβατικών κωδικών που έχουν υλοποιηθεί κυρίως στις ΗΠΑ και στην Ιαπωνία.

**Πίνακας 3.2** Η μέγιστη χωρητικότητα κωδικοποίησης των QRCodes.

**Πίνακας 4.1** Οι διαφορετικές εκδοχές των QRCodes.

**Πίνακας 4.2** Πίνακας Διόρθωσης Λαθών.

**Πίνακας 4.3** Στοιχεία και είδη laser και θερμικού εκτυπωτή.

**Πίνακας 4.4** Παρουσίαση Διάφορων εκδόσεων των MicroQRCodes.

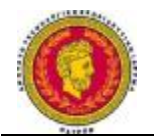

#### **Κεφάλαιο 1**

#### **Εισαγωγή**

Σε μία εποχή όπου ο γρήγορος τρόπος ζωής έχει επηρεάσει τις καταναλωτικές συνήθειες των ανθρώπων, η ανάπτυξη νέων προωθητικών ενεργειών σε συνδυασμό με την ανεπτυγμένη τεχνολογία που χρησιμοποιούμε στην καθημερινότητα μας έχει γίνει επιτακτική. Η χρήση της υψηλής τεχνολογίας αποτελεί πια αναπόσπαστο τμήμα των εργασιών που καλούμαστε να φέρουμε εις πέρας καθημερινά, καταρρίπτοντας τους χρονικούς περιορισμούς που μέχρι πρότινος υπήρχαν. Ο γρήγορος τρόπος υλοποίησης έχει συντελέσει και στην προσωπικότητα των ανθρώπων κάνοντάς τους να επιζητούν γρήγορους και αποδοτικούς τρόπους αγοράς και κατανάλωσης προϊόντων και υπηρεσιών. Χαρακτηριστικό παράδειγμα θα μπορούσε να αποτελέσει η συνεχής τάση αύξησης της κατανάλωσης που συντελείται μέσω του ηλεκτρονικού

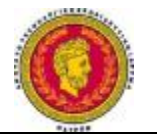

εμπορίου σε σχέση με το κλασικό εμπόριο, καταγράφοντας άνοδο τον τελευταίο ένα χρόνο στην Ελλάδα κατά 15% αλλά και στον υπόλοιπο κόσμο με αντίστοιχες ποσοστιαίες μονάδες. Οι οn-line λιανικές πωλήσεις στο ηλεκτρονικό εμπόριο αντιπροσωπεύουν πλέον το 5,1% περίπου της συνολικής αξίας της λιανικής αγοράς στην Ευρώπη, µε 240.000.000 e-shoppers να δαπανούν κατά µέσο όρο 1.000,00 ευρώ ο καθένας (EuropeanMulti-channelandOnlineTrade Association,2013).

Κατά κανόνα η άνοδος αυτή είναι αποτέλεσμα της τεχνολογικής εξέλιξης που το τελευταίο διάστημα διευρύνεται και κατακλύζεται από συσκευές που προσφέρουν πρόσβαση στον παγκόσμιο ιστό πληροφοριών (internet). Το onlineshopping αντανακλά όπως προείπαμε την διάθεση των ανθρώπων για πιο γρήγορη κατανάλωση, κάτι όμως που το τελευταίο χρονικό διάστημα έχει αποκτήσει χαρακτηριστικά κορεσμού. Η κάλυψη του συγκεκριμένου πεδίου ήρθε με την έλευση των έξυπνων συσκευών (smartphones) και των λειτουργικών συστημάτων (Android, IOS, Windowsphone κλπ) που χρησιμοποιούνται από αυτά, για να παρέχουν μία ολοκληρωμένη εμπειρία στους καταναλωτές τόσο σε επίπεδο προσωπικό όσο και σε επίπεδο επαγγελματικό και καταναλωτικό. Αναπτύχθηκαν έτσι φορητές συσκευές τόσο αποδοτικές όσο και ένας προσωπικός ηλεκτρονικός υπολογιστής, με πολύ περισσότερες λειτουργίες και χρήσεις αλλά με πολύ μικρότερο μέγεθος. Στο εξής με την βοήθεια των smartphones μπορεί κάποιος να πλοηγηθεί στο internet από οποιοδήποτε μέρος και αν βρίσκεται, να δέχεται μηνύματα και κλήσεις, να ακούει την μουσική που τον ενδιαφέρει ή το κομμάτι που άκουσε τυχαία στο δρόμο και του άρεσε, να αγοράζει προϊόντα και να κάνει τα ψώνια της μέρας online, να ενημερώνεται, να αναζητά λύσεις, να φωτογραφίζει κλπ. Πάνω σε αυτά τα χαρακτηριστικά στηρίζεται και η έλευση μιας νέας τεχνολογίας εν ονόματι γραμμωτός κώδικας δύο διαστάσεων (QRcode). Συγκεκριμένα ο QR κώδικας βασίζεται στην ικανότητα των smartphones και όλων των άλλων έξυπνων συσκευών όπως τα tablets να φωτογραφίζουν. Βάση αυτής της λειτουργίας ο γραμμωτός κώδικας δύο διαστάσεων μπορεί να αποκωδικοποιηθεί από την συσκευή κάνοντας χρήση παράλληλα και ενός προγράμματος QR codereader (αναγνώστη γραμμωτού κώδικα δύο διαστάσεων). Η χρήση του είναι πολύ απλή και κατανοητή και πολλά από τα προγράμματα ανάγνωσης υπάρχουν ελεύθερα στο διαδίκτυο.

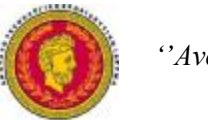

Ο γραμμωτός κώδικας δύο διαστάσεων μοιάζει με εκείνον του γνωστού σε όλους μας barcode όπου υπάρχει πάνω σε χιλιάδες προϊόντα έτσι ώστε να είναι εφικτή η τιμολόγησή τους. Οι πληροφορίες που αποθηκεύονται όμως στο barcode είναι πολύ λίγες και αυτό τον καθιστά ανίκανο να ανταπεξέλθει στην καταγραφή περισσότερων πληροφοριών. Σε αντίθεση με τον QRcodeόπου μπορούν καταγραφούν αρκετές πληροφορίες και σε κάποιες περιπτώσεις ακόμα και ένα μικρό κείμενο. Οι δυνατότητες αυτές καθιστούν τον QRcode κατάλληλο για χρήση στο εμπόριο, στη διαφήμιση, στη διαχείριση εμπορευμάτων μέχρι τη διασκέδαση καθώς και για προσωπικά μηνύματα. Ο τομέας της διαφήμισης το τελευταίο χρονικό διάστημα με την χρήση του QRcode έχει γίνει πολύ δημοφιλής. Αρκετές είναι οι επιχειρήσεις που ασχολούνται εκτενέστατα με την χρήση του σε όλο και περισσότερα προϊόντα και υπηρεσίες για την προβολή τους. Παράδειγμα θα μπορούσε να αποτελέσει η Vodafone Ελλάδος όπου σε όλα τα διαφημιζόμενα προϊόντα και καταλόγους τοποθετεί έναν QRcode. Η συγκεκριμένη ενέργεια έχει σκοπό την άμεση ενημέρωση του πελάτη για την παρεχόμενη υπηρεσία η το διαφημιζόμενο προϊόν κατευθύνοντάς τον στο site της εταιρείας και με απώτερο στόχο την άμεση αγορά του προϊόντος μέσα από τον ιστότοπο.

Για να καταστούν όλα τα προαναφερθέντα εφικτά χρειάζεται και η υποστήριξη από ένα διαδικτυακό σύστημα όπου φιλοξενεί και έχει τις πληροφορίες για τα προϊόντα ή της υπηρεσίες που προωθούνται μέσω του γραμμωτού κώδικα δύο διαστάσεων. Ουσιαστικά πρόκειται για ένα ηλεκτρονικό κατάστημα που περιέχει τα προϊόντα και τις υπηρεσίες, τις τιμές, τα χαρακτηριστικά τους, βίντεο, φωτογραφίες, αξιολογήσεις και κάθε τι άλλο που μπορεί να φανεί χρήσιμο στον αγοραστή.

Η παρούσα πτυχιακή εργασία πραγματεύεται την ανάπτυξη ενός ηλεκτρονικού καταστήματος όπου θα λειτουργεί σε συνεργασία με την χρήση του γραμμωτού κώδικα δύο διαστάσεων και θα προωθεί προϊόντα και υπηρεσίες μέσω αυτού.

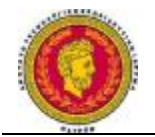

**Κεφάλαιο 2** 

**Διαδικτυακό Σύστημα**

#### **2.1 Διαδίκτυο και Επικοινωνία**

Σύμφωνα με την όλο και αναπτυσσόμενη φιλία προς το διαδίκτυο αλλά και την ψηφιακή τεχνολογία, οι άνθρωποι έχουν τα μέσα και τους τρόπους να δημιουργούν συνέχεια όλο και καινούργιους εικονικούς χώρους και εικονικές κοινότητες. Μέσα λοιπόν από την επικοινωνία του διαδικτύου παύουν να υφίστανται οι διαχωριστικές γραμμές και τα εμπόδια που υπάρχουν στον πραγματικό κόσμο και περιορίζουν τους ανθρώπους και την πρόσβαση τους σε κάθε αγαθό ή ακόμα και υπηρεσία. Η επικοινωνία μέσω του διαδικτύου είναι απόλυτα άμεση και αμφίδρομη. Υπάρχει επομένως η δυνατότητα σε κάθε άνθρωπο που χρησιμοποιεί ηλεκτρονικό υπολογιστή συνδεδεμένο στο Internet να πληροφορηθεί αλλά και να πληροφορήσει, κάνοντας ανταλλαγή απόψεων μέσω ενός συμμετρικότερου και λιγότερο ελεγχόμενου διαύλου επικοινωνίας. Οι άνθρωποι που κάνουν χρήση του διαδικτύου διεκδικούν όλο και περισσότερο το ρόλο του παγκόσμιου πολίτη, καθότι υπάρχει όλο και μεγαλύτερη ικανότητα να υφίσταται επικοινωνία στους ανθρώπους ανά τον κόσμο. Παρατηρείται επίσης πάρα πολύ έντονη τάση, ήδη από την αρχή που το διαδίκτυο έκανε αλματώδη βήματα, να θεωρείται ένα απόλυτα δημοκρατικό μέσο μαζικής επικοινωνίας, το οποίο αποδιαμεσολαβεί την επικοινωνία και κάνει μέχρι σε ένα σημείο ισχυρότερο τον μέσο άνθρωπο, καθώς του δίνει τη δυνατότητα πρόσβασης σε τεράστια μάζα πληροφοριών συγκεντρωμένων σε ένα «τόπο» και την ευκαιρία της προσωπικής θέλησης να έχει πρόσβαση σε αυτές. Κατά συνέπεια, η βασική οπτική αυτής της προσέγγισης αυτής είναι ότι το Internet θα δώσει ένα πιο δημοκρατικό χαρακτήρα στην κοινωνία με το να καλυτερεύσει την επικοινωνία καταργώντας την ανάγκη για διαμεσολάβηση.( Γεωργαντή, 2011)

Αυτοί που στηρίζουν την παραπάνω άποψη, θεωρούν ότι το Διαδίκτυο είναι ικανό να αποδιαμεσολαβεί την επικοινωνία, λόγω καθαρά της ίδιας του της φύσης, καθώς η

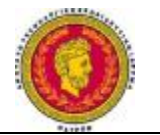

τεχνολογία του είναι το σημείο που το κάνει διαφορετικό από τα παραδοσιακά μέσα. Αυτό όμως έχει ως βασική προϋπόθεση ότι η τεχνολογία κρατά ουδέτερο χαρακτήρα, και αποτελεί απλώς ένα εργαλείο, που μένει ανεπηρέαστο από πολλές άλλες παραμέτρους. Εντούτοις, αντίθετες απόψεις θεωρούν ότι η τεχνολογία, όπως ένα απλούστατο πρόγραμμα λογισμικού εξ ορισμού διαμεσολαβεί την επικοινωνία.

Επίσης θα πρέπει να τονιστεί και ο ρόλος του διαδικτύου όσον αφορά στην ενημέρωση.

Πλέον ήρθε η εποχή που το κύριο μέσο επικοινωνίας και ενημέρωσης για εγχώρια αλλά και παγκόσμια δρώμενα είναι το διαδίκτυο. Τις τελευταίες δύο δεκαετίες το Internet κρατά τα ηνία όλο και περισσότερο για όσους θέλουν να ενημερωθούν για την επικαιρότητα και να πληροφορηθούν όσα συμβαίνουν στον κόσμο, κυρίως ανάμεσα στους νέους..( Γεωργαντή, 2011)

Οι αλλαγές που έχει επιφέρει στο τομέα της ενημέρωσης το διαδίκτυο είναι κοσμογονικές. Οι ευκαιρίες και τα μέσα που έχουν αποκτήσει οι χρήστες δίνουν ευκαιρία για ευρύτερη και πιο φερέγγυα πληροφόρηση από διαφορετικές πηγές, για ενεργή συμμετοχή στην τελική διαμόρφωση της είδησης και για αδιάκοπη επαφή με την επικαιρότητα και κάνουν την ενημέρωση μέσω αυτού μια διαδικασία ιδιαίτερα ελκυστική για τους νεότερους ανθρώπους.

Μέσω της αναβάθμισης της νέας γενιάς με την ανάπτυξη του διαδικτύου αλλά και την επαφή με τα κινητά τηλέφωνα τρίτης γενιάς ή αλλιώς τα έξυπνα τηλέφωνα, ο καθένας μπορεί να είναι κάτοχος του IΡhone5s, του τελευταίου μοντέλου της Apple στα κινητά τηλέφωνα, και να είναι μέσα στον κυβερνοχώρο όποτε το θελήσει. Μιλώντας για έξυπνα κινητά τηλέφωνα θα μπορούσαμε να αναφέρουμε ότι ο ρόλος τους δεν είναι απλές συσκευές όπως έχουμε συνηθίσει με τα συμβατικά κινητά τηλέφωνα τα οποία ναι μεν μπορούν να μπαίνουν στο internet αλλά υστερούν στην γρήγορη και αποδοτική χρήση. Για παράδειγμα ένα έξυπνο κινητό τηλέφωνο μπορεί να διαχειρίζεται πολλές εφαρμογές ταυτόχρονα ενώ εμείς σερφάρουμε στο internet ή φωτογραφίζουμε ή ακούμε την μουσική που μας αρέσει.

#### **2.2 Σύστημα Διαχείρισης Περιεχομένου**

Κατά την StepTwoDesigns: «ένα σύστημα διαχείρισης περιεχομένου υποστηρίζει την δημιουργία, διαχείριση, διανομή, έκδοση και ανεύρεση επιχειρησιακών

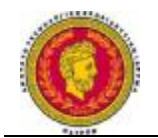

πληροφοριών». Μερικά παραδείγματα δείχνουν ότι είναι δυνατό να καλυφτεί ολόκληρη η διάρκεια του κύκλου ζωής των ιστοσελίδων ενός ιστόχωρου με την χρήση πολύ απλών εργαλείων που χρησιμοποιούνται από την δημιουργία περιεχομένου, μέχρι την έκδοση και τελικά την αρχειοθέτησή του. Ένα σύστημα διαχείρισης περιεχομένου είναι δυνατόν να επεκταθεί και πέρα από την διαχείριση ενός ιστόχωρου. Έχοντας στα υπ όψιν τον όρο CMS που έχει ευρύτερη σημασία, έχει καθιερωθεί μια εναλλακτική ονομασία που χρησιμοποιείται όταν ένα Σύστημα διαχείρισης Περιεχομένου χρησιμοποιείται αποκλειστικά για διαδικτυακές εφαρμογές. Παίρνοντας επομένως υπ όψιν τον όρο διαχείριση διαδικτυακού περιεχομένου (Web ContentManagement), γίνεται αναφορά στα συστήματα που αφορούν κατά κύριο λόγο το διαδικτυακό περιεχόμενο ενός εταιρικού ιστόχωρου (website) ή ενός ενδοδικτύου (intranet)..( Γεωργαντή, 2011)

Κάνοντας ανασκόπηση των τελευταίων χρόνων, η μόνη λύση για να διατηρηθεί σε μια εταιρία ο ιστοχώρος της ενημερωμένο ήταν η σύναψη συμβολαίου με μια εταιρία παροχής υπηρεσιών όπου θα μπορούσε να την συντηρήσει και να την αναβαθμίσει. Με την πάροδο όμως των ετών, ωστόσο, οι ίδιες οι εταιρίες παροχής τέτοιων υπηρεσιών δίνουν μια πολλά υποσχόμενη εναλλακτική λύση. Η πλειοψηφία αυτών έχουν αναπτύξει ειδικά συστήματα, τα οποία μειώνουν και το χρόνο αλλά και το κόστος λειτουργίας ενός δικτυακού τόπου. Παρόλα αυτά θα πρέπει να διατυπωθεί τι ακριβώς ορίζεται Σύστημα διαχείρισης διαδικτυακού Περιεχομένου. Η απάντηση μπορεί να δοθεί από ειδικές εταιρείες που ασχολούνται με την διαχείριση τους.

#### **Κατά την PhoneFoundation:**

«Το Σύστημα διαχείρισης διαδικτυακού Περιεχομένου, είναι μια δικτυακή εφαρμογή σχεδιασμένη ώστε να διευκολύνει χρήστες που δεν είναι απαραίτητα προγραμματιστές με την προσθήκη, επεξεργασία, δημοσίευση περιεχομένου και γενικά την διαχείριση ενός ιστοχώρου χωρίς την χρήση εργαλείων ανάπτυξης (developmenttools) ή γνώση HTML.»

#### **Κατάτην Step Two Designs**:

«Καλύπτει ολόκληρο τον κύκλο ζωής των ιστοσελίδων ενός ιστοχώρου με την διάθεση απλών εργαλείων που χρησιμοποιούνται από την δημιουργία περιεχομένου, μέχρι την έκδοση και τελικά την αρχειοθέτησή του. Επίσης προσφέρει την

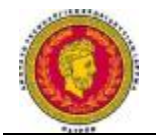

δυνατότητα διαχείρισης της δομής ενός ιστοχώρου, την εμφάνιση των δημοσιευμένων ιστοσελίδων και την πλοήγηση των χρηστών.»

#### **Κατά τηνContentManagement**:

 «Το Σύστημα διαχείρισης διαδικτυακού Περιεχομένου είναι ένα εργαλείο που επιτρέπει σε ένα μεγάλο εύρος τεχνικού και μη, προσωπικού την δημιουργία, επεξεργασία, διαχείριση και τέλος δημοσίευση μιας ποικιλίας περιεχομένου (όπως κείμενο, γραφικά, εικόνες κτλ), ενώ ταυτόχρονα περιορίζεται από μια κεντρική ομάδα κανόνων (setofrules), διαδικασιών (process) και ροής εργασιών (workflow) που εξασφαλίζουν συνάφεια και κύρος στο ηλεκτρονικό περιεχόμενο.»

Έχοντας μελετήσει επομένως, καταλαβαίνουμε ότι το Σύστημα διαχείρισης διαδικτυακού Περιεχομένου διακατέχεται από πολύ εύκολη χρήση και αποτελεί ένα εργαλείο που δεν απευθύνεται σε εξειδικευμένο κοινό. Πέραν τούτου, είναι πάρα πολύ χρήσιμο στην διαχείριση σε όλη την διάρκεια της βιωσιμότητας των ψηφιακών δεδομένων που συνθέτουν έναν ιστότοπο, ο οποίος δέχεται καθημερινά εκατομμύρια επισκέψεις από χρήστες, οι οποίοι παρέχουν περιεχόμενο. Λόγω αυτών των δεδομένων, τα καθήκοντα και τα οφέλη τους πρέπει να είναι σαφή.

Επίσης θα πρέπει να τονίσουμε ότι αναφέροντας τον όρο διαδίκτυο και ιστόχωρο ή ιστότοπο γίνεται αναφορά σε εφαρμογές και του διαδικτύου αλλά και του ενδοδικτύου (intranet)..( Γεωργαντή, 2011)

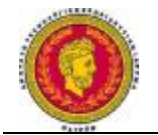

## **Κεφάλαιο 3**

#### **Γενικά Στοιχεία**

#### **3.1 Γενικά στοιχεία QR code**

Το όνομα QR code αποτελεί σύντμηση του ονόματος QuickResponseCode και είναι ένα ειδικό barcode σε μορφή πίνακα. Τα QR Codes έχουν εφευρεθεί στην Ιαπωνία από την εταιρεία DensoWave και χρησιμοποιήθηκαν αρχικά για την παρακολούθηση ανταλλακτικών σε γραμμή παραγωγής αυτοκινήτων. Μετά από λίγο καιρό, οι εταιρείες είδαν ότι αυτά μπορούν να χρησιμοποιηθούν και σε άλλες εφαρμογές. Σήμερα η πιο εμπορική χρήση των QR Codes είναι στις τηλεπικοινωνίες, όπου τα κινητά τηλέφωνα οδηγούν τις εξελίξεις. O QR κώδικας ονομάζεται αλλιώς και twodimensionalcode (Γραμμωτός κώδικας δύο διαστάσεων) ή mobilebarcode (γραμμωτός κώδικας για κινητά τηλέφωνα), καθώς είναι αναγνώσιμος από κινητά τηλέφωνα εξοπλισμένα με κάμερα η άλλες ειδικές συσκευές ανάγνωσης barcodes.

Τα QR codes γίνανε γρήγορα πολύ δημοφιλή, καθώς έχουν τη δυνατότητα να κωδικοποιούν πληροφορία τόσο κάθετα όσο και οριζόντια και για αυτό μπορούν να περιέχουν εκατοντάδες φορές περισσότερη πληροφορία από τα συνηθισμένα barcodes, τα οποία φέρουν πληροφορία προς μόνο μία κατεύθυνση. Βασικά χαρακτηριστικά τους είναι η ταχύτητα ανάγνωσης, η ακρίβεια και τα χαρακτηριστικά ανώτερης λειτουργικότητας. Στο σημείο αυτό να αναφέρουμε ότι η εταιρεία η DensoWave, που διαχειρίζεται τα δικαιώματα του γραμμωτού κώδικα δύο διαστάσεων, έχει δώσει την δυνατότητα να χρησιμοποιείται ο QRcode για οποιαδήποτε χρήση, αρκεί αυτή να είναι καθόλα νόμιμη.( Γιαννάκη, 2010).

Η χρήση των QRCodes γίνεται για την προβολή κειμένου στο χρήστη, για την προσθήκη μιας Vcard στην συσκευή του, για το άνοιγμα ενός UniformResourceIdentifier, αλλιώς σε συντομογραφία URL ή για την σύνθεση ενός μηνύματος που θα αποστέλλεται μέσω ηλεκτρονικού ταχυδρομείου ή ένα μήνυμα κειμένου. Ένας χρήστης QRcode μπορεί να τυπωθεί και να δημιουργήσει τα δικά του QRcode, κάνοντας χρήση ενός από τα πολλά site που τα παράγουν, και η αποκωδικοποίηση τους θα γίνει από άλλους.(Κατσαρού, 2011)

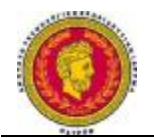

Καθώς τα barcodes κέρδιζαν έδαφος, στην αγορά υπήρχε επιτακτική ανάγκη για codes, ικανά να μεταφέρουν περισσότερες πληροφορίες, περισσότερους τύπους χαρακτήρων και τα οποία να μπορούν να τυπωθούν σε μικρότερο χώρο. Ως αποτέλεσμα, έγιναν πολλές προσπάθειες για να αυξηθεί το πλήθος της πληροφορίας που αποθηκεύεται από τα barcodes όπως η αύξηση των ψηφίων του barcode η ή διάταξη πολλαπλών barcodes. Ωστόσο αυτές οι βελτιώσεις προκάλεσαν προβλήματα όπως η αύξηση της περιοχής του barcode, η οποία με τη σειρά της δυσκόλεψε τη διαδικασία της ανάγνωσης του και αύξησε το κόστος της εκτύπωσης. Την λύση ήρθε να δώσει ο δισδιάστατος κώδικας (2D Code). Ο δισδιάστατος αυτός κώδικας προόδευσε από την στοίβα γραμμωτού κώδικα στην μέθοδο μήτρας με αυξημένη πυκνότητας πληροφορίας (Εικόνα 1.1).

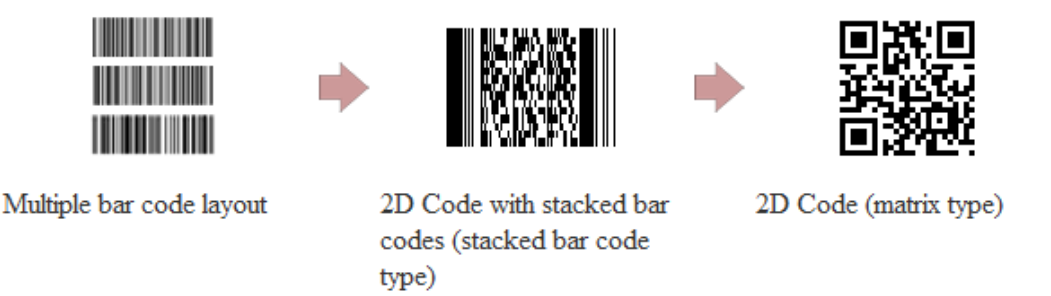

*Εικόνα 3.1Ο δισδιάστατος αυτός κώδικας προόδευσε από την στοίβα γραμμωτού κώδικα στην μέθοδο μήτρας με αυξημένη πυκνότητας πληροφορίας (Γιαννάκη 2010)*

Τα QRCodes που κάνουν αποθήκευση διευθύνσεων και URLs μπορούν να κάνουν την εμφάνιση τους σε αφίσες, μέσα μαζικής μεταφοράς ή ακόμα και σε οποιοδήποτε αντικείμενο για το οποίο οι χρήστες χρειάζονται περαιτέρω στοιχεία και πληροφορίες. Χαρακτηριστικό παράδειγμα είναι οι χρήστες κινητών τηλεφώνων που έχουν στην διάθεση τους κάμερα εξοπλισμένα με την αρμόδια εφαρμογή ανάγνωσης. Με αυτόν τον τρόπο μπορούν να σκανάρουν μια εικόνα του QRcode για την προβολή ενός κειμένου, για να συνδεθούν μέσω ασύρματου Ίντερνετ ή ακόμα και για το άνοιγμα μιας σελίδας στον φυλλομετρητή του κινητού τηλεφώνου. Έτσι προκύπτει ο όρος objecthyperlinkingή hardlinking και είναι η ενέργεια της σύνδεσης από τα αντικείμενα του φυσικού κόσμου.( Κατσαρού, 2011)

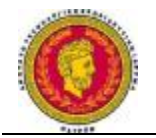

## **3.2 Χωρητικότητα QRcode**

Ενώ οι συμβατικοί κώδικες μπορούν να αποθηκεύσουν περίπου μέχρι 20 ψηφία, οι QR κώδικες έχουν την ικανότητα να διαχειριστούν πολλές δεκάδες ή και μερικές εκατοντάδες φορές περισσότερη πληροφορία. ( Γιαννάκη, 2010). Παρακάτω (εικόνα 1.2) μπορούμε να δούμε την σύγκριση μεταξύ διάφορων συμβατικών κωδικών που έχουν υλοποιηθεί κυρίως στις ΗΠΑ και στην Ιαπωνία από διαφόρους οργανισμούς, καθώς και την χωρητικότητα αυτών.

|                         |              | QR Code                                                   | PDF417                          | DataMatrix                                                   | Maxi Code |
|-------------------------|--------------|-----------------------------------------------------------|---------------------------------|--------------------------------------------------------------|-----------|
|                         |              |                                                           |                                 |                                                              |           |
| Developer(country)      |              | DENSO(Japan)                                              | Symbol<br>Technologies<br>(USA) | RVSI Acuity<br>CiMatrix (USA)                                | UPS (USA) |
| Type                    |              | Matrix                                                    | Stacked Bar<br>Code             | Matrix                                                       | Matrix    |
| Data<br>capacity Binary | Numeric      | 7,089                                                     | 2,710                           | 3,116                                                        | 138       |
|                         | Alphanumeric | 4,296                                                     | 1,850                           | 2,355                                                        | 93        |
|                         |              | 2,953                                                     | 1,018                           | 1,556                                                        |           |
|                         | Kanji        | 1.817                                                     | 554                             | 778                                                          |           |
| Main features           |              | Large capacity,<br>small printout size<br>High speed scan | Large capacity                  | Small printout size   High speed scan                        |           |
| Main usages             |              | All categories                                            | ОA                              | FA                                                           | Logistics |
| Standardization         |              | AIM International<br>ЛS<br>ISO                            | ISO                             | AIM International AIM International AIM International<br>ISO | ISO       |

*Πίνακας 3.1Σύγκριση μεταξύ διάφορων συμβατικών κωδικών που έχουν υλοποιηθεί κυρίως στις ΗΠΑ και στην Ιαπωνία*

Όπως μπορούμε να παρατηρήσουμε η τεχνολογία του γραμμωτού κώδικα δύο διαστάσεων υπερτερεί σε σχέση με τις άλλες, καθώς μπορεί να αποθηκεύσει περισσότερη πληροφορία τόσο κάθετα όσο και οριζόντια. Εκτός από την μεγάλη χωρητικότητα που είδαμε πως έχει ο QR κώδικας, μπορεί επίσης να διαχειριστεί και

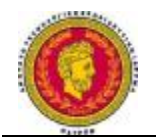

ένα ευρύ φάσμα ψηφίων όπως είναι οι αριθμητικοί και αλφαριθμητικοί χαρακτήρες, σύμβολα, δυαδικά, κώδικες ελέγχου κ.α. Ο γραμμωτός κώδικας δύο διαστάσεων μπορεί να αποθηκεύσει έως και 300 αλφαριθμητικούς χαρακτήρες.( Γιαννάκη, 2010). Περίπου 7089 χαρακτήρες μπορούν να κωδικοποιηθούν σε ένα σύμβολο. Στον παρακάτω πίνακα παρουσιάζεται η μέγιστη χωρητικότητα κωδικοποίησης των QRCodes.( Κατσαρού, 2011)

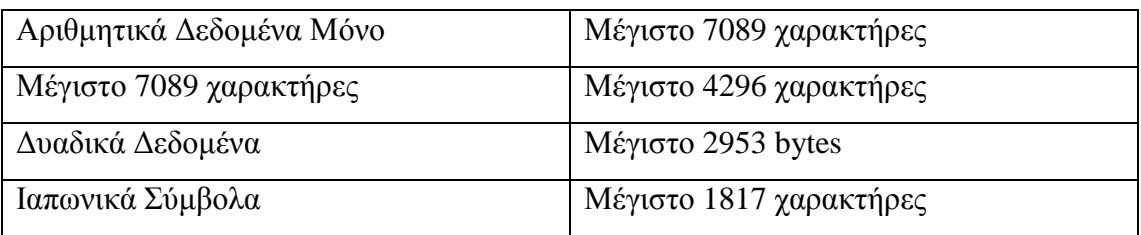

## *Πίνακας 3.2 Η μέγιστη χωρητικότητα κωδικοποίησης των QRCodes*

## **3.3 Μικρό μέγεθος εκτύπωσης**

Ένα άλλο προτέρημα του QR κώδικα, θα μπορούσε να αποτελέσει και το μικρό του μέγεθος εκτύπωσης, όπου σε σχέση με το γραμμωτό κώδικα (barcode) καταλαμβάνει πολύ λιγότερο χώρο. Αυτό το επιτυγχάνει χάρη στην αποθήκευση των πληροφοριών τόσο οριζόντια όσο και κάθετα. Έτσι ο QRcode μπορεί να κωδικοποιεί τον ίδιο όγκο δεδομένων στο περίπου ένα δέκατο (1/10) του χώρου ενός γραμμωτού κώδικα barcode (εικόνα 1.3)( Γιαννάκη, 2010).

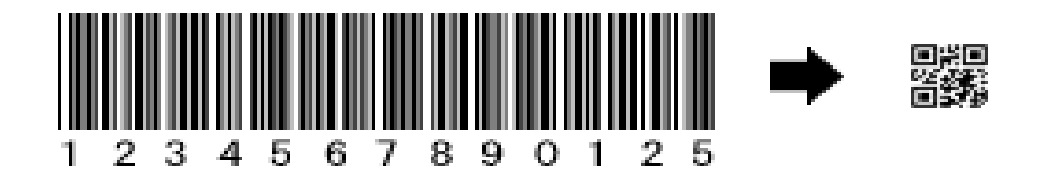

*Εικόνα 3.2 Δυνατότητα κωδικοποίησης ιαπωνικών συμβόλων ( Kanji, Kana)* 

Επειδή το QRcode αναπτύχθηκε στην Ιαπωνία, μπορεί να πραγματοποιηθεί η κωδικοποίηση του JapaneseIndustrialStandard ( JIS) επιπέδου 1 και επιπέδου 2. Τα

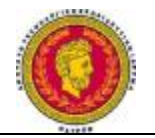

QRCodes είναι ικανά να διατηρήσουν περισσότερο από το 20% τέτοιας πληροφορίας συγκριτικά με οποιαδήποτε άλλο δισδιάστατο σύστημα συμβόλων.( Κατσαρού,2011)

## **3.4 Αντοχή στις ακαθαρσίες και στην Ζημιά**

Μέσα από το QR κώδικα, δίνεται η δυνατότητα διόρθωσης σφαλμάτων και αυτό γιατί τα δεδομένα μπορούν να δεχτούν αποκατάσταση παρά το γεγονός ότι το σύμβολο μπορεί να έχει υποστεί μερική βλάβη ή ολική καταστροφή.( Γιαννάκη, 2010).Ένα μέγιστο της τάξεως του 30% των codewords μπορεί να αποκατασταθεί. Σε μερικές περιπτώσεις βέβαια λόγω μεγάλης βλάβης δεν μπορεί να γίνει αποκατάσταση.( Κατσαρού,2011)

Το πλεονέκτημα του αυτό παρουσιάζεται καθαρά στην παρακάτω εικόνα :

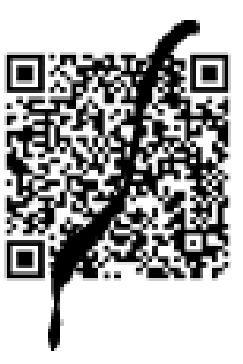

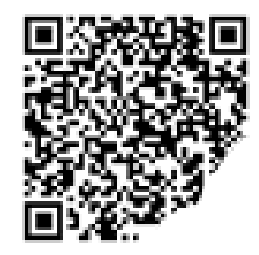

*Εικόνα 3.3 Η ανθεκτικότητα του QR κώδικα στις ακαθαρσίες και την ζημιά*

#### **3.5 Δομημένη Προσάρτηση**

Ένα ακόμα πλεονέκτημα του παρών κώδικα είναι ότι μπορεί να χωριστεί σε πολλές διαφορετικές περιοχές δεδομένων.( Γιαννάκης, 2010). Ένα σύμβολο δεδομένων μπορεί να διαιρεθεί σε 16 σύμβολα επιτρέποντας την εκτύπωση του σε μικρότερη περιοχή.( Κατσαρού, 2011) Μέσω αυτής της δυνατότητας, οι πληροφορίες και τα δεδομένα που είναι αποθηκευμένα σε αυτό, μπορούν να δεχτούν ανακατασκευή και

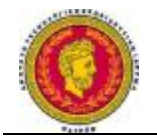

να γίνουν ένα ενιαίο σύμβολο δεδομένων. Αυτό παρουσιάζεται καθαρά στην επόμενη εικόνα ( Γιαννάκης, 2010) :

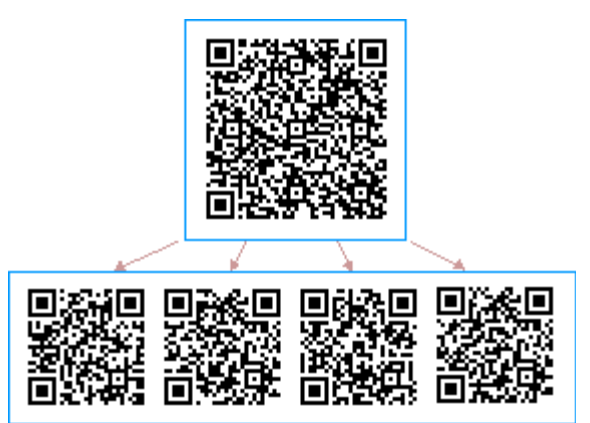

*Εικόνα 3.4 Τα ίδια ακριβώς δεδομένα μπορούν να διαβαστούν είτε από ένα μεγάλο σύμβολο ή ακόμα και από τέσσερα μικρά με την ίδια ακριβώς ποιότητα*

#### **3.6 Δυνατότητα ανάγνωσης από οποιαδήποτε κατεύθυνση σε φάσμα 360 μοιρών**

Ένα ακόμα πλεονέκτημα, είναι η δυνατότητα ανάγνωσης από οποιοδήποτε σημείοοποιαδήποτε γωνία. Αυτό επιτυγχάνεται μέσω των μοτίβων εντοπισμού θέσης που τοποθετούνται στις τρεις πλευρές του συμβόλου.( Γιαννάκης, 2010). Αυτά τα μοτίβα ανίχνευσης θέσης, δίνουν εγγύηση για σταθερή και υψηλή ταχύτητα ανάγνωσης, εκμηδενίζοντας σχεδόν την αρνητική επίδραση της συμβολής του φόντου.( Κατσαρού, 2011)

Παρακάτω,, στην εικόνα, φαίνεται αναλυτικά η δυνατότητα ανάγνωσης από οποιαδήποτε κατεύθυνση.

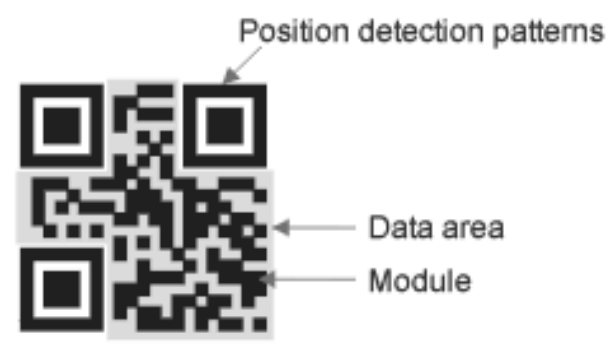

*Εικόνα 3.5 Παρουσίαση της δυνατότητας του κώδικα να μπορεί να είναι αναγνώσιμος από οποιαδήποτε κατεύθυνση.* 

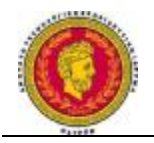

Τον Ιούνιο του 2000, έγινε η θέσπιση του κώδικα QR σαν πρότυπο ISO( ISO/IEC18004), πράγμα το οποίο υποδεικνύει την αποδοχή του διεθνώς.

Επίσης, μέσω της DenzoWave, δεν ασκούνται δικαιώματα ευρεσιτεχνίας και αυτό γίνεται παρόλο που οι προδιαγραφές που συνοδεύουν τον συγκεκριμένο κώδικα, είναι πλέον γνωστές. Αυτό πλέον δίνει στην χρήση του κώδικα QR ελευθερία και ανοιχτά δεδομένα.

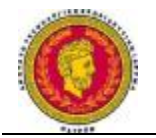

#### **Κεφάλαιο 4**

#### **Προδιαγραφές**

## **4.1 Οι προδιαγραφές των QRCODES**

Το βασικό χαρακτηριστικό των QRCodes είναι ότι χαρακτηρίζονται από κάποιες συγκεκριμένες περιοχές όπου εμπεριέχονται πληροφορίες για το πώς αυτοί θα κωδικοποιηθούν σωστά. Θα αναφέρουμε στην πορεία τις ακόλουθες περιοχές :

- Πληροφορίες Version
- Δεδομένα και Κλειδιά για να διορθωθούν λάθη
- Πληροφορίες Μορφοποίησης
- Απαιτούμενα Μοτίβα για ευθυγράμμιση, χρονισμό, περιθώριο ή Quitzone, εύρεση θέσης

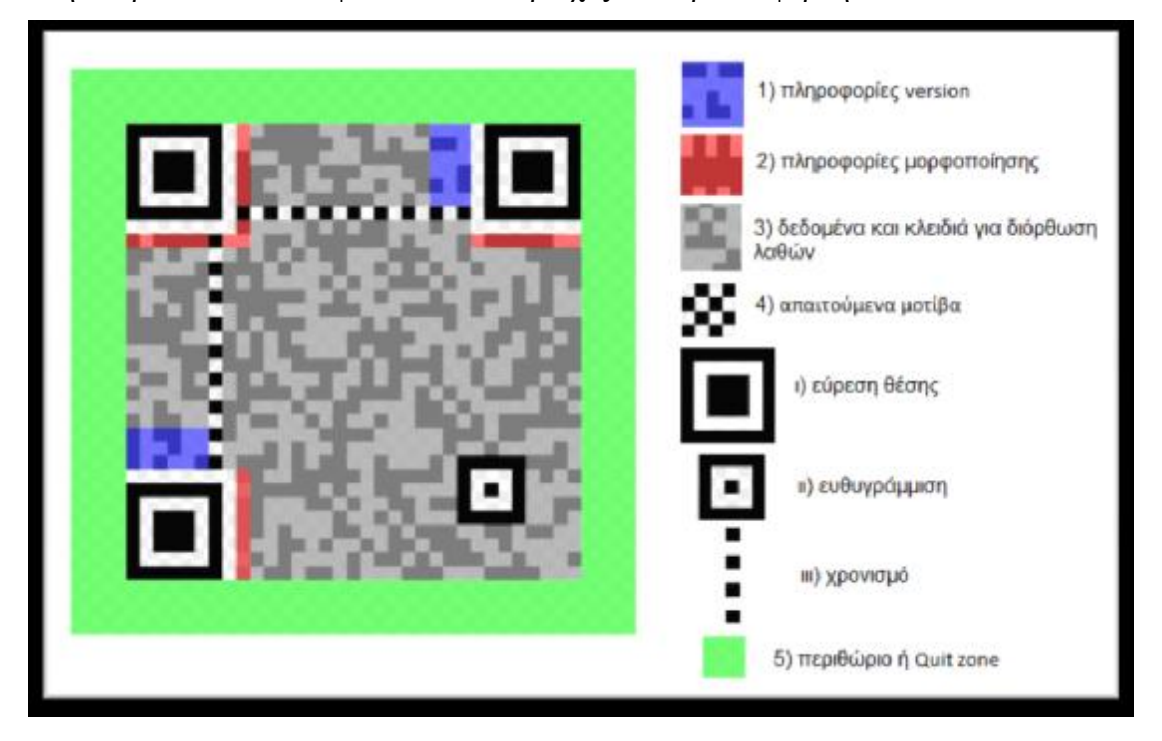

Στην παρακάτω εικόνα φαίνονται οι περιοχές που προαναφέρθηκαν.

*Εικόνα 4.1 Περιοχές Του QRCode(Γιαννάκη 2010)* 

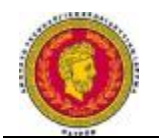

Η περιοχή όπου βρίσκονται τα δεδομένα και τα κλειδιά για να διορθωθούν τα λάθη, είναι κωδικοποιημένα με αριθμούς 0 και 1, δηλαδή, τους δυαδικούς αριθμούς, εξαρτώμενη πάντα από τον κανόνα κωδικοποίησης. Οι αριθμοί 0 και 1 θα μετατραπούν σε μαύρα και άσπρα κελιά και θα μπουν στις αντίστοιχες θέσεις. Η περιοχή δεδομένων συμπεριλαμβάνει Reed – SolomonCodes για τα δεδομένα που έχουν αποθηκευτεί και τη λειτουργικότητα διόρθωσης των λαθών.

Η περιοχή εύρεσης θέσης παίζει ρόλο στον αν ένα σύμβολο μπορεί να διευθετηθεί στις τρεις γωνίες. Επίσης παίζει ρόλο η θέση, η γωνία και το μέγεθος του συμβόλου που μπορεί να εντοπιστεί. Ο ρόλος του μοντέλου ευθυγράμμισης, χρησιμοποιείται προκειμένου να διορθωθούν οι μη γραμμικές διαστροφές. Επίσης, το μοντέλο χρονισμού χρησιμοποιείται για να αναγνωριστεί ο κεντρικός συντονισμός από το κάθε κελί στο QRcode, με εναλλασσόμενες άσπρες και μαύρες ψηφίδες. Η χρήση του γίνεται για την διόρθωση του κεντρικού συντονισμού των κελιών - δεδομένων, όταν έχει γίνει διαστροφή του συμβόλου ή όταν έχει σημειωθεί κάποιο λάθος, με τη προβολή του κελιού. Η τοποθέτηση του μπορεί να γίνει και οριζόντια και κάθετα.

Στον παρακάτω πίνακα θα παρουσιαστούν συνοπτικά διάφορα μεγέθη των QRCodes και το κατά πόσο είναι εφικτό να αποκατασταθούν τα λάθη τους. Θα πρέπει να σημειωθεί ότι τα QRCodes έχουν διαφορετικά μεγέθη, διαφορετική ικανότητα αποθήκευσης και αναμενόμενο διαφορετική ικανότητα να διορθώνουν τα λάθη. Οι διαφορετικές εκδοχές των QR Codes φτάνουν στον αριθμό 40.

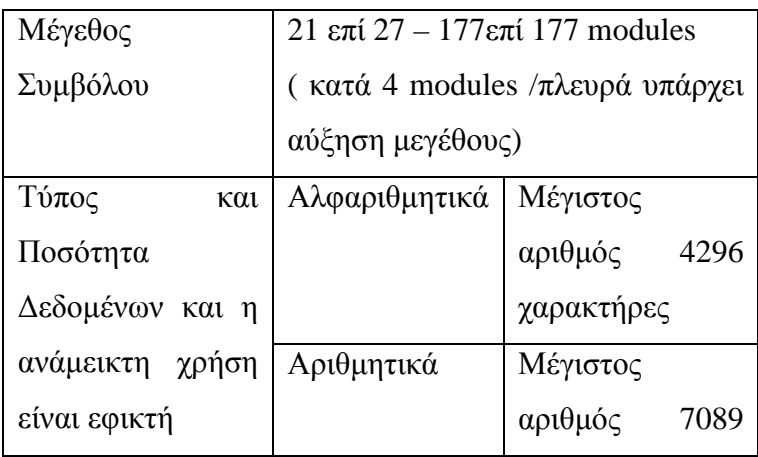

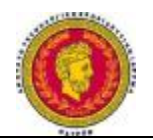

|               | χαρακτήρες   |
|---------------|--------------|
| 8 bit bytes ( | Μέγιστος     |
| δυαδικά)      | αριθμός 2953 |
|               | χαρακτήρες   |
| Kanji         | Μέγιστος     |
|               | αριθμός 1817 |
|               | χαρακτήρες   |

*Πίνακας 4.1 Οι διαφορετικές εκδοχές των QRCodes* 

Σε αυτόν τον πίνακα παρουσιάζεται η διόρθωση λαθών

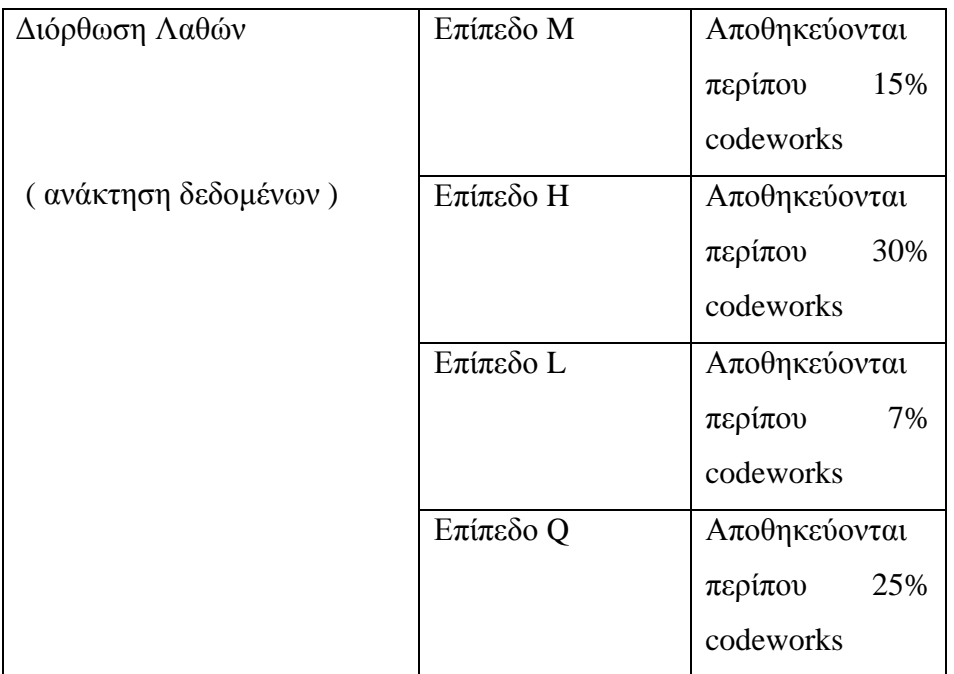

| Δομημένη προσάρτηση | ' Μέγιστο 16 σύμβολα ( εκτύπωση σε |
|---------------------|------------------------------------|
|                     | στενή περιοχή )                    |

*Πίνακας 4.2 Πίνακας Διόρθωσης Λαθών* 

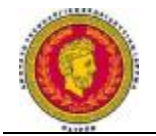

#### **4.2 QRcodeGenerator**

#### Περιγραφή

Η πλατφόρμα του QRcode, αποτελείται από ένα πρόγραμμα που έχει το όνομα ενός QRcodegenerator, προκειμένου να είναι δυνατή η δημιουργία των QRCodes. Δεύτερο χαρακτηριστικό, είναι η παρουσία εκτυπωτή, ο οποίος είναι σε συγχρονισμό και σε συνεργασία με το πρόγραμμα, προκειμένου να μπορεί να γίνει μία εκτύπωση των QRCodes. Επίσης, αποτελείται από ένα πρόγραμμα κατάλληλο για τα σύγχρονα έξυπνα τηλέφωνα, χωρίς να είναι απαραίτητη πάντα η οπτική επαφή του χρήστη με την οθόνη, που προχωρά στην αναγνώριση των δεδομένων και στην συνέχεια στην εκφώνηση τους.

#### **4.3 Data & Controls Systems - QR code Generator**

Εδώ, θα γίνει αναφορά για ένα πρόγραμμα QRcodeGenerator,το οποίο προέρχεται από την Data&ControlsSystems, και μέσω αυτού υπάρχει η δυνατότητα να παράγονται κατάλληλα QRCodes, τα οποία έχουν δεχτεί την κατάλληλη μορφοποίηση, ώστε να γίνονται αναγνωρίσιμα από ποικίλες συσκευές ανάγνωσης QRcode και πιο συγκεκριμένα, από τα έξυπνα τηλέφωνα.

Τέλος, μπορεί να γίνει απευθείας εκτύπωση του QRcode, μέσα από την εφαρμογή σε οποιοδήποτε εκτυπωτή, αν είναι εγκατεστημένος στο εκάστοτε σύστημα, το οποίο τρέχει το QRcodegenerator.Υπάρχει ειδικός εκτυπωτής για εκτύπωση των QRcode σε αυτοκόλλητο χαρτί.( DataandControlSystem, 2011)

To QRcodeGenerator υποστηρίζει ποικίλα μοντέλα, όπου μορφοποιούνται τα δεδομένα του συγκεκριμένου κώδικα, με σκοπό να γίνονται καταλλήλως αναγνωρίσιμα από τα κινητά τηλέφωνα της σημερινής εποχής, τα γνωστά σε όλους έξυπνα τηλέφωνα ή αλλιώς smartphones.

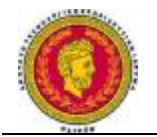

## **4.4 Πρότυπα Μορφοποίησης**

Παρακάτω, θα αναλυθούν τα πρότυπα μορφοποίησης που υποστηρίζονται

- Ασύρματο Δίκτυο
- Αποστολή Μηνυμάτων
- Ηλεκτρονικό Ταχυδρομείο
- Πληροφορία Επαφής
- Κείμενο
- Ημερολογιακό Γεγονός
- Πληροφορία Τοποθεσίας
- URL
- Αριθμός Τηλεφώνου
- Οθόνη παραχθέντος QR code

Ανάλυση Προτύπων

#### **4.4.1 Ασύρματο Δίκτυο**

Ο χρήστης θα συμπληρώσει την πληροφορία που είναι απαραίτητη για την φόρμα. Μέσα από το πρόγραμμα, γίνεται κατάλληλη κωδικοποίηση της πληροφορίας, με αποτέλεσμα όταν διαβαστεί από κάποιο έξυπνο τηλέφωνο ο κωδικός QR που θα παραχθεί, να ερωτηθεί ο χρήστης του αν θέλει να συνδεθεί στο ασύρματο δίκτυο.( Data and Control System, 2011)

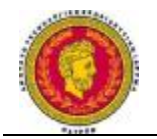

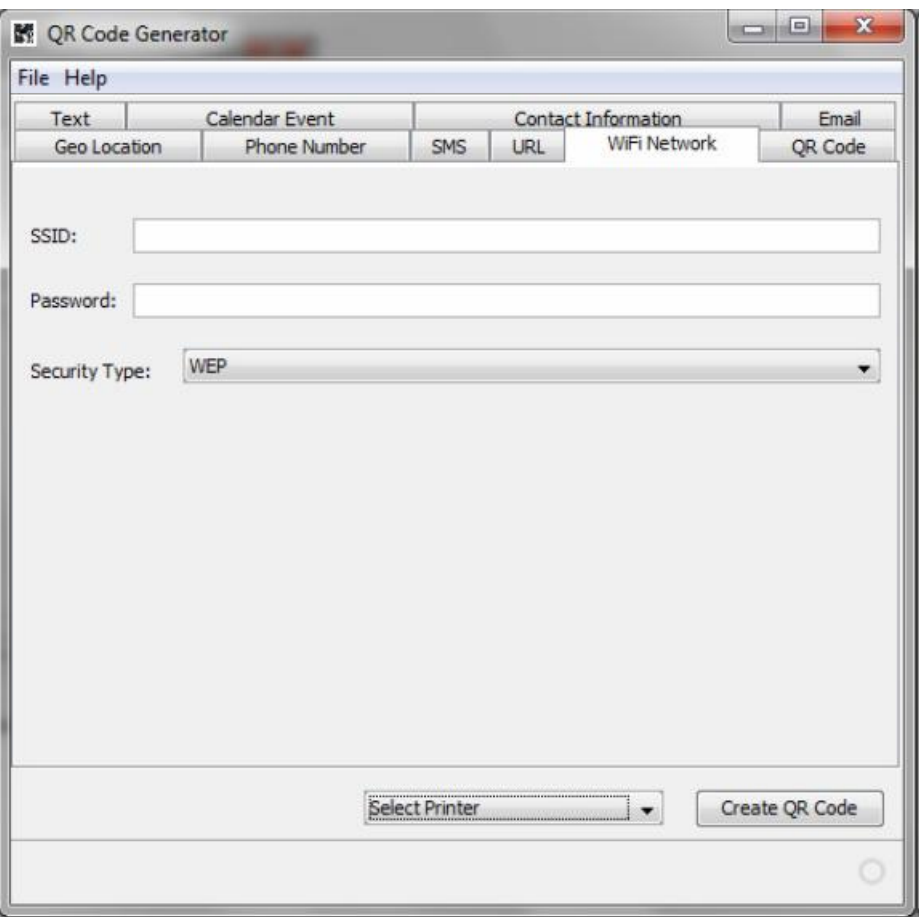

*Εικόνα 4.2 Φόρμα για σύνδεση ασύρματου δικτύου μέσω QRCode* 

## **4.4.2 Αποστολή Μηνυμάτων**

Εδώ ο χρήστης συμπληρώνει την πληροφορία που είναι απαιτούμενη από την φόρμα. Μέσα από την κατάλληλη κωδικοποίηση της πληροφορίας, δίνεται η δυνατότητα στο χρήστη, όταν διαβαστεί από κάποιο smartphone ο παραγόμενος QRcode, να ερωτηθεί αν θέλει να γίνει αποστολή του συγκεκριμένου μηνύματος..( DataandControlSystem, 2011)

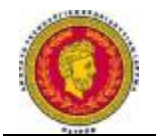

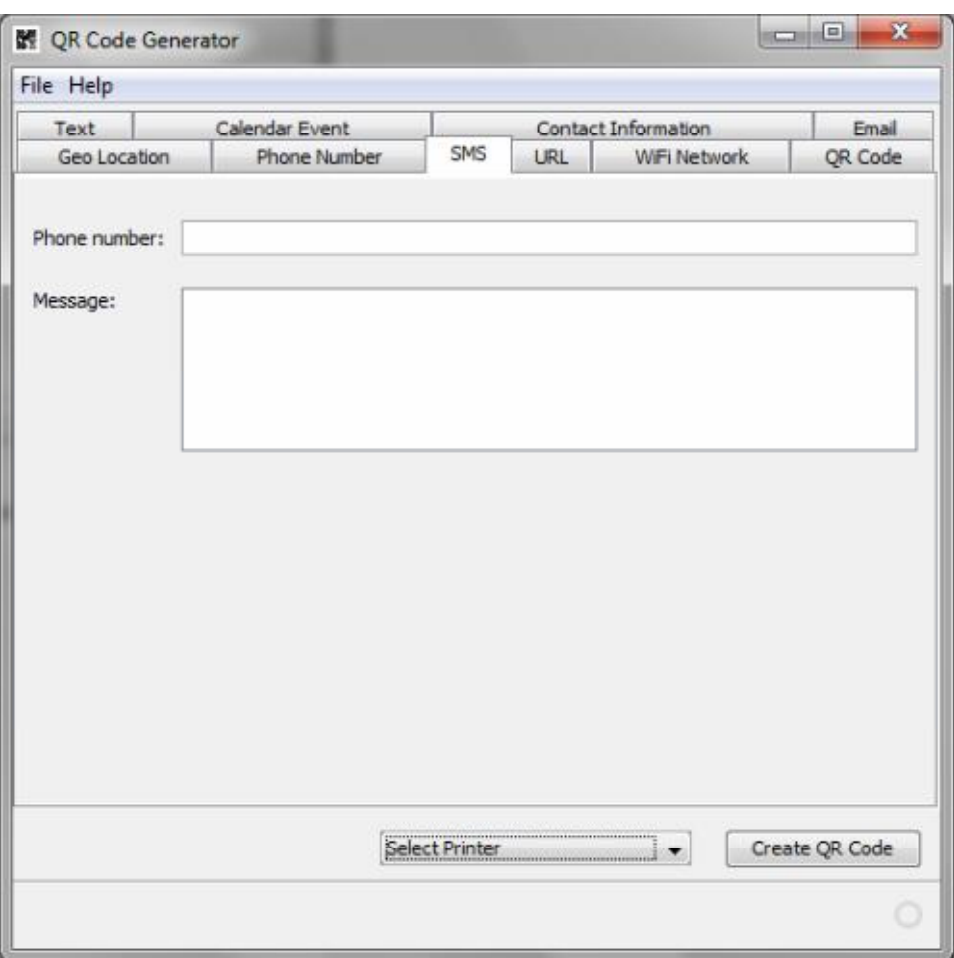

*Εικόνα 4.3 Φόρμα για αποστολή μηνυμάτωνμέσω QRCode* 

#### **4.4.3 Ηλεκτρονικό Ταχυδρομείο**

Πάλι ο χρήστης θα συμπληρώσει την πληροφορία που είναι απαιτούμενη από την φόρμα, η οποία εμφανίζεται στην φόρμα. Κατά τον ίδιο τρόπο, το πρόγραμμα κάνει την κατάλληλη κωδικοποίηση του προγράμματος, έτσι ώστε σε περίπτωση που διαβαστεί από κάποιο smartphone ο παραγόμενος QRcode, να γίνεται ερώτηση στον χρήστη του τηλεφώνου αν θέλει να γίνει αποθήκευση της διεύθυνσης ή να σταλεί κάποιο ηλεκτρονικό μήνυμα στον ιδιοκτήτη της διεύθυνσης..( DataandControlSystem, 2011)

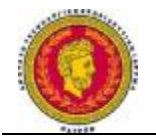

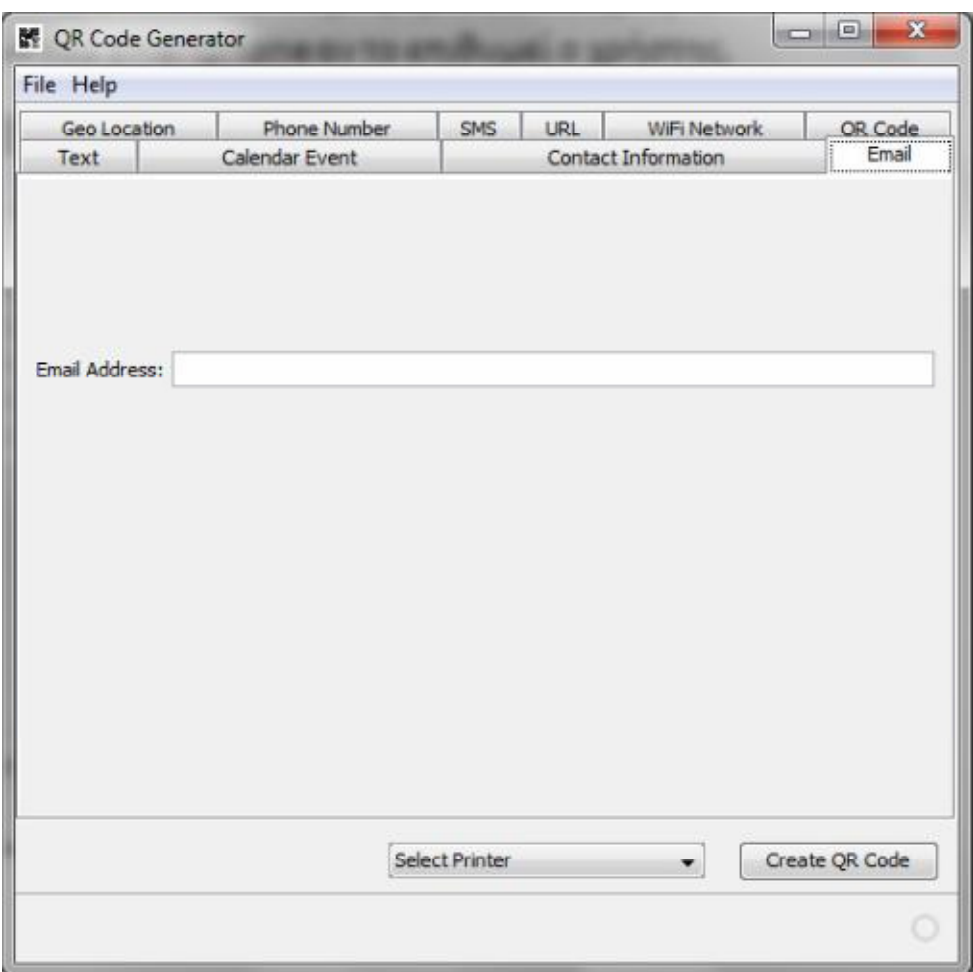

*Εικόνα 4.4 Φόρμα για την αποστολή email μέσω QRCode* 

#### **4.4.4 Πληροφορία επαφής**

Ο χρήστης και εδώ συμπληρώνει την πληροφορία που είναι απαιτούμενη από την φόρμα. Το πρόγραμμα, κατά παρόμοιο τρόπο και με τις προηγούμενες περιπτώσεις, κωδικοποιεί καταλλήλως τις πληροφορίες, με αποτέλεσμα σε περίπτωση που διαβαστεί από κάποιο έξυπνο τηλέφωνο ο παραγόμενος qr κώδικας, να κάνει την εμφάνιση της σαν δεδομένο επαφής και να γίνει είσοδος στο ευρετήριο επαφών του κινητού αν το θελήσει ο χρήστης..( Data and Control System, 2011)

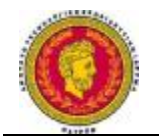

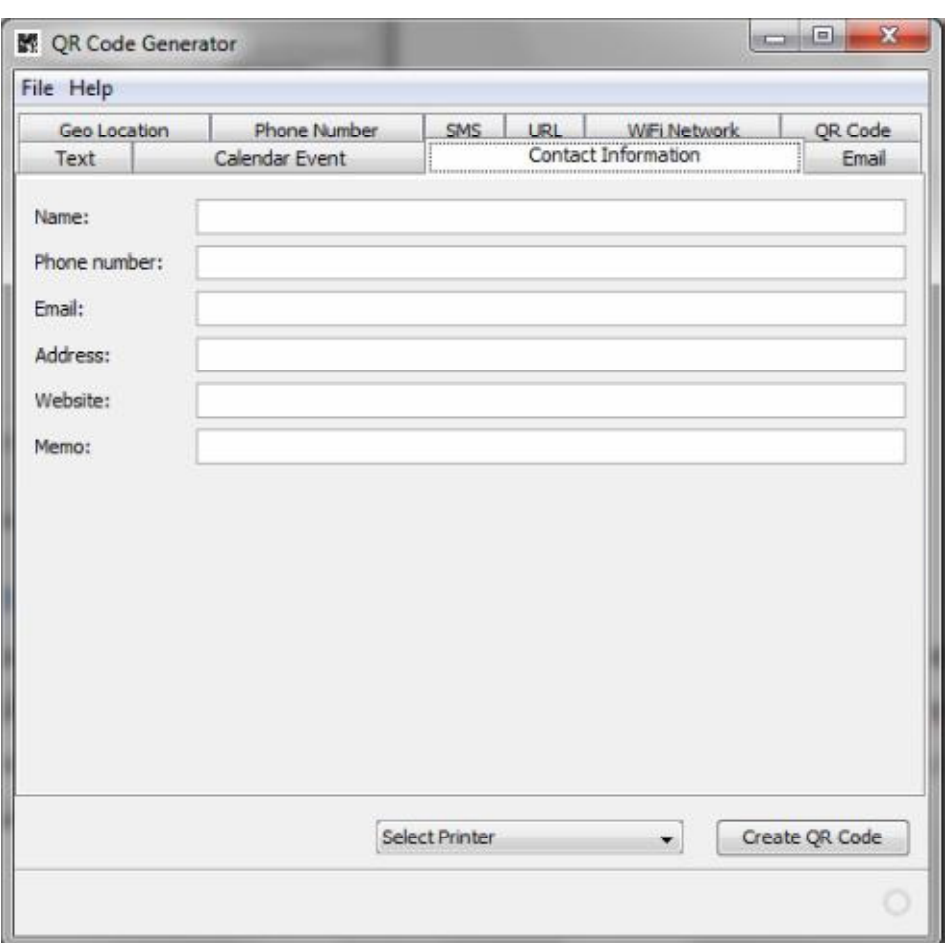

*Εικόνα 4.5 Φόρμα πληροφορία επαφήςμέσω QRCode* 

#### **4.4.5 Κείμενο**

Σε αυτή την περίπτωση, μπορεί να γίνει οποιαδήποτε εισαγωγή κειμένου, αλλά ο χρήστης δεν μπορεί να το υποβάλλει σε επεξεργασία. Όταν προκύψει το παραγόμενο QRcode και διαβαστεί από κάποιο smartphone, τότε το κείμενο θα εμφανιστεί αυτούσιο όπως ακριβώς γράφτηκε από τον χρήστη..( DataandControlSystem, 2011)

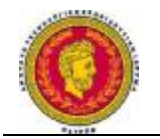

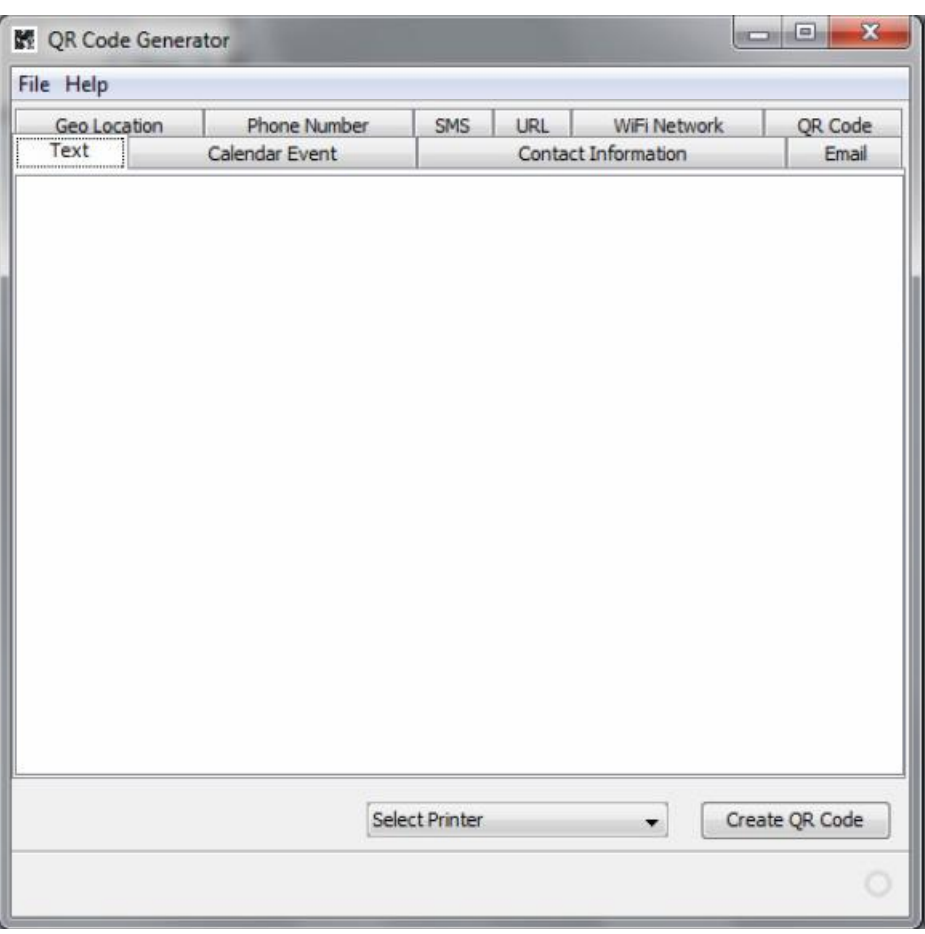

*Εικόνα 4.6Φόρμα για επεξεργασία κειμένου μέσω QRCode* 

## **4.4.6 Ημερολογιακό Γεγονός**

Κατά τον ίδιο τρόπο, ο χρήστης συμπληρώνει τις πληροφορίες που απαιτούνται για την φόρμα, έτσι ώστε όταν αναγνωστεί από κάποιο smartphone τον παραγόμενο QRcode, να εμφανιστεί η πληροφορία σαν ημερολογιακό γεγονός και να εισέλθει στο ημερολόγιο του τηλεφώνου, αν το θελήσει ο χρήστης..( DataandControlSystem, 2011)

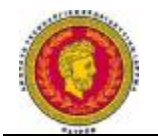

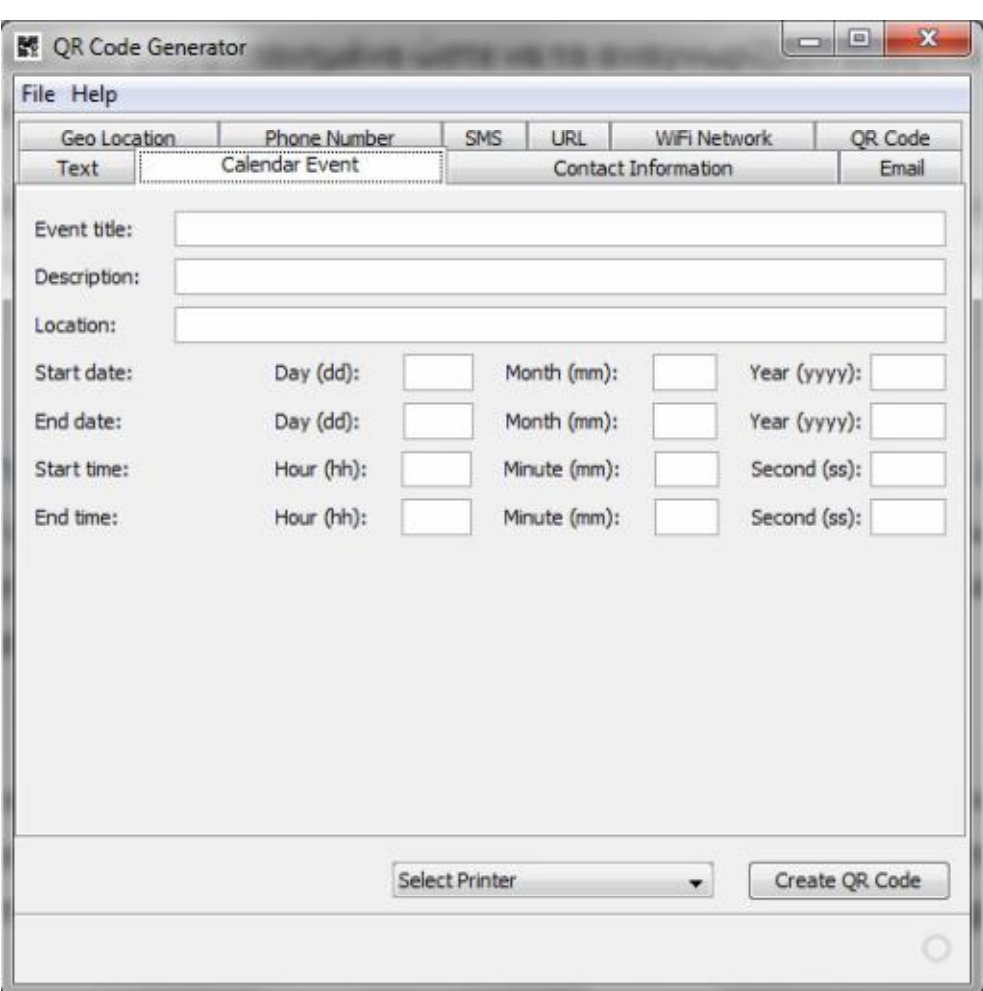

*Εικόνα 4.7Φόρμα για ημερολογιακό γεγονός μέσω QRCode* 

#### **4.4.7 ΠληροφορίαΤοποθεσίας**

Παρομοίως, συμπληρώνονται τα στοιχεία που είναι απαιτούμενα για την φόρμα. Μετά από κατάλληλη κωδικοποίηση της πληροφορίας, όταν διαβαστεί μετά από κάποιο smartphone το παραγόμενο QRcode, θα γίνει ερώτηση στον χρήστη αν θέλει το σημείο στο χάρτη να εμφανιστεί στο κινητό του, αν βέβαια το κινητό έχει δυνατότητα διάθεσης αυτής της εφαρμογής..( DataandControlSystem, 2011)
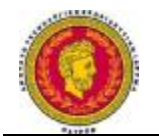

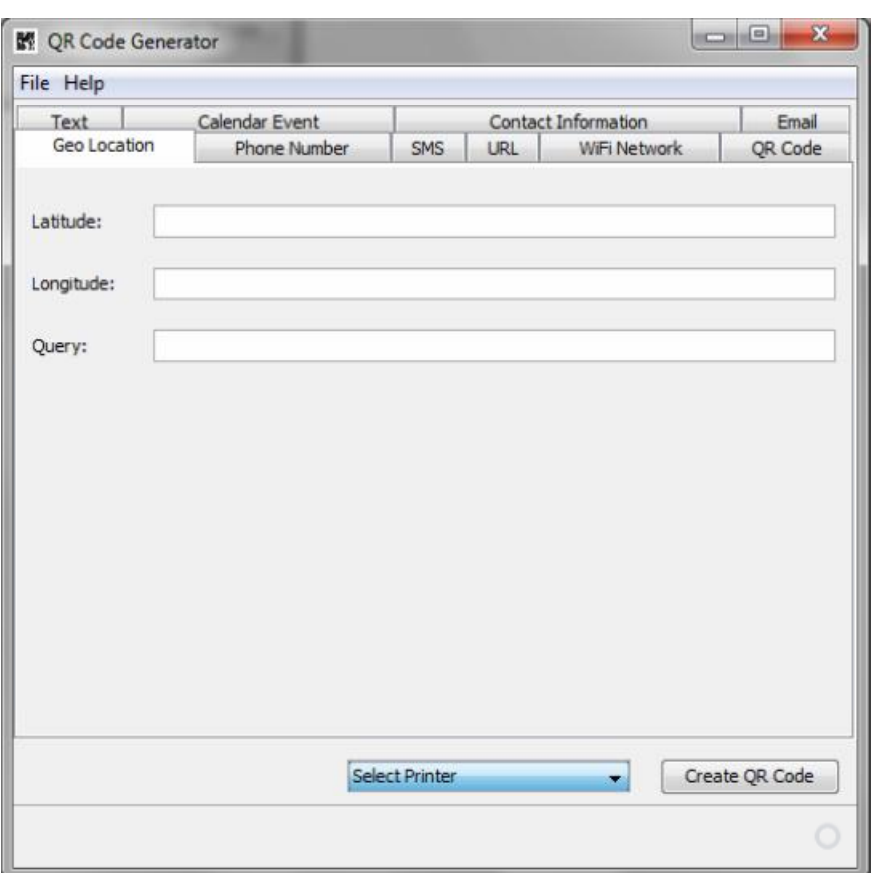

*Εικόνα 4.8 Φόρμα για πληροφορία τοποθεσίας μέσω QRCode*

# **4.4.8 URL**

Επίσης, και εδώ αφού συμπληρωθούν τα στοιχεία που είναι απαραίτητα για την φόρμα, μετά από την κατάλληλη κωδικοποίηση της πληροφορίας, σε περίπτωση που διαβαστεί από το τηλέφωνο η πληροφορία,δίνεται ένα QRcode, με την ερώτηση του χρήστη για το αν θέλει να μεταβεί στην εκάστοτε διεύθυνση που αναφέρεται από τον κωδικόQR.( DataandControlSystem, 2011)

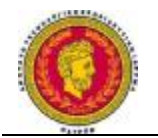

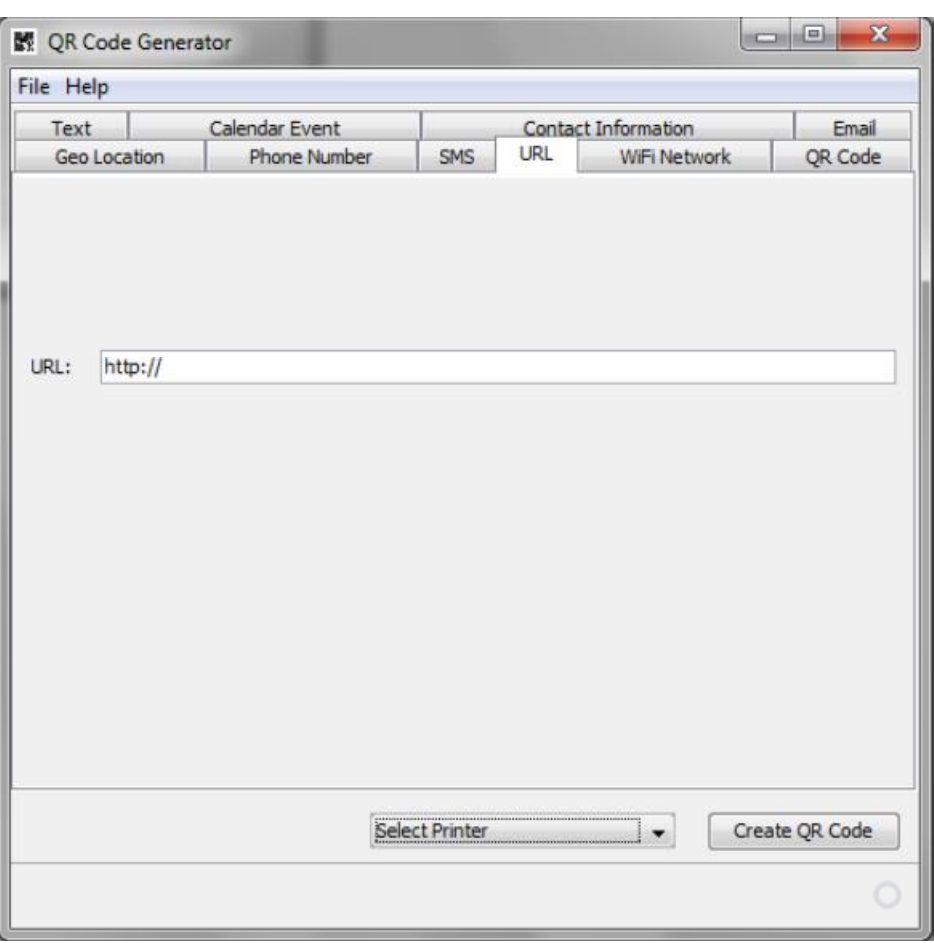

*Εικόνα 4.9 Φόρμα για URL μέσω QRCode* 

# **4.4.9 Αριθμός Τηλεφώνου**

Κλασσικά, συμπληρώνονται τα απαραίτητα στοιχεία που ζητούνται από την φόρμα, και όταν διαβαστεί από κάποιο smartphone ο κωδικός QR που θα παραχθεί, να γίνει ερώτηση στον χρήστη αν θέλει να γίνει κλήση του συγκεκριμένου αριθμού..( DataandControlSystem, 2011)

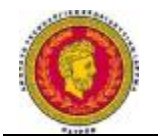

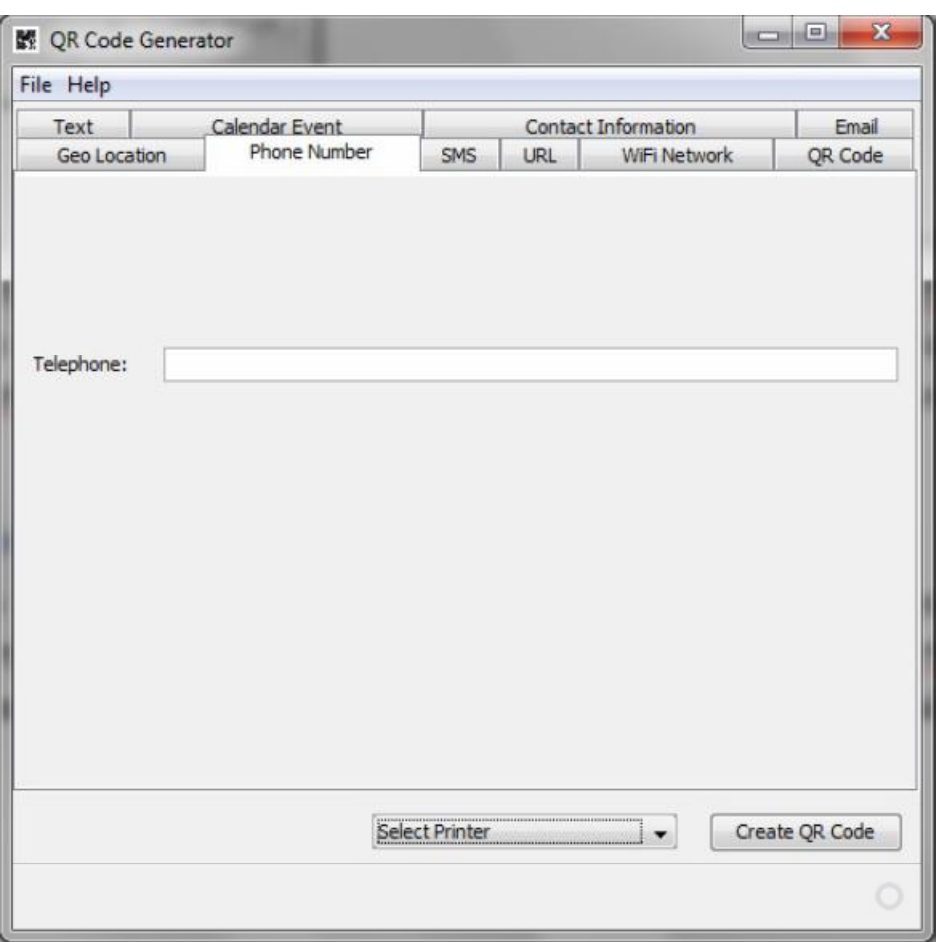

*Εικόνα 4.10 Φόρμα για αριθμό τηλεφώνου μέσω QRCode* 

# **4.4.10 Οθόνη παραχθέντος QRcode**

Μετά από την συμπλήρωση κάθε απαραίτητης φόρμας, πατώντας ένα πλήκτρο που γράφει CreateQRcode, ο χρήστης λαμβάνει ένα QRcode, που είναι αντίστοιχο των δεδομένων που δόθηκαν πριν. Επίσης, υπάρχει και η δυνατότητα άμεσης εκτύπωσης με το κλασσικό πλήκτρο print, που βρίσκεται στο μενού..( Data and Control System, 2011)

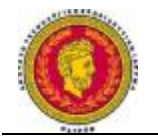

| File Help    |                |            |            |                     |                |  |
|--------------|----------------|------------|------------|---------------------|----------------|--|
| Text         | Calendar Event |            |            | Contact Information | Email          |  |
| Geo Location | Phone Number   | <b>SMS</b> | <b>URL</b> | WiFi Network        | QR Code        |  |
|              |                |            |            |                     |                |  |
|              |                |            |            |                     |                |  |
|              |                |            |            |                     |                |  |
|              |                |            |            |                     |                |  |
|              |                |            |            |                     |                |  |
|              |                |            |            |                     |                |  |
|              |                |            |            |                     |                |  |
|              |                |            |            |                     |                |  |
|              |                |            |            |                     |                |  |
|              |                |            |            |                     |                |  |
|              |                |            |            |                     |                |  |
|              |                |            |            |                     |                |  |
|              |                |            |            |                     |                |  |
|              |                |            |            |                     |                |  |
|              |                |            |            |                     |                |  |
|              |                |            |            |                     |                |  |
|              |                |            |            |                     |                |  |
|              |                |            |            |                     |                |  |
|              |                | OKI C3450  |            | ▼                   | Create QR Code |  |

*Εικόνα 4.11 Φόρμα για δημιουργίαQRCode* 

Οι δύο τρόποι που μπορεί να γίνει λήψη δεδομένων για δημιουργία QRcode, είναι οι ακόλουθοι:

- Ø Μέσω ανάγνωσης των δεδομένων, με αυτόματο τρόπο από την βάση δεδομένων.
- Ø Μέσω άμεσης εισαγωγής των δεδομένων από τον χρήστη σε κάποιο αριθμό από τις φόρμες του προγράμματος.

Το πρόγραμμα μπορεί να προσαρμοστεί κάθε βάση δεδομένων με τον κατάλληλο τρόπο..( DataandControlSystem, 2011)

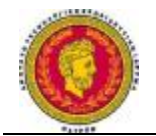

# **4.5 Σύστημα QRCODES – Διαμόρφωση**

Ένας εκτυπωτής QRcode και ένας σαρωτής QRcode, είναι απαραίτητοι για να χρησιμοποιηθεί ένα σύστημα QRCode. Ωστόσο, για να δημιουργηθεί ένα σύστημα QRcode που να διαβάζεται εύκολα, θα πρέπει να ληφθεί πολύ σοβαρά υπ όψιν και το μέγεθος ή αλλιώς η περιοχή, καθότι είναι ένα πολύ σημαντικό στοιχείο.

Στην πορεία θα αναλύσουμε τις παραμέτρους οι οποίες καθορίζουν την επιλογή του μεγέθους.

# **4.5.1Παράμετροι που καθορίζουν την επιλογή του μεγέθους**

- Έκδοση του Συμβόλου
- Χωρητικότητα των δεδομένων
- Τύπος χαρακτήρων
- Επίπεδο διόρθωσης Λαθών
- Μέγεθος του module

Όλες αυτές οι παράμετροι, είναι αλληλένδετες μεταξύ τους, καθώς η έκδοση του συμβόλου, είναι βασισμένη στην χωρητικότητα των δεδομένων, το σημείο στο οποίο μπορούν να διορθωθούν τα λάθη και τον τύπο χαρακτήρων. Μέσα από αυτά, καθορίζεται και το μέγεθος του module, το οποίο πάλι εξαρτάται από την απόδοση του εκτυπωτή ή ακόμα και την ικανότητα ανάγνωσης του σαρωτή.

# **Εκδοχές των συμβόλων**

Οι εκδοχές υπάρχουν σε ευρεία ποικιλία και είναι από version 1 σε version 40. Κάθε module διαμορφώνεται ανάλογα με την έκδοση (version) και τον αριθμό τους. Ουσιαστικά, η διαμόρφωση του module έχει να κάνει με το πλήθος που εμπεριέχονται σε ένα σύμβολο, με την έναρξη πάντα στην version 1,όπου μιλάμε για 21επί 21 modules μέχρι το ανώτερο σημείο της τελευταίας έκδοσης,version 40, τα

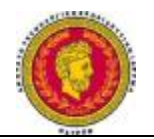

177επί 177 modules. Κάθε επόμενη έκδοση προσθέτει 4 επιπλέον modules σε κάθε πλευρά.

Σε κάθε έκδοση συμβόλου, υπάρχει η μέγιστη χωρητικότητα δεδομένων, ανάλογα με το μέγεθος πληροφορίας που μεταφέρει, τον τύπο χαρακτήρων και το σημείο όπου μπορούν να διορθωθούν τα λάθη. Αναλυτικότερα, καθώς η ποσότητα των δεδομένων γίνεται μεγαλύτερη, απαιτείται όλο και μεγαλύτερος αριθμός modules προκειμένου να συνδεθεί το εκάστοτε QRcode, κάτι το οποίο οδηγεί σε μεγαλύτερο σύμβολο QRcode.

Στην παρακάτω εικόνα φαίνονται οι διαφορετικές εκδοχές των QRcodes:

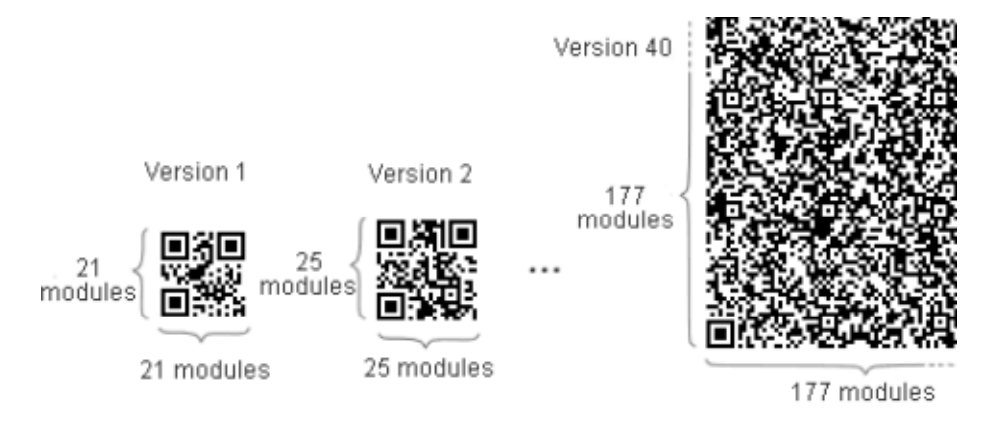

*Εικόνα 4.12 Διαφορετικές εκδοχές των QRCodes* 

#### **Διόρθωση Λαθών**

Σχετικά με την διόρθωση λαθών, υπάρχει στο QRcode η δυνατότητα να διορθώνει μόνιμα λάθη και να αποκαθιστά πληροφορίες σε περίπτωση που έχει υποστεί ζημιά ή υπάρχει βρωμιά. Εδώ θα πρέπει να αναφέρουμε 4 επίπεδα, όπου τα λάθη μπορούν να διορθωθούν και μπορούν να ταιριάξουν στους καταναλωτές ανάλογα με το περιβάλλον λειτουργίας. Καθώς το επίπεδο έχει αλματώδη πορεία, μπορεί να βελτιώνεται επίσης και η ικανότητα να διορθώνονται τα λάθη, αλλά και η ποσότητα των πληροφοριών με ταυτόχρονη αύξηση του μεγέθους του.

Προκειμένου να επιλεγεί το επίπεδο που θα διορθώσουμε τα λάθη, υπάρχουν πολλοί παράμετροι, όπως το περιβάλλον όπου λειτουργεί, αλλά και το μέγεθος που απαιτείται. Η επιλογή των μεγεθών Q και H, μπορούν να επιλεχθούν για ένα εργοστάσια, όπου στην προκειμένη περίπτωση η φθορά μπορεί να είναι πιο σύντομη.

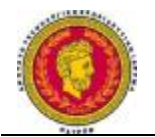

Το επίπεδο Μ, είναι αυτό που έχει την μεγαλύτερη χρήση, ενώ το L μπορεί να επιλεχθεί για καθαρό περιβάλλον με μεγάλη ποσότητα δεδομένων.

Με την προσθήκη ενός Reed-Solomon Code4, γίνεται η διόρθωση των λαθών. Το κατά πόσο είναι ικανό το επίπεδο της διόρθωσης να γίνει, εξαρτάται από το πόσα δεδομένα πρέπει να διορθωθούν.

Σχετικά με το μέγεθος του module, όταν καθοριστεί η έκδοση του συμβόλου,το μέγεθος του χιλιοστού του μέτρου(mm),το module (δηλαδή η περιοχή με το μικρότερο μέγεθος τετραγώνου που αποτελείται το QRcode), καθορίζουν και το πραγματικό μέγεθος του συμβόλου, που πρόκειται να εκτυπωθεί. Όσο μεγαλύτερο είναι το μέγεθος του module, τόσο πιο σταθερό είναι και τόσο πιο εύκολη είναι η ανάγνωση με ένα σαρωτή QRcode. Εντούτοις, καθώς το σύμβολο του QRCode μεγαλώνει, απαιτείται μια μεγαλύτερη περιοχή εκτύπωσης.

Επομένως, είναι απαραίτητο να καθοριστεί το μέγεθος του module κάθε εφαρμογής, αφού πρώτα ληφθούν υπ όψιν όλοι οι παράγοντες που επηρεάζουν. Επίσης, δίνεται η σύσταση η εκτύπωση να είναι όσο το δυνατόν μεγαλύτερη στην περιοχή που διατίθεται για την εκτύπωση.

#### **4.6Εκτυπωτής**

Είναι φυσικό το μέγεθος του module να εξαρτάται άμεσα από την ποιότητα και το μέγεθος των κουκίδων που έχει στην κεφαλή ένας εκτυπωτής. Αν η πυκνότητα επομένως της κεφαλής είναι 300dpi και κάθε module αποτελείται από 5 κουκίδες, το μέγεθος του module θα είναι  $0,42$  mm<sup>2.</sup> Αν αυξηθεί το μέγεθος των κουκίδων, μεγαλώνει και η ποιότητα της εκτύπωσης και εξαλείφονται οι διακυμάνσεις στην ταχύτητα της τροφοδοσίας χαρτιού, οι κηλίδες, το πλάτος εκτύπωσης κτλ. Τουτέστιν, επιτρέπονται πιο σταθερές λειτουργίες.

Χαρακτηριστικά φαίνεται στην παρακάτω εικόνα το μέγεθος, σε αναλογία με το πλήθος κουκίδων που χρησιμοποιείται κατά την εκτύπωση.

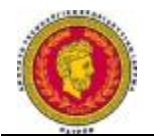

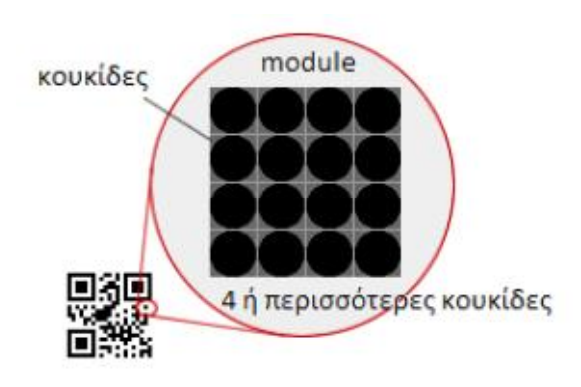

*Εικόνα 4.13 Αναλογία μεγέθους με το πλήθος κουκίδων που χρησιμοποιείται κατά την εκτύπωση.* 

Στον παρακάτω πίνακα παρατίθενται στοιχεία και είδη laser αλλά και θερμικού εκτυπωτή, παρουσιάζοντας την ανάλυση και τη διαμόρφωση εξαρτώμενη από τις κουκίδες με το μέγεθος του module με σκοπό να είναι ευανάγνωστο το QRcode:

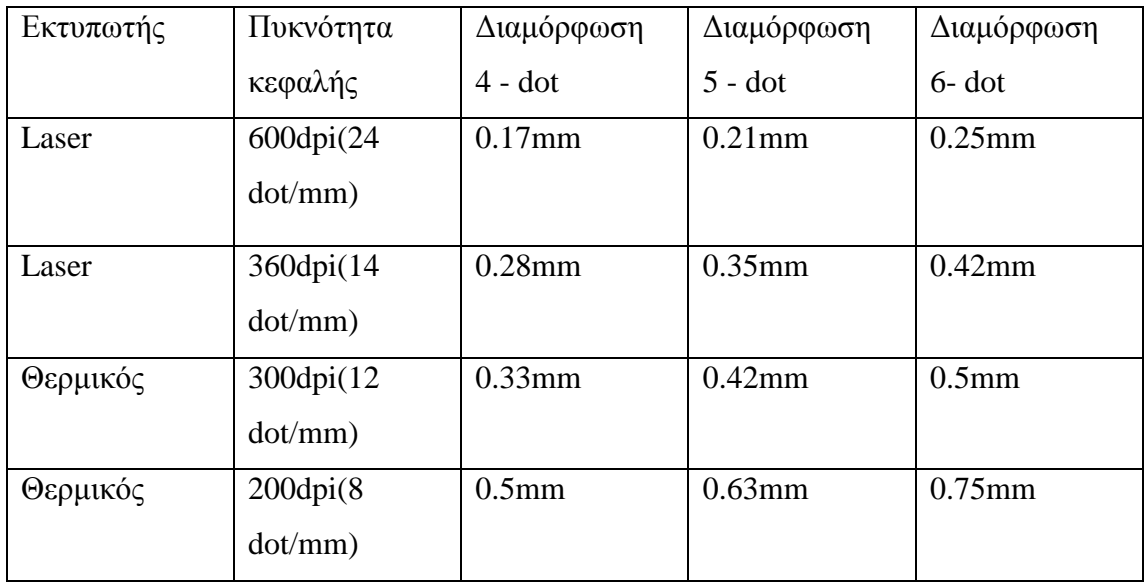

# *Πίνακας 4.3 Στοιχεία και είδη laserκαι θερμικού εκτυπωτή*

Σε αυτό το σημείο θα πρέπει να αναφέρουμε και παράγοντες που επηρεάζουν τους σαρωτές.

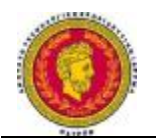

Είναι γεγονός ότι κάθε σαρωτής έχει ξεχωριστό όριο από τον καθένα στο αναγνώσιμο όριο του για το μέγεθος του module. Μέσα από την ανάλυση του σαρωτή, επιτυγχάνεται αυτό το όριο. Παράδειγμα είναι ότι σε ένα σύμβολο QRcode, γίνεται εκτύπωση με ανάλυση 360 dpi και εκτυπωτή 5- dot, το μέγεθος του module είναι 0.35mm, για να είναι εφικτή η ανάγνωση του.

Αναλυτικότερα, μία μικρή εκτύπωση σε πιο περιορισμένη περιοχή με μεγαλύτερη πυκνότητα κεφαλής, μπορεί να μην είναι λειτουργική αν ξεπεραστεί η τιμή του ορίου που μπορεί να διαβάσει ο σαρωτής. Γι αυτό, η επιλογή του σαρωτή πρέπει να εξεταστεί πρώτα καλά πριν αποφασιστεί το μέγεθος module που θα χρησιμοποιηθεί.

# **4.7Περιοχές του Code**

# **4.7.1 Περιθώρια**

Όταν προσδιοριστεί το μέγεθος του module και η version του συμβόλου, αποφασίζεται και το μεγέθους του συμβόλου του QRcode. Ένα περιθώριο ή μια «quietzone», είναι απαραίτητα για να μπορεί να χρησιμοποιηθεί ένα σύμβολο QRCode. Η καθαρή περιοχή, όπου δεν τυπώνεται τίποτα, είναι η περιοχή του διαθέσιμου περιθωρίου. Η απαιτούμενη περιοχή είναι 4 modules με πλάτος σε όλες τις πλευρές του συμβόλου όπως παρουσιάζεται και στην παρακάτω εικόνα.

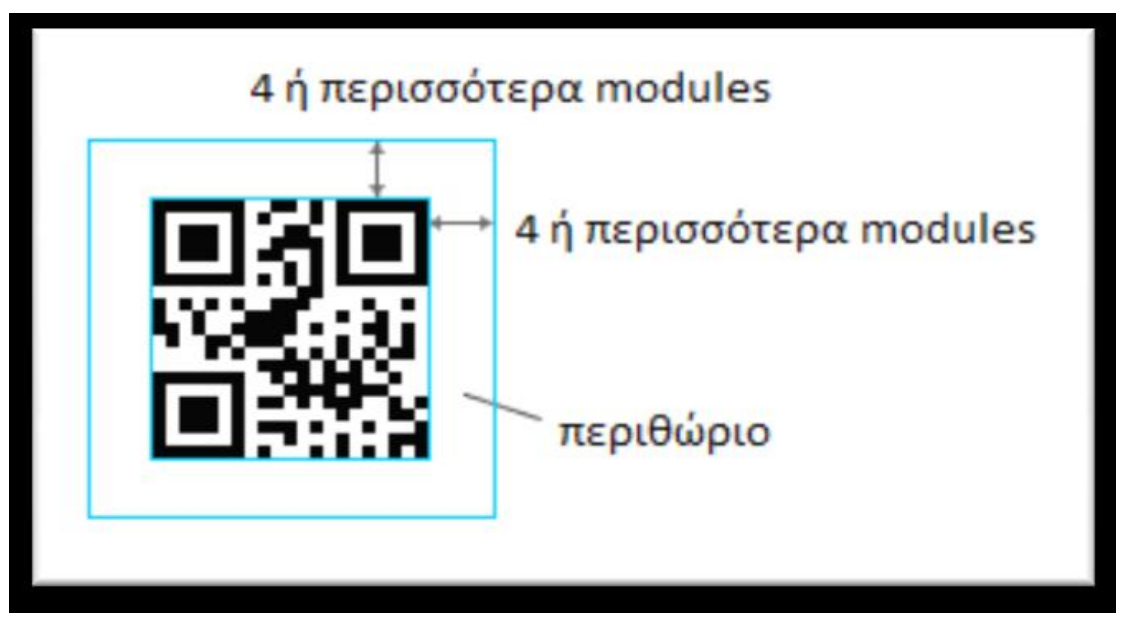

*Εικόνα 4.14: Παρουσίαση περιθωρίου 4 modules γύρω από QRcodeώστε να είναι ευανάγνωστο.* 

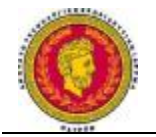

# **4.8Παραλλαγές του QRcode**

#### **4.8.1 StandardQRcode**

Επρόκειτο για ένα πρότυπο QRcode, για εφαρμογές που έχουν την δυνατότητα να κάνουν χειρισμό μεγάλων σαρώσεων. Αυτό το είδος της παραλλαγής, περιέχει περισσότερους από 7089 χαρακτήρες, παρά το γεγονός ότι δεν μπορούν όλα τα QRcodeReaders να δεχθούν τόσες πολλές πληροφορίες.

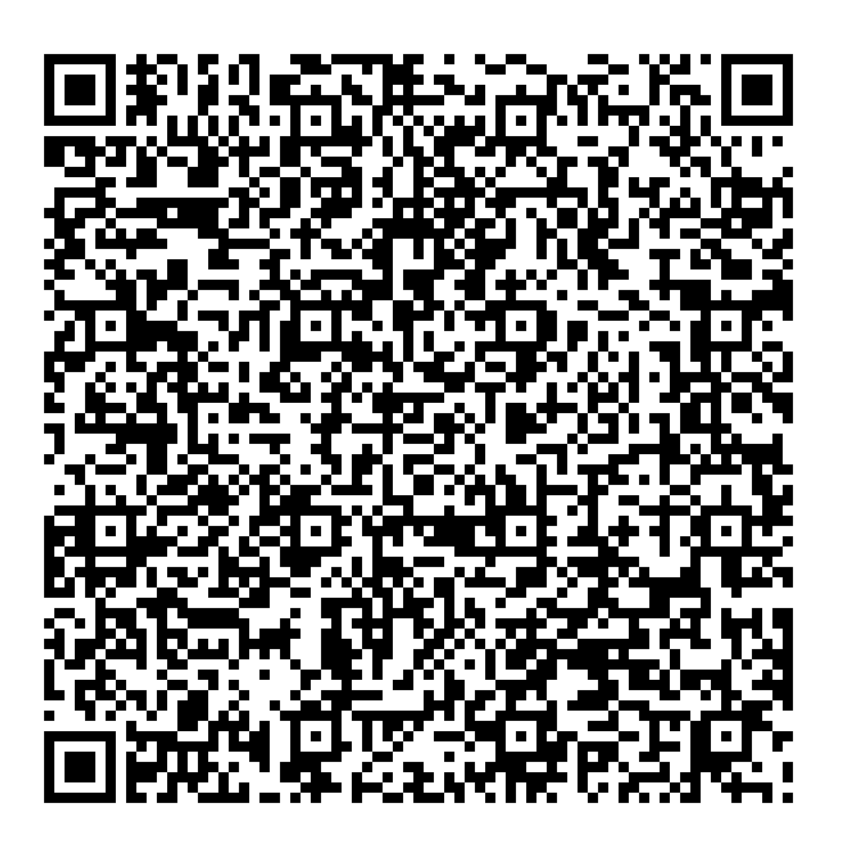

*Εικόνα 4.15Απεικόνιση QRCode*

# **4.8.2 DesignQRcode**

Πρόκειται για τα παραδοσιακά QRCodes που είναι ασπρόμαυρα, πράγμα το οποίο τα κάνει ιδιαίτερα δημοφιλή στο καταναλωτικό κοινό. Ένα λογότυπο ή μια εικόνα, είναι πάντα ενσωματωμένα σε αυτό το είδος, με αποτέλεσμα να τα κάνουν να φαίνονται πιο εμφανίσιμα, πιο δημοφιλή και να αυξάνουν τον αριθμό των χρηστών.

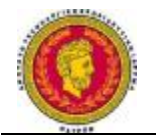

Ένα παράδειγμα DesignQRcodes φαίνεται παρακάτω:

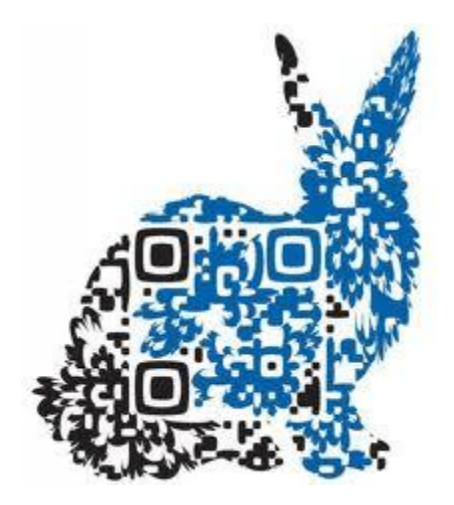

*Εικόνα 4.16Παράδειγμα DesignQRcode* 

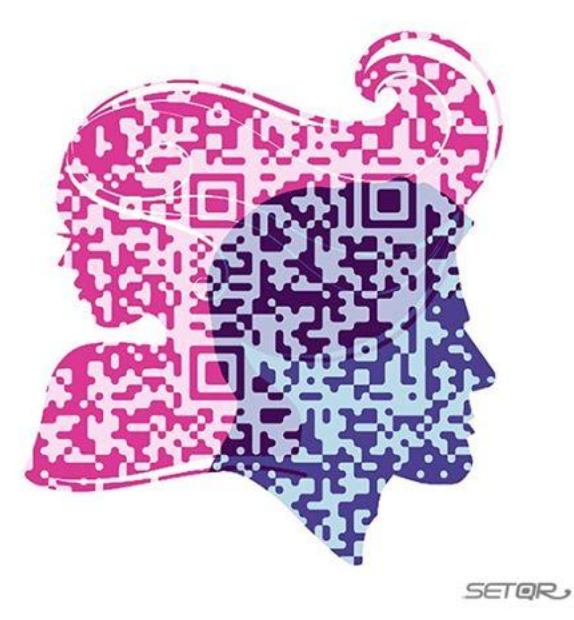

*Εικόνα 4.17Δεύτερο Παράδειγμα DesignQRcode*

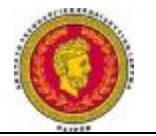

# **4.8.3 MicroQRcode**

Μια ακόμα μικρή και σύγχρονη παραλλαγή, είναι ένα πολύ μικρό QRcode, το οποίο ανταποκρίνεται σε εφαρμογές, οι οποίες απαιτούν λιγότερο χώρο και μικρότερη ποσότητα δεδομένων, όπως είναι τα κυκλώματα εκτυπωμένων πινάκων ID και ηλεκτρονικά σήματα. Εδώ υπάρχει μια μεγάλη ικανότητα κωδικοποίησης δεδομένων, η οποία έχει αυξηθεί με την χρήση μιας μόνο θέσης, όπου αναγνωρίζεται η κατεύθυνση του σχεδίου.

Υπάρχουν ποικίλα χαρακτηριστικά, που κάνουν αυτή την παραλλαγή τόσο χρήσιμη, ωστόσο το σημαντικότερο είναι ότι γίνεται χρήση μιας μόνο κατευθύνσεως για την αναγνώριση της κατεύθυνσης του σχεδίου, πάντα σε σύγκριση με τα κλασσικά QRCodes, που απαιτούν μια συγκεκριμένη ποσότητα περιοχής, καθώς τα σχέδια όπως ειπώθηκε και πριν, βρίσκονται σε τρεις γωνίες του συμβόλου. Πέρα από αυτό, απαιτείται σε αυτή την περίπτωση ένα περιθώριο τουλάχιστον 4 –module γύρω από το σύμβολο, αλλά για την παρούσα περίπτωση αυτό αλλάζει. Για το MicroQRcode, είναι αρκετό ένα περιθώριο πλάτους 2 – module, πράγμα το οποίο σημαίνει ότι δεν επιτρέπεται εκτύπωση σε περιοχές ακόμα και μικρότερες από αυτές που δίνει το QRcode.

Σχετικά με την χωρητικότητα που προσφέρει το MicroQRcode σε ποσότητα δεδομένων, υπάρχει το μειονέκτημα το ότι δεν μπορεί να αποθηκεύσει πολλά δεδομένα, όπου το μέγιστο είναι 35 αριθμητικοί χαρακτήρες. Παρόλα αυτά, επειδή η ικανότητα αποθήκευσης του είναι πιο αποτελεσματική από το απλό QRcode, το μέγεθος του συμβόλου του MicroQRcode δεν σημειώνει σημαντική αύξηση, ακόμα και αν αυξηθεί σημαντικά η ποσότητα των δεδομένων.

Οι εκδοχές M1 έως Μ4, είναι οι εκδόσεις συμβόλου που αφορούν τα MicroQRcodes. Ακόμα και η μεγαλύτερη σε χωρητικότητα εκδοχή των Micro, η Version 4, αποθηκεύει λιγότερα δεδομένα από την μικρότερη έκδοση των QRcodes, τη Version 1.

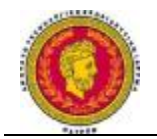

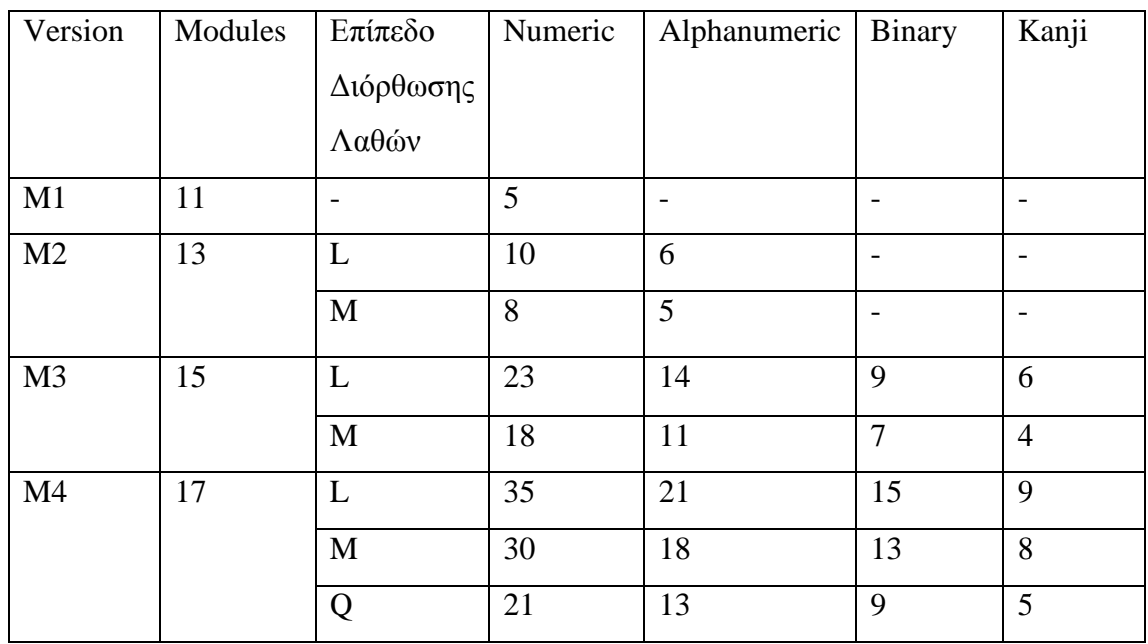

#### Στον παρακάτω πίνακα παρουσιάζονται οι διάφορες εκδόσεις των MicroQRcodes.

*Πίνακας 4.4Παρουσίαση Διάφορων εκδόσεων των Παρουσίαση Διάφορων MicroQRCodes* 

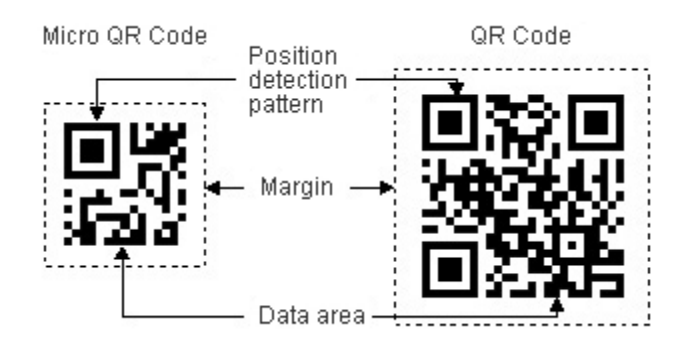

*Εικόνα 4.18 Micro MicroQRcodeκαι QRcodeσυγκριτικές διαφορές*

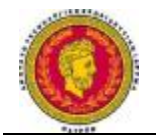

#### **Κεφάλαιο 5**

## **QRcodes και Προώθηση Προϊόντων και Υπηρεσιών**

#### **5.1 QRcodes και Marketing**

Στις ΗΠΑ,τα QRcodes έχουν κάνει πολύ δυναμική εμφάνιση, καθώς οι περισσότεροι κάτοικοι έχουν αρχίσει να αναρωτιούνται τι είναι αυτά τα τετράγωνα κουτιά που εμφανίζονται σε έντυπες εκδόσεις και διαφημίσεις.

Τα QR codes, είναι παρόμοια με τους πρότυπους γραμμωτούς κωδικούς που εμφανίζονται προς το παρόν σε όλα τα είδη των καταναλωτικών προϊόντων, αλλά μπορεί να περιέχουν πολύ περισσότερες πληροφορίες από τα παραδοσιακά barcodes. Οι QR codes έχουν χρησιμοποιηθεί ευρέως στην Ιαπωνία και την Ευρώπη τα τελευταία χρόνια, αλλά μόλις τώρα αρχίζουν να αποκτούν χρήση με τους εμπόρους στις Ηνωμένες Πολιτείες. Μεγάλες επιχειρήσεις των ΗΠΑ, που έχουν αρχίσει να χρησιμοποιούν κώδικες QR σε διαφήμιση και προωθητικές ενέργειες που περιλαμβάνουν μεγάλες εταιρείες, όπως η BestBuy, η RalphLauren και η Pepsi.

Κάποιος θα μπορούσε να σκεφτεί ένα QR code, όπως ένα έγγραφο με βάση υπερσύνδεσης που συνδέει το φυσικό κόσμο με τον online κόσμο. Για τους εμπόρους, οι κωδικοί αυτοί επιτρέπουν διαφημίσεις, φυλλάδια, αφίσες - ακόμα και ρούχα ή διαφημιστικές πινακίδες, κατεύθυνση των χρηστών σε κινητά, σε σελίδες που περιέχουν πολύ περισσότερες πληροφορίες και μεγαλύτερη διαδραστικότητα από ό, τι μπορεί να παρέχεται στην εκτυπωμένη σελίδα. Αυτή η ενοποίηση μεταξύ της εκτύπωσης και του διαδικτύου μέσω του κινητού, προσθέτει μια νέα διάσταση στην επικοινωνία σε οποιοδήποτε εμπόρευμα, προϊόν η υπηρεσία ή στην προσπάθεια ανοίγματος του.

#### **5.2 Λειτουργία των QR Codes για Marketing**

Το QR code, λειτουργεί με την απλή σάρωση του κώδικα με μια φορητή συσκευή που είναι εξοπλισμένο με μια φωτογραφική μηχανή και εφαρμογή ανάγνωσης QR

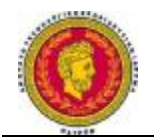

code. Αυτές οι εφαρμογές, μπορούν να είναι διαθέσιμες δωρεάν στο δημοφιλές smartphone, iPhone και το Android, σε tablets, όπως σε Windowsphone.

Μόλις το QR code σαρώνεται, χρησιμοποιώντας την κάμερα της συσκευής, γίνεται η μετάφραση των στοιχείων, είτε σε ένα μήνυμα κειμένου ή ιστοσελίδα για κινητά.

To ζήτημα είναι πώς μπορούν τα QR Codes να χρησιμοποιηθούν για σκοπούς marketing.

Υπάρχει μια σειρά από πρακτικούς τρόπους, όπου οι QR κωδικοί μπορούν να χρησιμοποιηθούν για την εμπορία και τις προσφορές σε μια ποικιλία ρυθμίσεων. Οι QR Codes μπορούν να ενσωματωθούν ακριβώς σε οποιοδήποτε είδος του έντυπου υλικού, όπως στις εξής κατηγορίες :

- Διαφημίσεις και Εκτύπωση
- Επαγγελματικές κάρτες
- Φυλλάδια, αφίσες και φέιγ βολάν
- Καρτ ποστάλ και τα προγράμματα ηλεκτρονικής αλληλογραφίας

# **5.2.2 Εφαρμογή του QR code**

Μόλις ένα QR code σαρώνεται η κωδικοποιημένη πληροφορία μπορεί να χρησιμοποιηθεί για να προκαλέσει αυτομάτως μια σειρά δράσεων στη συσκευή του χρήστη, όπως οι εξής:

Άνοιγμα ιστοσελίδας στο κινητό ή μια σελίδας προορισμού Κλήση αριθμού τηλεφώνου Αποστολή μηνύματος κειμένου Αποστολή e-mail Προβολή μηνύματος ή Προσφορά Κατέβασμα Λεπτομερειών Επαφής (vCard) Προβολή ΤοποθεσίαGoogleMaps Προβολή προφίλ σελίδας κοινωνικής δικτύωσης

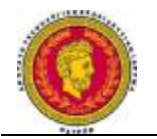

#### **Τύποι οργανισμών που μπορούν να χρησιμοποιούν QR Codes**

Οποιοδήποτε είδος οργανισμού μπορεί να χρησιμοποιήσει QR codes στο υλικό για την προώθηση προϊόντων και υπηρεσιών - μάρκετινγκ. Είτε πρόκειται για μία επιχείρηση λιανικής πώλησης, είτε για μη κερδοσκοπική οργάνωση, έναν οργανισμό μελών ή εκπαιδευτικό ίδρυμα, αν μέσα στην πολιτική τους χρησιμοποιούν smartphones, τότε ένα QR code μπορεί να είναι ένας πολύ καλός τρόπος για να τις διαφοροποιήσει και να προσεγγίσει τους πελάτες με νέους τρόπους διαφήμισης και προβολής.

#### **Μερικά παραδείγματα για το πώς QR Codes μπορούν να χρησιμοποιηθούν**

Υπάρχουν πολλοί τρόποι, όπου τα QR Codes μπορούν να χρησιμοποιηθούν για να καλύψουν στρατηγικά offline και onlinemedia διαφήμιση. Εδώ είναι μερικά παραδείγματα:

- Θα μπορούσε μία αφίσα, η οποία είναι αναρτημένη δημόσια και σχετίζεται με την χρήση ναρκωτικών ουσιών, η οποία δίνοντας ένα QR κώδικα που συνδέεται με ένα κινητό, να παραπέμπει απευθείας στην αρμόδια ιστοσελίδα όπου οι χρήστες μπορούν να απαντήσουν ερωτηματολόγιο αυτοαξιολόγησης.
- Μία εταιρεία θα μπορούσε να παρέχει ένα QR code, που να συνδέεται με το Google, όπου θα παρέχονται πληροφορίες με κριτικές ευχαριστημένων χρηστών και κουπόνια έκπτωσης.
- Ένα καφέ εστιατόριο περιλαμβάνει ένα QR code, το οποίο αναφέρεται σε ένα μενού takeaway, το οποίο απευθείας παραπέμπει στην ιστοσελίδα του εστιατορίου για online κρατήσεις και παραγγελίες.
- Ένας επαγγελματίας, σύμβουλος θα μπορεί να δίνει μία κάρτα που να περιέχει ένα QR κώδικα, ο οποίος θα οδηγεί σε μία ιστοσελίδα με θετικές κριτικές πελατών, ή ακόμα και σε μορφή VCard, όπου μπορούν να κατέβουν πληροφορίες.
- Ένα κατάστημα μπορεί να έχει ένα QR code στο κατάστημα, ώστε οι πελάτες να παίρνουν περισσότερες πληροφορίες για τα προϊόντα, όπως αναθεωρήσεις ή ακόμα και πληροφορίες για διαδηλώσεις.
- Ένα QRCode μπορεί να περιλαμβάνει μία σύνδεση με βίντεο, για οδηγίες εγκατάστασης ενός υλικού ή λογισμικού.
- Μια διαφήμιση για μια μη κερδοσκοπική οργάνωση, που περιλαμβάνει ένα QR κώδικα που συνδέεται σε μια σελίδα εθελοντών και φιλανθρωπίας.
- Ένας πολιτικός που είναι υποψήφιος, μπορεί να παρέχει στην εκστρατεία του ένα QRCode, ο οποίος μπορεί να εμπεριέχει ένα αρχείο ήχου, ιστορικές πληροφορίες του κόμματος, και επιλογές για το πώς ένας υποστηριχτής του μπορεί να βοηθήσει στο να ανακηρυχθεί στο αξίωμα.
- Στην προώθηση μιας ταινίας, η οποία μέσω αυτού θα δείχνει το trailer της και θα πληροφορεί τους χρήστες πότε θα κυκλοφορήσει.
- Ένα QRCode μπορεί να τοποθετηθεί από ένα πωλητή σε ένα συνέδριο, στο περίπτερο προώθησης του, όπου όσοι συμμετέχουν μπορούν να κάνουν εύκολη σάρωση και αποθήκευση πληροφοριών, καθώς διέρχονται σε αυτό.

Επιπλέον πλεονεκτήματα από τη χρήση QR Codes:

- **Ευκολία χρήσης** -Τα QR Codes παρέχουν άμεση ευκολία στη διαδικασία για να κατευθύνουν τους χρήστες σε μια ιστοσελίδα, σε έναν αριθμό τηλεφώνου, σε διευθύνσεις, σε προσφορές ή και άλλες πληροφορίες.
- **Φιλική προς το περιβάλλον** -Τα QR Codes μπορούν να κάνουν πιο αποτελεσματική τη χρήση ενός έντυπου υλικού και να συντελέσουν στη μείωση των αποβλήτων.
- **Οικονομικά αποδοτική** Τα QR Codes δεν κοστίζουν τίποτα για την παραγωγή, καθώς η χρήση τους περιορίζεται μόνο από τη στρατηγική marketing.
- **Ευελιξία** Τα QR Codes μπορούν να ενσωματωθούν με ένα ευρύ φάσμα υλικών marketing για οποιοδήποτε σκοπό, συμπεριλαμβανομένων των εξασφαλίσεων εκτύπωσης, της εξωτερικής οθόνης και του διαφημιστικού ταχυδρομείου.

- **Ανεξαρτητοποίηση Συσκευής** -Οι QR κώδικες, καθώς και οι καταληκτικές σελίδες που συνδέονται με αυτούς, μπορούν να προβληθούν σε όλα τα δημοφιλή

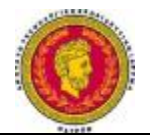

μοντέλα smartphone και δεν απαιτούν ειδική επεξεργασία για διαφορετικές πλατφόρμες (π.χ. iPhone εναντίον Android), όπως συμβαίνει με τις εφαρμογές.

- **Είναι Μετρήσιμα**–Οι Ενέργειες που απορρέουν μέσω QR codes, μπορούν να ανιχνευθούν με webanalytics, ή άλλα εργαλεία για τη μέτρηση της εκστρατείας marketing.

**Ανταγωνιστική διαφοροποίηση**– Επειδή τα QR codes είναι ακόμα σχετικά νέα στις ΗΠΑ, εκείνοι που είναι μεταξύ των πρώτων που τους απασχολούν σε εκστρατείες προβολής τους, θα τους θέσει εκτός σαν ηγέτες σε στρατηγικές marketing.

# **5.3 Σημαντικά ζητήματα για την ορθή χρήση των QR codes σε εκστρατείες μάρκετινγκ**

Για να χρησιμοποιηθούν οι QR κωδικοί στρατηγικά στον τομέα των επικοινωνιών, υπάρχουν μερικά βασικά ζητήματα που πρέπει να ληφθούν υπόψη:

**Πλαίσιο και το περιεχόμενο** – Το QR code θα πρέπει να κατευθύνει το χρήστη σε στοχευόμενο περιεχόμενο που συμπληρώνει το έντυπο υλικό, όπου βρίσκεται ο κώδικας.

**Οδηγίες** - Είναι χρήσιμο να παρέχονται κάποιες πληροφορίες σχετικά με το τι οι χρήστες μπορούν να αναμένουν να βρουν μετά τη σάρωση του κώδικα (π.χ. "σάρωση του κώδικα για μια ειδική προσφορά...»).

**Σάρωση Κατάλληλης Σελίδας**–Θα πρέπει να εξασφαλίζεται ότι ο χρήστης θα κατευθύνεται σε ένα κινητό αρμόδιο ιστό, δηλαδή σε μία σελίδα προορισμού και να παρέχεται μια αψεγάδιαστη οπτική εμπειρία του χρήστη. Η αποστολή των χρηστών σε μια ιστοσελίδα διαμορφωμένη για την προβολή σε desktop υπολογιστή, δεν θα ήταν χρήσιμη, και δεν θα έκανε μια καλή εντύπωση.

Παρακολούθηση- αν πρόκειται να χρησιμοποιηθούν QR κωδικοί σε εκστρατείες marketing,είναι σημαντικό να είναι σε θέση να παρακολουθούν τον αριθμό των σαρώσεων κατά την πάροδο του χρόνου, τη σύλληψη των γεωγραφικών δεδομένων

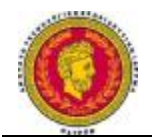

και άλλες πληροφορίες. Ο κώδικας QR παρακολούθησης και υποβολής εκθέσεων μπορεί να βοηθήσει, έτσι ώστε αυτό να γίνει πραγματικότητα. (HumanServiceSolutions, QR code s for Marketing:A Unique Way to Bridge Offline and Online Media)

# **5.4 Λόγοι που οι ιδιοκτήτες επιχειρήσεων χρησιμοποιούν QR κώδικες**

Οι QR κώδικες επιτρέπουν στις εταιρείες να συμμετάσχουν στις όποιες ανάγκες των «καλών» πελατών τους. Η Google αποκάλυψε πρόσφατα τα αποτελέσματα μιας μελέτης που πραγματοποιήθηκε όσον αφορά τα άτομα που διεξάγουν αναζήτηση στα κινητά τους τηλέφωνα. Η μελέτη διαπίστωσε ότι οι καταναλωτές είναι ιδιαίτερα προσανατολισμένοι στην κίνηση αυτή, δηλαδή στην αναζήτηση μέσω των QRcodes. Κατά 90 τοις εκατό, το κοινό ενεργεί για την αναζήτησή υπηρεσιών με κλήση ή με την επίσκεψη στην επιχείρηση που έψαχναν ώστε να μπορούν να κάνουν μια αγορά.

Η αναζήτηση μέσω QR codes αυξάνεται βάση χρηστών, καθώς το ποσοστό των smartphones, αυξήθηκε στο 19 τοις εκατό στο τέλος του 2010 και διπλασιάστηκε στο τέλος του 2011, σύμφωνα με πληροφορίες που δημοσιεύονται από την ΙnterlinkONE. Το 2012, καθώς και το 2013, τα μισά και παραπάνω από τα κινητά που πωλούνται στην αγορά είναι smartphones, και αυτό δείχνει την αλματώδη πορεία που ακολουθούν.

Αυτή η ομάδα των χρηστών smartphone, είναι μια ελκυστική ομάδα για να αποτελέσει την μελλοντική πελατειακή βάση πολλών εταιρειών. Με τη χρήση αυτής της χαμηλού κόστους και σε χρόνο και σε οικονομία μεθόδου marketing, θα είναι σε θέση να αναλάβει γρήγορα την προώθηση προϊόντων και υπηρεσιών σε αυτήν την ομάδα καταναλωτών.

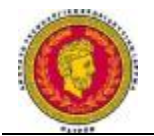

#### **5.5Τρόποι που μπορούν να ενσωματωθούν οι QRcodes**

Υπάρχουν πολλοί τρόποι για να γίνει η έναρξη της χρήσης των κωδικών QR για την προώθηση της επιχείρησής και για την προσέλκυση νέων πελατών:

- Οι επαγγελματικές κάρτες μπορούν να περιλαμβάνουν έναν κωδικό που θα επιτρέπει στους πελάτες να αποθηκεύουν τα στοιχεία επικοινωνίας της εταιρείας απευθείας στο τηλέφωνό τους.
- Μπλουζάκια : Με την δημιουργία t-shirts για το προσωπικό, που θα έχει ένα QR code θα είναι πολύ χρήσιμο στην ενίσχυση της προώθησης των προϊόντων. Όταν οι πελάτες σαρώσουν τον κωδικό, μπορεί να τους παραπέμπει σε ένα διαφημιστικό δικτυακό τόπο που να αναδεικνύει όλες τις τρέχουσες προσφορές που μπορεί να παρέχει στους πελάτες. Μπορεί, επίσης, στους πελάτες που συμμετέχουν να τους παρέχει δωρεάν t-shirt που μπορούν να φορούν στην πόλη διαφημίζοντας περαιτέρω το προϊόν ή την υπηρεσία.
- Οι πινακίδες που τοποθετούνται πάνω στην εμπορία υλικών, είτε πρόκειται για μικρά ή μεγάλα υλικά, μπορούν να ενσωματώνουν QR Codes. Οι εταιρείες αυτές, μπορούν να τις συμπεριλαμβάνουν σε φυλλάδια, σε αφίσες και σε διαφημίσεις περιοδικών.

#### **5.6 Αξιοποίηση στο έπακρο των κωδικών QR**

Πριν από την εξέλιξη της καμπάνιας μιας εταιρείας με την ενσωμάτωση των QRcodes, καλό θα ήταν να ακολουθηθούν κάποιες τακτικές που θα βοηθήσουν στην αποδοτική εφαρμογή του marketing.

1)Πρώτο βήμα θα ήταν το smartphone να ήταν πιο φιλικό προς το χρήστη. Θα πρέπει να ληφθεί υπ όψιν ότι οι καταναλωτές θα έχουν πρόσβαση στο QR περιεχόμενο από το κινητό τους τηλέφωνο. Έτσι, ο κωδικός που πρόκειται να τους μεταφέρει σε μια ιστοσελίδα, θα πρέπει να είναι σίγουρο ότι ο σχεδιασμός της σελίδας θα βοηθήσει έτσι ώστε να γίνουν κατανοητές οι πληροφορίες, καθώς και η πλοήγηση μέσω της τηλεφωνικής συσκευής να είναι γρήγορη και αποδοτική.

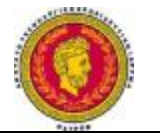

2 )Οι πελάτες θα πρέπει να εκπαιδευτούν σχετικά με τους QR κωδικούς. Το QR code είναι μία έννοια που ακόμα είναι αρκετά νέα και για τις ΗΠΑ. Όταν ένας κωδικός θα περιλαμβάνεται για τη διαφήμιση ή την ιστοσελίδα, θα πρέπει να περιλαμβάνεται και ένα σύντομο μήνυμα που θα τους ενθαρρύνει να χρησιμοποιούν ένα πρόγραμμα ανάγνωσης κώδικα QR για να πάρουν ειδικές πληροφορίες ή έκπτωση από την εταιρεία. Εάν υπάρχει ένα ενημερωτικό δελτίο, καλό θα ήταν να περιλαμβάνει μια σύντομη αγγελία στο επόμενο τεύχος που θα πληροφορεί τους πελάτες με ενθουσιασμό για την νέα τεχνική επικοινωνίας.

3)Οι πελάτες θα πρέπει να βοηθηθούν να διαβάζουν το QR code. Θα πρέπει να πληροφορούνται αναλόγως για το πώς πρέπει να χρησιμοποιούνται οι QR κωδικοί και να τους επιτρέπεται να γνωρίζουν ότι οι δωρεάν εφαρμογές ανάγνωσης κώδικα είναι διαθέσιμες άμεσα στα τηλέφωνά τους. Οι καταναλωτές ελκύονται με τη λέξη «δωρεάν», ώστε να είναι σίγουροι ότι μπορούν να επωφεληθούν από αυτή την τεχνολογία, χωρίς να χρειάζεται να χρησιμοποιήσουν χρήματα.

4) Μια περαιτέρω εξειδίκευση θα μπορούσε να δοθεί, χρησιμοποιώντας QR κώδικες για τη δημιουργία VIP πρόσβασης. Οι πελάτες αισθάνονται ειδικοί. Μπορεί να δημιουργηθεί μια οικειότητα με τους πελάτες, χρησιμοποιώντας κωδικούς QR για να τους δοθεί πρόσβαση VIP. Επίσης, μπορεί να γίνει χρήση του κωδικού για την παροχή εκπτώσεων, ιστοσελίδων ή πληροφοριών για ένα συμβάν που μπορεί μόνο να προσεγγιστεί μέσω της QR εκστρατείας.(Baker,2011) <http://socialmediatoday.com/index.php?q=daniela-baker/305969/how-use-qr-codes>promote-your-business

#### **Κεφάλαιο 6**

#### **Τύποι Λογισμικού**

#### **6.1 Χρήση των QRcodes**

Η μεγάλη και ευρεία κατανάλωση των κινητών τηλεφώνων τα τελευταία χρόνια είναι παγκόσμιο γεγονός. Σχετικά με τα QRcodes όμως, με την είσοδο των smartphones στην αγορά, κάθε ένας χρήστης έχει την δυνατότητα να κρατά στα χέρια του έναν σαρωτή γραμμωτού κώδικα, όπου με ένα πάρα πολύ απλό τρόπο μπορεί να το χρησιμοποιεί όποτε το θελήσει. Αναμενόμενο, λοιπόν, είναι οι χρήστες να μπορούν με εύκολο και γρήγορο τρόπο, σαρώνοντας το QR code με την φωτογραφική μηχανή

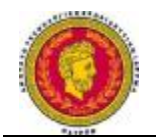

του κινητού τους και την χρήση κατάλληλου λογισμικού ή μια κατάλληλη εφαρμογή και του αλγορίθμου διόρθωσης σφαλμάτων, να κάνουν αποκωδικοποίηση έχοντας σίγουρα αξιοπιστία, ταχύτητα και ασφάλεια. Επίσης, μέσα στα απίστευτα πλεονεκτήματα είναι ο όγκος των πληροφοριών που μπορούν να ενσωματωθούν, η δυνατότητα αποθήκευσης και φυσικά, η χρήση τους για αργότερα, δηλαδή όποτε τις χρειαστούν. Πέρα από αυτό, μπορεί να γίνεται και η επεξεργασία τους με ταυτόχρονη χρήση και του διαδικτύου. Στην αγορά, υπάρχουν πάρα πολλές εφαρμογές για λειτουργικά συστήματα Android και iOS, οι οποίες μπορούν να αποκτηθούν από το κινητό.

Μερικές από αυτές είναι:

- OR Droid
- Barcode Scanner"
- Scan Life
- bliOROR codescanner for iPhone".

Φαίνεται από τα δεδομένα της αγοράς, ότι η Google διαθέτει μία από τις πιο δημοφιλείς πλατφόρμες -διεπαφές προγραμματισμού ΑPi. Τα αρχικά προκύπτουν από το ApplicationProgrammingInterface. Η Google δραστηριοποιείται στα περισσότερα έξυπνα τηλέφωνα.

Πέρα από όλα τα κινητά τηλεφωνά που κυκλοφορούν στην αγορά, τα κινητά τύπου smartphones που φέρουν λειτουργικό σύστημα Android για την ανάγνωση των QR codes, κατά κύριο λόγο κάνουν χρήση της εφαρμογής GoogleGoggles, όμως δεν περιορίζεται σε αυτές, αλλά και σε εφαρμογές άλλων κατασκευαστών.

Συγκεκριμένα, στις συσκευές που πλασάρει η Apple με λειτουργικό iOS, όπως iPhone, iPod και iPad γίνεται αποκωδικοποίηση των QR codes με εφαρμογές τρίτων κατασκευαστών και υφίσταται κάποια εφαρμογή που να είναι μαζί με την συσκευή ή την συνιστά η Apple. Η εταιρία υποστηρίζει το ενιαίο αναγνωριστικό πόρων **URI,**  που προέρχεται από τα αρχικά Uniform Resource Identifier και κάνει αποστολή των δεδομένων και στην πορεία αποκωδικοποιεί στις υπάρχουσες εγκατεστημένες εφαρμογές της συσκευής, με σκοπό να εκτελεστεί η εκάστοτε αναλογία. Στο πιο

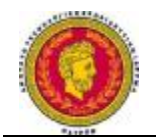

πρόσφατο μοντέλο που κυκλοφορεί και στην Ελλάδα, στο iPhone 5, υπάρχουν ήδη πλέον έτοιμοι QR Codes φάκελοι με σκοπό την διαχείριση των κωδικών QR.

Η πιο δημοφιλής κίνηση που μπορεί να γίνει των QR Codes, είναι η πιο ταχύτερη μετάβαση με την συσκευή του κινητού σε διάφορους συνδέσμους, χωρίς να χρειάζεται η πληκτρολόγηση των URLs.

Είναι πολύ απλή η χρήση της ανίχνευσης των κωδικών, καθώς σε γενικές γραμμές χρειάζεται μια εφαρμογή που να μπορεί να τους αποκωδικοποιεί, αφού στραφεί η κάμερα προς αυτά και τα βγάλει φωτογραφία. Σήμερα όλα τα smartphones, είναι εξοπλισμένα με κάμερες. Με τον απλό συνδυασμό λοιπόν της εφαρμογής και της κάμερας, η ανάγνωση μπορεί να είναι πολύ απλή διαδικασία.

Το QR code δεν είναι κάτι άλλο παρά μια φωτογραφία, η οποία αντιστοιχεί σε κάθε συσκευή, σε συνδυασμό με μία εφαρμογή κινητών που θα πρέπει να ενεργοποιηθεί για να τα διαβάζει, χρησιμοποιώντας την κάμερα του κινητού, η οποία πρέπει να στραφεί προς την εικόνα QR.

Ο κώδικας QR, θα πρέπει να αναγνωριστεί με τις τελίτσες και τις γωνίες της εικόνας και να «κλειδώσει» την εικόνα QR, οπότε έτσι όταν θα γίνει αποκωδικοποίηση,θα εκτελεστεί η εντολή που υπάρχει αποθηκευμένη.

Όπως αναφέρθηκε, η ιδιαιτερότητα που έχουν τα QR codes, είναι ότι δεν χρειάζεται να σκαναριστούν από μία συγκεκριμένη οπτική γωνία. ( DataOnline, 2013)

#### <http://www.dataonline.gr/qr-codes.html>

# <http://techcrunch.com/2013/06/12/apple-hate-loves-qr-codes/>

# **6.2 Γενικές Εφαρμογές**

Οι QR κωδικοί μπορούν να χρησιμοποιηθούν σε λογισμικό Android της Google, όπως επίσης και της Apple σε συσκευές που φέρουν λογισμικό iOS. Τα πιο σύγχρονα μοντέλα είναι το iPhone, το iPod και το iPad. Επίσης, η εφαρμογή τους μπορεί να γίνει σε σύστημα Windows της Microsoft για λειτουργικό τηλέφωνο, GoogleGoggles,

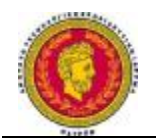

όπως επίσης και στο Nintendo 3DS. Η ανακατεύθυνση URL υποστηρίζεται από το πρόγραμμα περιήγησης, το οποίο δίνει την δυνατότητα στους QR κώδικες να σταλούν τα δεδομένα που εμφανίζονται μετά στις υπάρχουσες εφαρμογές της συσκευής. Θα πρέπει να πούμε πως το mbarcode, είναι ένα πρόγραμμα ανάγνωσης κώδικα QR για το λειτουργικό σύστημα Maemo. Στο λογισμικό iOS της Apple, ένα πρόγραμμα ανάγνωσης κώδικα QR, δεν περιλαμβάνεται εκ κατασκευής, αλλά θα πρέπει να τονιστεί ότι περισσότερες από πενήντα που μπορούν να αγοραστούν και να αποκτηθούν δωρεάν είναι διαθέσιμες, τόσο με την ικανότητα ανίχνευσης των κωδικών, όσο και ικανές να εφαρμοστούν σε μία δύσκολη σύνδεση με μια εξωτερική διεύθυνση URL. Η GoogleGoggles, είναι ένα χαρακτηριστικό παράδειγμα μιας από τις πολλές εφαρμογές που μπορεί να ανιχνεύσει και δύσκολα linksURLs για iOS και Android. Επίσης, με τις συσκευές που φέρουν BlackBerry, η εφαρμογή AppWorld μπορεί να ανιχνεύσει τους εκ κατασκευής QR κώδικες και να φορτώσει οποιαδήποτε αναγνωρισμένη διεύθυνσηWeb στο πρόγραμμα περιήγησηςWeb της συσκευής. Τα WindowsPhone 7.5, έχουν την ικανότητα ανίχνευσης QR κωδικών μέσα από την εφαρμογή αναζήτησης Bing.

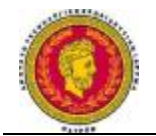

#### **6.3 Είδη**

#### **6.3.1 Κώδικας QR και λογισμικό Android**

Μέσα από μία συσκευή Android, καθίσταται ιδιαίτερα εύκολη η ανάγνωση γραμμωτών και κωδικών δύο διαστάσεων, και όλα αυτά οφείλονται στο ανοιχτό project, το ευρέως γνωστό ZXing. Η ονομασία του προκύπτει από την σύμπτυξη των λέξεων ZebraCrossing. Πρόκειται για ένα πρόγραμμα ανοιχτού κώδικα, το οποίο είναι γραμμένο στην γλώσσα προγραμματισμού υψηλού επιπέδου Java, όπου χρησιμοποιείται ενσωματωμένη φωτογραφική μηχανή των κινητών τηλεφώνων, με σκοπό την φωτογράφηση και την αποκωδικοποίηση και μονοδιάστατων, αλλά και δυσδιάστατων κωδικών. Αυτό το πρόγραμμα υποστηρίζει διάφορα πρότυπα και μέσα σε αυτά βρίσκεται και ο κώδικας QR.

Η πλειοψηφία των συσκευών Android, πιθανότατα και όλες, έχουν ήδη κάνει εγκατάσταση του συγκεκριμένου προγράμματος, αλλά ακόμα και αν κάποιες συσκευές δεν το διαθέτουν, είναι πάρα πολύ εύκολο να το «κατεβάσουν» μέσω downloading μέσω του AndroidMarket, που διαθέτει πλήθος εφαρμογών. Επίσης, οι κατασκευαστές που εργάζονται για πλατφόρμες Android, έχουν την δυνατότητα να έχουν πολύ εύκολη πρόσβαση στο κώδικα ZXing, με άμεσο αποτέλεσμα να μπορούν είτε να το ενσωματώσουν, είτε αυτούσιο, είτε με όποια τροποποίηση στην εφαρμογή τους.. Μέσω της καινοτομίας που διακατέχει το σύστημα Android, επιτρέπει σε οποιοδήποτε κατασκευαστή, να καλεί μέσω της εφαρμογής του, οποιαδήποτε άλλη εφαρμογή είναι εγκατεστημένη στην συσκευή η εφαρμογή είναι σε εξέλιξη, ή αλλιώς τρέχει. Αποτελεσματικά, το ίδιο μπορεί να συμβεί και στην ZXing, αν είναι διαθέσιμη.( Γιαννάκης, 2010)

#### **6.3.2 Λογισμικό ΙΟS και η θέση της Apple σχετικά με τα QRcodes**

Η εταιρεία Apple έχει εντάξει δυναμικά στο λειτουργικό της τα QRcodes. Η εταιρεία της Apple έχει κατασκευάσει έναν QRcodereader στο Ios 7. Το QRcodereader, είναι

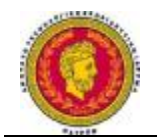

ενσωματωμένο, αλλά αισθητικά δεν θεωρείται καλό. Παρόλα αυτά, είναι ένα πολύ χρήσιμο χαρακτηριστικό στην προώθηση αυτής της τεχνολογίας.

Το QRcodereader στο iOS7, είναι ενσωματωμένο σε μία κάρτα Passbook, με σκοπό να γίνει σαφής η γενική υπηρεσία.. Μέσω της πρόσβασης με ένα χτύπημα του δακτύλου, από την οθόνη του Passbook, αυτό φορτώνει άμεσα στο QRcodescanner, το οποίο επωφελείται από την πίσω κάμερα του IPhone για να εντοπίσει τα barcode σε σχήμα κύβου στην εκτύπωση, στο διαδίκτυο ή οπουδήποτε αλλού μπορεί να βρίσκονται, και να προβαίνει άμεσα στην αναγνώριση τους. Αλλά θα πρέπει να αναφέρουμε ότι η εταιρεία δεν είναι εξ ολοκλήρου ένας μετατροπέας QRcode.

Ανά την κατασκευή του reader, ο οποίος λαμβάνει και επεξεργάζεται όλα τα QRcodes, και κατά τον ίδιο τρόπο προβαίνει στην εκτέλεση οποιασδήποτε πληροφορίας για να την μετατρέψει και να γίνει πιο απλή, θα πρέπει να τονιστεί ότι η Apple επικεντρώθηκε σε συγκεκριμένα πεδία αυτής της τεχνολογίας και όχι σε όλα. Αυτό μπορεί να εξηγηθεί και από το γεγονός ότι το Passbook δίνει ένα ξεκάθαρο μήνυμα σχετικά με τους στόχους της, όταν κάποιος χρήστης προσπαθεί να σκανάρει έναν κωδικό ο οποίος δεν είναι συμβατός με το Passbook. Άρα, η τεχνολογία αυτή όσο αφορά τουλάχιστον την Apple δεν είναι γενικά συμβατή, και υποβάλλει τους χρήστες σε κάποιους περιορισμούς.

Ο σκοπός της ενσωμάτωσης της συγκεκριμένης τεχνολογίας είναι προφανής. Η θέση της Apple, είναι ότι θέλει να κάνει δυνατό για τους χρήστες να κάνουν γρήγορη και εύκολη προσθήκη στο περιεχόμενο του Passbook στην βιβλιοθήκη τους, και σαφώς θέλει να θέσει λίγα εμπόδια στον τρόπο που το πελατολόγιο θέλει να το κάνει αυτό. Ο απόλυτος στόχος της εταιρείας είναι να αρχίσουν να χρησιμοποιούν περισσότερο το Passbook και οι QRcodes είναι απλά και μόνο ένα μονοπάτι. Στην πραγματικότητα, ξεκλειδώνοντας τους QRcodes, για τη σύνδεση στο Passbook, δεν βλάπτει περισσότερο αν χρησιμοποιηθούν γενικά σαν εφαρμόσιμη τεχνολογία, αφού είναι δυνατόν ένας μεγάλος αριθμός χρηστών να συσχετίζει τους κωδικούς με το Passbook άμεσα και πιθανότατα να δυσαρεστείτε αν δεν μπορεί να υπάρξει πρόσβαση σε κάθε είδους περιεχόμενο που μπορεί να θέλουν.

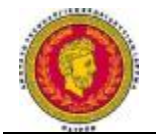

#### **6.3.4 Windows phone και QR codes**

Από το 2011, η σειρά των Windowsphone, έχει αναπτύξει την τεχνολογία της σχετικά με τα QRcodes. Το Windowsphone 7,5 κωδικό ονόματος Mango ως απόλυτο χαρακτηριστικό ήταν η κάμερα. Έχοντας πρόσβαση στην κάμερα, θα μπορούσαν να γίνουν πολλά τεχνολογικά βήματα εντάσσοντας νέες τεχνολογίες, όπως τα QRcodes και το σκανάρισμα κωδικών.

Όταν τα Windowsphone ξεκίνησαν την οργάνωση και το χτίσιμο της εφαρμογής σχετικά με το σκανάρισμα των QRcodes, ένα από τα πρώτα πράγματα που θα έπρεπε να διερευνηθούν ήταν οι διαφορετικές πηγές σχετικά με την αναγνώριση της εικόνας. Ένα πολύ μεγάλο πλεονέκτημα είναι ότι ποικιλία βιβλιοθηκών είναι διαθέσιμες, αλλά τα πρωτεία φαίνεται να κατέχει η βιβλιοθήκη ZXing από την Google. Αυτή η βιβλιοθήκη είναι συμβατή με πολλές βιβλιοθήκες προγραμμάτων, και υποστηρίζει μεγάλη γκάμα για να γίνει η αναγνώριση της εικόνας. (Folles, 2011) <http://jonas.follesoe.no/2011/07/22/qr-code-scanning-on-windows-phone-75-using>zxlib/

#### **6.3.3 Blackberry και QR codes**

Όπως και στα υπόλοιπα λογισμικά, έτσι και στο λογισμικό της Blackberry, η χρήση των QRcodes είναι ιδιαίτερα δημοφιλής. Ο κύριος λόγος της δημοτικότητας τους, είναι η εξοικονόμηση χρόνου και ότι ο χρήστης δεν χρειάζεται να πληκτρολογεί τόσο πολύ. Σύμφωνα με την εταιρεία και το λογισμικό της Blackberry, οι QRcodes, είναι μητρικά barcodes. Συνήθως είναι πιο σύνηθες να χρησιμοποιούνται για να αποθηκεύουν URLs, αλλά μπορούν να χρησιμοποιηθούν για να αποθηκεύουν κείμενο ή ακόμα και ομαδικές πληροφορίες, τουλάχιστον με την χρήση του BlackberryMessenger.

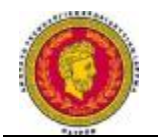

Σχετικά με το λογισμικό ανάγνωσης των QRcodes για τα Blackberry, οι QRcodes είναι χρήσιμοι μόνο με την προϋπόθεση ότι ο χρήστης έχει την εφαρμογή λογισμικού εγκατεστημένο στο τηλέφωνο για την αποκρυπτογράφηση του κώδικα. Υπάρχουν κάποιες δωρεάν εφαρμογές, όπως είναι οι ScanLIFE, η BarcodeReader και η ΑΤΤ CodeScanner, οι οποίες διαβάζουν τα QRcodes, που μπορούν να λαμβάνουν φωτογραφίες με την κάμερα του κινητού. Μόλις ο χρήστης εντοπίσει την κατάλληλη εφαρμογή και κάνει εγκατάσταση, είναι έτοιμος να ξεκινήσει να σκανάρει κωδικούς. <http://cellphones.about.com/od/frequentlyaskedquestions/a/qr-codes>-

blackberry.htm(Hines, 2011)

#### **6.3.4 Άλλες πλατφόρμες για κινητά τηλέφωνα**

Στην παρούσα χρονική περίοδο όλο και περισσότερο ακούμε την υλοποίηση και δημιουργία περισσότερων λειτουργικών συστημάτων για έξυπνα κινητά τηλέφωνα (smartphones) από εταιρίες, ανεξάρτητους developers ή παρακλάδια κάποιων μεγάλων κολοσσιαίων επιχειρήσεων. Μία τέτοια εταιρεία αποτελεί και η CanonicalLtd. Η εταιρεία είναι ιδιαίτερα γνωστή, αφού κατασκευάζει το λειτουργικό σύστημα Ubuntu, που είναι βασισμένο στον πυρήνα των Linux. Βάση αυτού, ετοιμάζει να εξελίξει την πλατφόρμα της και να υλοποιήσει ένα λειτουργικό σύστημα το οποίο θα είναι σε θέση να λειτουργεί στο Smartphone, καθώς επίσης και σαν υπολογιστής, όταν αυτό συνδέεται με μία μεγαλύτερη οθόνη. Έτσι ο κάτοχος θα έχει την δυνατότητα να χρησιμοποιεί το τηλέφωνό του για όλα αυτά που μέχρι πρότινος χρειάζονταν ένα υπολογιστή. Η συγκεκριμένη λύση έχει βρει μεγάλη ανταπόκριση από το καταναλωτικό κοινό. Το συγκεκριμένο λειτουργικό σύστημα, θα ονομάζεται **UbuntuTouch** και από όσα έχει γνωστοποιήσει η εταιρεία θα είναι σε θέση να δέχεται προγράμματα και από το κέντρο λογισμικού των Ubuntu, αλλά και από το androidmarket, καθιστώντας το ένα εξαιρετικό εργαλείο, καθώς όλα τα προγράμματα, αλλά και το λειτουργικό σύστημα θα είναι δωρεάν. Στην πλατφόρμα των Ubuntu και του Android, ήδη υπάρχουν εφαρμογές για σκανάρισμα των QRcodes. Η κυκλοφορία του αναμένεται το αμέσως επόμενο χρονικό διάστημα, με αναφορές να κάνουν λόγο για τον Οκτώβριο του 2013.

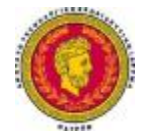

Μία άλλη εξίσου υποσχόμενη πλατφόρμα, είναι και το **FirefoxOS,** το οποίο και αυτό με την σειρά του, όπως και τα Android και Ubuntu, βασίζεται στον πυρήνα των linux. Αναπτύσσεται από την Mozilla, γνωστή για τον περιηγητή Firefoxστο web. Το Firefox OS έχει σχεδιαστεί για να παρέχει ένα ολοκληρωμένο εναλλακτικό σύστημα για φορητές συσκευές, χρησιμοποιώντας ανοικτά πρότυπα, όπως HTML5 εφαρμογές, JavaScript κλπ. Ως εκ τούτου, οι εφαρμογές που μπορούν να εγκατασταθούν, είναι αρκετές και παρέχεται και η δυνατότητα εγκατάστασης εφαρμογών ανάγνωσης QRcode. Το λειτουργικό σύστημα κυκλοφόρησε για πρώτη φορά τον Φεβρουάριο του 2012 και από τότε έχουν υπάρξει δύο ενημερώσεις μία τον Φεβρουάριο του 2013 με το κωδικό όνομα TEF και άλλη μία στις 6 Σεπτεμβρίου 2013 με το κωδικό όνομα Shira.

Επόμενο στην σειρά, είναι και το λειτουργικό σύστημα **SailfishOS,** όπου και αυτό με την σειρά του βασίζεται στον πυρήνα των Linux και αναπτύχθηκε από την Jolla , σε συνεργασία με το Mer, καθώς και την υποστήριξη από την SailfishAlliance. Αν και απευθύνεται κυρίως σε κινητά τηλέφωνα, προορίζεται επίσης και για άλλες κατηγορίες προϊόντων. Το συγκεκριμένο λειτουργικό, βασίζεται επίσης στην προηγούμενη πλατφόρμα MeeGo. Όπως έχει ήδη γίνει γνωστό, οι εφαρμογές για Android θα είναι διαθέσιμες για εγκατάσταση και στο **SailfishOS.** 

Και άλλες πλατφόρμες βρίσκονται, είτε σε στάδια εξέλιξης και υλοποίησης (πχ. Tizen by Samsung), είτε σε στάδια ωριμότητας και κάμψης (Symbian by Nokia, Banda by Samsung).Για όλες τις πλατφόρμες όμως, υπάρχουν διαθέσιμες εφαρμογές για το σκανάρισμα των QRcodes, αρκεί ένα ψάξιμο στο marketplace της συσκευής, είτε σε άλλες τοποθεσίες του Internet με βάση το λειτουργικό σύστημα της συσκευής.

# **6.4 QRcodes και Tablets**

Τα QRcodes,όπως ακριβώς και στο τηλέφωνο, έχουν παρόμοιο τρόπο χρήσης και δημοτικότητα και στις ταμπλέτες. Για να είναι όμως δυνατή η χρήση τους, η συσκευή θα πρέπει αν διαθέτει :

- Μία ενσωματωμένη κάμερα

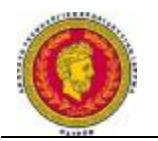

- Την ικανότητα να κατεβάζουν και να εγκαθιστούν τις αρμόδιες εφαρμογές για να γίνει το σκανάρισμα:.

Η πλειοψηφία των κινητών τηλεφώνων και των ταμπλετών στην αγορά σήμερα, σε όλα τα λογισμικά που αναφέραμε και πριν, ικανοποιούν τις απαιτούμενες προδιαγραφές, Κάποιες ταμπλέτες τελευταίας τεχνολογίας, μπορεί να έχουν ήδη εγκατεστημένο το QRscanner.

Τα βήματα είναι τα ακόλουθα :

1)Κατέβασμα μιας εφαρμογής QRcodescanner. Θα πρέπει να πούμε πως η πλειοψηφία τους είναι δωρεάν στο site της εκάστοτε εταιρείας. Υπάρχει ποικιλία από την οποία μπορεί να διαλέξει ο πελάτης, αλλά η λειτουργία τους δεν διαφέρει και πολύ.

2)Ανοίγοντας στην πορεία την εφαρμογή, θα πρέπει να κρατηθεί η κάμερα μέχρι να γίνει το σκανάρισμα του κωδικού.

3)Τρίτο και τελευταίο βήμα είναι να παρθούν οι πληροφορίες. Μόλις γίνει το σκανάρισμα του κωδικού, η εφαρμογή θα γνωστοποιήσει αν έχει γίνει η κατάλληλη επαφή πληροφοριών και αν μπορούν τελικά αυτές οι πληροφορίες να αποθηκευτούν στο τηλέφωνο.(St. Edward's University.2011)

<http://think.stedwards.edu/computerhelp/qrcodes>

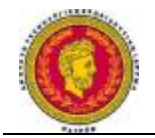

#### **Κεφάλαιο 7**

## **Πρακτικό Μέρος :Ανάπτυξη Διαδικτυακού Συστήματος**

Στα πλαίσια της ανάπτυξης ενός διαδικτυακού συστήματος προώθησης προϊόντων και υπηρεσιών με τη χρήση τεχνολογιών QR κώδικα, σχεδιάστηκε ιστοσελίδα που εξυπηρετεί το σκοπό αυτό. Η σελίδα, έχει ως βάση να παρουσιάσει τις προδιαγραφές κάποιων προϊόντων, καθώς επίσης και ορισμένων συμβατών με αυτά προϊόντα. Πιο συγκεκριμένα, τα κυρίως προϊόντα είναι σύγχρονα κινητά τηλέφωνα (smartphones), ενώ τα προϊόντα είναι συμβατά με αυτά accessories (θήκες, φορτιστές κτλ).

# **7.1 Λειτουργικές απαιτήσεις δυναμικής ιστοσελίδας**

Για την διαδικτυακή εφαρμογή επιβάλλεται η χρήση δυναμικής ιστοσελίδας. Βασικό χαρακτηριστικό της είναι το περιεχόμενο της ιστοσελίδας να μεταβάλλεται ανάλογα με τις παραμέτρους που δίνει ο χρήστης ή το ίδιο το σύστημα. Στην περίπτωση μας, το περιεχόμενο που εμφανίζεται κάθε φορά στην οθόνη του χρήστη, εξαρτάται από την επιλογή του κυρίως προϊόντος, βάση του οποίου έπειτα εμφανίζονται και τα συμβατά με αυτό προϊόντα. Επίσης, με τη χρήση της δυναμικής ιστοσελίδας, η ανανέωση του περιεχομένου της βάσης δεδομένων με νέα προϊόντα και accessories είναι εύκολη.

Για την λειτουργία μιας δυναμικής ιστοσελίδας απαιτούνται 3 στοιχεία:

1. Διακομιστής/Εξυπηρετητής (Web Server).

Για την κατασκευή της ιστοσελίδας, πέρα από τα αρχεία της ίδιας της ιστοσελίδας χρειάζεται και ένας διακομιστής (server) που θα φιλοξενεί τη σελίδα και θα παρέχει το περιεχόμενο της σελίδας στον περιηγητή (browser) των χρηστών. Αποτελείται από το υλικό ή/και το λογισμικό κομμάτι.

Γνωστοί softwareweb-servers: Apache, IIS, nginx, GWS.

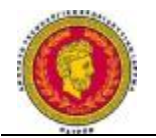

Ακολουθούν τα πιο πρόσφατα στατιστικά με το μερίδιο αγοράς καλύτερων<br>εξυπηρετητών.ιστοσελίδων.στο.διαδίκτυο.(byNetcraftJuly 2013) εξυπηρετητών ιστοσελίδων στο διαδίκτυο

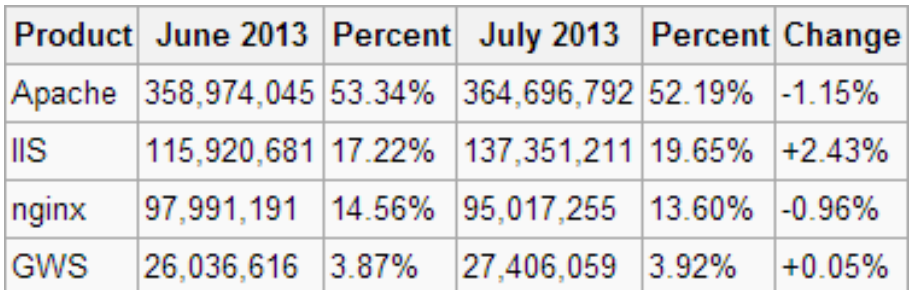

# *Εικόνα 7.1 Στατιστικά με το μερίδιο αγοράς καλύτερων εξυπηρετητών ιστοσελίδων στο***<br>διαδίκτυο**

2. Σύστημα Διαχείρισης Βάσεων Δεδομένων (DatabaseManagementSystem)

Βάση δεδομένων, είναι μια συλλογή από δεδομένα με συγκεκριμένη δομή και με οργάνωση, με τρόπο που ένας ηλεκτρονικός υπολογιστής είναι σε θέση να ανακτήσει. Σύστημα Διαχείρισης Βάσεων Δεδομένων, είναι μια ολοκληρωμένη εφαρμογή που επιτρέπει στον χρήστη αλλά και σε άλλες εφαρμογές να αλληλεπιδράσει με μια βάση δεδομένων και να εκτελέσει ορισμένες λειτουργίες , όπως:

- Καθορισμός και δημιουργία και ενημέρωση βάσης δεδομένων.
- Διατύπωση ερωτημάτων ερωτημάτων (querying) στη βάση.
- Διαχείριση βάσης δεδομένων (DBadministration).

Γνωστά DBMS: MySQL, PostgreSQL, SQLite, Microsoft SQL Server, Oracle.

3. Scripting γλώσσα προγραμματισμού

Γνωστά DBMS: MySQL, PostgreSQL, SQLite, Microsoft SQL Server, Oracle.<br>3. Scripting γλώσσα προγραμματισμού<br>Pυθμίζει το περιεχόμενο που θα εμφανιστεί στον φυλλομετρητή (browser) του τελικού χρήστη.

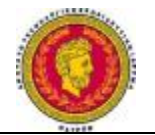

Υπάρχουν 2 ειδών δυναμικές σελίδες:

• Client-SideScripting:

H σελίδα έχει ήδη φορτώσει στον internetbrowser του χρήστη, ο οποίος τοπικά ανταποκρίνεται στις επιλογές του χρήστη και παράγει νέο περιεχόμενο.

Client-Side Scripting γλώσσες: Javascript, Ajax, JQuery, Actionscript

• Server-SideScripting:

Το περιεχόμενο δημιουργείται στον σελίδα, ή με την ανατροφοδότηση με νέο περιεχόμενο ύστερα από την αποστολή ρυθμίσεων από τον χρήστη (π.χ. αποστολή κάποιας φόρμας) και έπειτα αποστέλλεται αποστέλλεταιστον browser του χρήστη. επιλογές του χρήστη και παράγει νέο περιεχόμενο.<br>; γλώσσες: Javascript, Ajax, JQuery, Actionscript<br>cripting:<br>μιουργείται στον server της σελίδας, κατά την επίσκεψη στη

Server-Side Scripting γλώσσες: Perl, ASP, PHP, JSP, Cold Fusion

Ακολουθούν τα πιο πρόσφατα στατιστικά με τα ποσοστά χρήσης των διάφορων server-side γλωσσών προγραμματισμού σε ιστοσελίδες (by w3techs July 2013)

| <b>PHP</b>                                                                                                    | 80.6%                      |  |  |  |  |  |
|----------------------------------------------------------------------------------------------------|----------------------------|--|--|--|--|--|
| <b>ASP.NET</b>                                                                                                    | 19.5%                      |  |  |  |  |  |
| Java                                                                                                    | 2.8%                       |  |  |  |  |  |
| <b>ColdFusion</b>                                                                                                    | $\blacksquare$ 0.9%        |  |  |  |  |  |
| Perl                                                                                                    | 10.7%                      |  |  |  |  |  |
| <b>Ruby</b>                                                                                                    | 0.4%                       |  |  |  |  |  |
| Python                                                                                                    | 0.2%                       |  |  |  |  |  |
|                                                                                                    | W3Techs.com, 8 August 2013 |  |  |  |  |  |
| Percentages of websites using various server-side programming languages<br>Note: a website may use more than one server-side programming language |                            |  |  |  |  |  |

*Εικόνα 7.2 στατιστικά με τα ποσοστά χρήσης των διάφορων ταποσοστά server-side γλωσσών προγραμματισμού σε ιστοσελίδες*

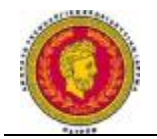

# **7.2 Εγκατάσταση και ρύθμιση webserver, scripting γλώσσας και DBMS**

Για την ορθή λειτουργία της ιστοσελίδας, απαιτείται η εγκατάσταση και χειροκίνητη ρύθμιση ορισμένων προγραμμάτων με πολλές παραμέτρους. Η διαδικασία αυτή συχνά είναι περίπλοκη και δύσκολη. Ως διευκόλυνση, παρέχονται πακέτα αυτοματοποιημένης εγκατάστασης των απαιτούμενων προγραμμάτων, διευκολύνοντας σε μεγάλο βαθμό την ορθή εγκατάσταση και λειτουργία του server στον οποίο φιλοξενείται η σελίδα.

Ως μειονέκτημα, σημειώνεται το γεγονός πως τα υποπρογράμματα που περιλαμβάνει δεν είναι πάντα στην τελευταία έκδοση τους, επειδή για την ολοκλήρωση του πακέτου εγκατάστασης και τον εξονυχιστική δοκιμή τους για την αποφυγή συγκρούσεων (conflicts) μεταξύ τους, απαιτείται αρκετός χρόνος.

Τα πιο γνωστά είναι τα λεγόμενα AMP πακέτα. Τα αρχικά αυτά υποδεικνύουν το σύνολο των προγραμμάτων που εγκαθιστούν:

- Apache
- MySql
- PHP

Ανάλογα με το λειτουργικό σύστημα, στο οποίο γίνεται η εγκατάσταση, έχουμε τις εξής ονομασίες:

- WAMP (για Windows)
- $\bullet$  LAMP (για Linux)
- MAMP (για Macintosh)
- SAMP (Solaris)
- FAMP (FreeBSD)

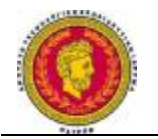

Επίσης υπάρχουν και cross-platform πακέτα εγκατάστασης, με εκδόσεις συμβατές με περισσότερα του ενός λειτουργικά συστήματα, όπως το ΧΑΜΡΡ, που χρησιμοποιήθηκε για την φιλοξενία της παρούσας ιστοσελίδας. ιστοσελίδας

| $\overline{\mathbf{c}}$          | XAMPP Control Panel v3.1.0 3.1.0  |                                |                            |                                                |                       |                  |              | S<br>Config                 |
|----------------------------------|-----------------------------------|--------------------------------|----------------------------|------------------------------------------------|-----------------------|------------------|--------------|-----------------------------|
| <b>Modules</b><br><b>Service</b> | Module                            | PID(s)<br>1888<br>3888<br>6080 | Port(s)<br>80, 443<br>3306 | <b>Actions</b>                                 |                       |                  |              | Netstat                     |
| ×<br>×                           | Apache<br>MySQL<br>×<br>FileZilla |                                |                            | Stop<br>,,,,,,,,,,,,,,,,,,,,,,,,,,,,,,<br>Stop | Admin<br><b>Admin</b> | Config<br>Config | Logs<br>Logs | <b>Ex</b> Shell<br>Explorer |
|                                  |                                   |                                |                            |                                                |                       |                  |              |                             |
|                                  |                                   |                                | Mercury                    |                                                |                       | <b>Start</b>     | Admin        | Config                      |
| ×                                | Tomcat                            |                                |                            | Start                                          | Admin                 | Config           | Logs         | Quit                        |

*Εικόνα 7.3Cross--platform πακέτα εγκατάστασης XAMPP* 

# **7.2.1 Πώς συνεργάζονται ο Apache συνεργάζονται ο Apachewebserver, η MySQL και η PHP**

Ο Apache είναι ο HTTP διακομιστής. Παίρνει τις HTTP αιτήσεις και απαντάει με τον κώδικα HTML. Η PHP, χρησιμοποιείται για τη δημιουργία της HTML σελίδας δυναμικά στην πλευρά του διακομιστή. Η MySQL, χρησιμοποιείται από την PHP για να πάρει τα δεδομένα.

Μόλις ο Apache HTTP server παίρνει το αίτημα για τη σελίδα με php, καλεί τον PHP interpreter για τη δημιουργία της HTML. Στη συνέχεια, αυτή η HTML σελίδα<br>επιστρέφεται στον browser του χρήστη, ο οποίος απέστειλε το αίτημα HTTP.<br>Η php παράλληλα έχει πρόσβαση στην βάση δεδομένων από την οποία αντλεί επιστρέφεται στον browser του χρήστη, ο οποίος απέστειλε το αίτημα HTTP. μιστή. Η MySQL, χρησιμοποιείται από την PHP για<br>ρνει το αίτημα για τη σελίδα με php, καλεί τον PHP<br>ης HTML. Στη συνέχεια, αυτή η HTML σελίδα<br>ήστη, ο οποίος απέστειλε το αίτημα HTTP.<br>ση στην βάση δεδομένων από την οποία αν

Η php παράλληλα έχει πρόσβαση στην βάση δεδομένων από την οποία αντλεί δεδομένα.

# **7.2.2 DynamicDNS**

Το DomainNameSystem ή DNS (Σύστημα Ονομάτων Τομέων ή Χώρων ή Περιοχών) , είναι ένα ιεραρχικό σύστημα ονοματοδοσίας για δίκτυα υπολογιστών, που χρησιμοποιούν το πρωτόκολλο IP. Το σύστημα DNS, μπορεί και αντιστοιχίζει ονόματα με διευθύνσεις IP ή άλλα ονόματα στο Διαδίκτυο ή κάποιο άλλο δίκτυο. άλλο

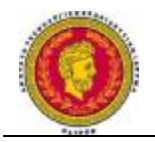

Σε περίπτωση φιλοξενίας της σελίδας στον υπολογιστή του χρήστη, κρίνεται απαραίτητη η χρήση κάποιας DNS υπηρεσίας, που θα ταυτίζει την IP του υπολογιστή server, με κάποια λογική διεύθυνση, για παράδειγμα mypromopage.com ή αν επιθυμούμε μία δωρεάν υπηρεσία. Η καλύτερη δωρεάν επιλογή, είναι η dot.tk δηλαδή η λογική μας διεύθυνση και η κατάληξη .tk πχ. mypromopage.tk

Η υπηρεσία αυτή παρέχεται δωρεάν μέσω του ιστότοπου [www.dot.tk](http://www.dot.tk) και μας δίνει την δυνατότητα δωρεάν παροχής της διεύθυνσης Link που επιθυμούμε για ένα χρόνο και έπειτα μπορεί να ανανεωθεί και πάλι χωρίς κανένα κόστος.

Στο internet, υπάρχουν αρκετές επιλογές δωρεάν και μη που μπορούν να παρέχουν την παραπάνω υπηρεσία.

# **7.3 Περιγραφή διαδικτυακής εφαρμογής**

Αρχικά με τη βοήθεια ενός (online) QRcodegenerator, σχεδιάζουμε το QRcode, το οποίο όταν σαρωθεί από κάποιο κινητό ή άλλη συμβατή συσκευή, θα γίνεται ανακατεύθυνση στη σελίδα μας βάση του υπερσυνδέσμου, που περιέχει το εκάστοτε QRcode. O υπερσύνδεσμος, περιέχει το αναγνωριστικό (IDentity) του ζητούμενου προϊόντος. Βάση αυτού του ID, γίνεται η αναζήτηση του συγκεκριμένου προϊόντος από τη βάση δεδομένων.

H διαδικτυακή εφαρμογή αποτελείται από τα αρχεία της ιστοσελίδας, καθώς επίσης και από τη βάση δεδομένων των προϊόντων.

Το προϊόν στη βάση περιλαμβάνει μια περιγραφή (tag) βάση της οποίας κάνει αναζήτηση στη βάση για συμβατά προϊόντα.

# **7.4 Υλοποίηση διαδικτυακής εφαρμογής**

Χρησιμοποιήθηκε το XAMPP σε περιβάλλον Windows για την δοκιμή και φιλοξενία της ιστοσελίδας ([http://www.apachefriends.org/en/xampp.html\)](http://www.apachefriends.org/en/xampp.html).
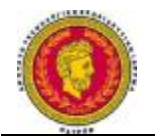

H συγγραφή του κώδικα της σελίδας, έγινε με το Notepad++.(http://notepad-plusplus.org/).

H freeDNS υπηρεσία που χρησιμοποιήθηκε ήταν η no-ip. [\(http://www.noip.com/](http://www.noip.com/)). Για την πρόσβαση στην ιστοσελίδα που φιλοξενείται στον ίδιο τον υπολογιστή από υπολογιστές τρίτους του διαδικτύου , χρειάζεται να ανοίξει η αντίστοιχη θύρα του θύρατου router (defaultport 80), καθώς επίσης και στο firewall του υπολογιστή με τον server.

7.4.1 DynamicDNS με χρήση της υπηρεσίας no-ip.com

Στη σελίδα αυτή δημιουργούμε έναν δωρεάν λογαριασμό. Κάνουμε login και από τις επιλογές που εμφανίζονται παρακάτω διαλέγουμε « «Addahost», από όπου θα μπορούμε να προσθέσουμε ένα μοναδικό URL, ώστε να «δείχνει» στην εξωτερική IP διεύθυνση του router του υπολογιστή , όπου είναι εγκατεστημένος ο webserver μας.

Η διεύθυνση που ορίσαμε, είναι η mypromopage.servehttp.com

Με αυτόν τον τρόπο, πληκτρολογώντας την παραπάνω διεύθυνση στον browser οποιασδήποτε συσκευής (υπολογιστή, ), θα μπορέσει μέσω internet να συνδεθεί στον webserver. smartphone, , tablet

## **Your No-IP**

#### Welcome to your No-IP!

Last Login: 2013-08-09 18:07:10 PDT from IP 62.1.199.1

You have successfully logged into No-IP's member section. To start using No-IP's services select an icon below or choose an item from the navigation above

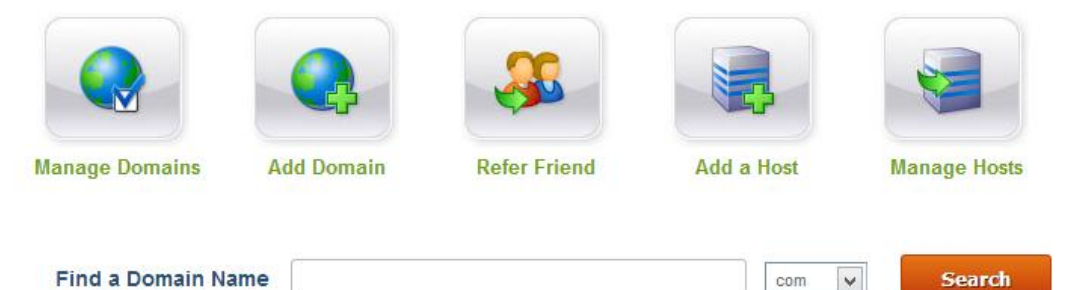

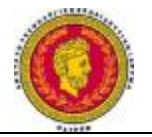

*Εικόνα 7.4 Διεύθυνση στον browser οποιασδήποτε συσκευής για σύνδεση στον σύνδεση στονWebserver* 

#### **7.4.2 Δημιουργία QRcodes**

Υπάρχουν αρκετά εργαλεία, ειδικά Online που επιτρέπουν τη δημιουργία QRcodes. Για την παρούσα εφαρμογή χρησιμοποιήθηκε το <u><http://goqr.me/></u>

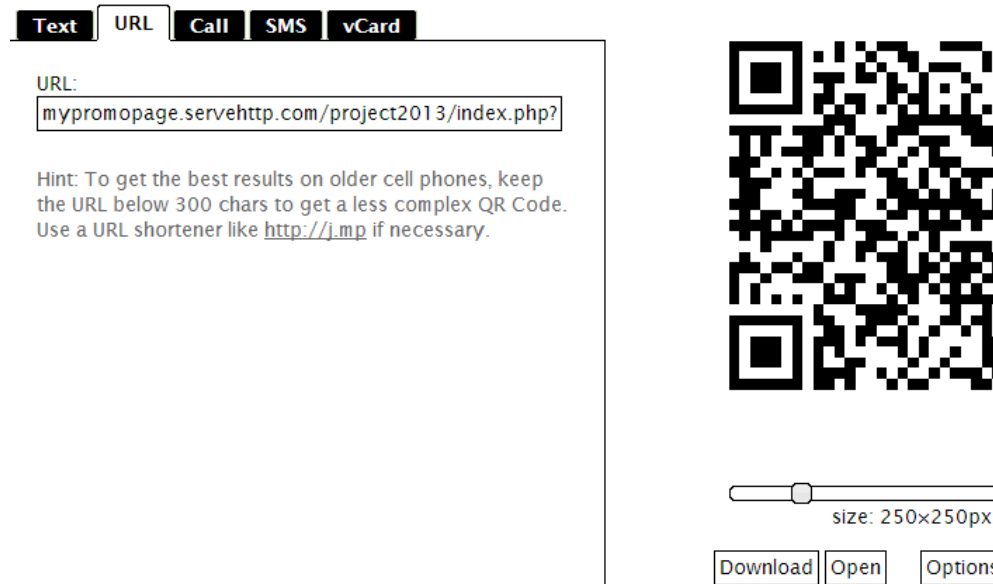

*Εικόνα 7.5 Εργαλείο online για την δημιουργία QRcodes* 

Φτιάχτηκαν 2 QRcodes, τα οποία όταν διαβαστούν όταν, αναγνωρίζονται ως link links στηνσελίδα του server που δημιουργήσαμε. που δημιουργήσαμε

• mypromopage.servehttp.com/project2013/index.php?productid=1

 $\le$ Embed>

**Options** 

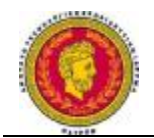

Μάντζιος Παναγιώτης *''Ανάπτυξη διαδικτυακού συστήματος προώθησης προϊόντων και υπηρεσιών με την χρήση τεχνολογιών QR κώδικα''*

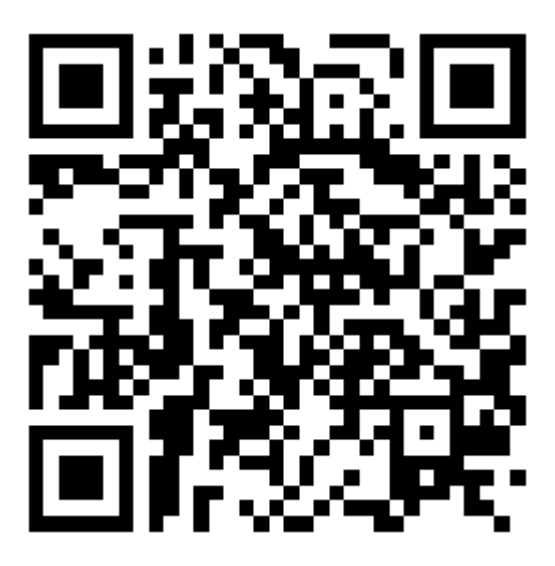

*Εικόνα 7.6 Πρώτο QRcode που αναγνωρίζεται ως σύνδεσμος*

• mypromopage.servehttp.com/project2013/index.php?productid=2

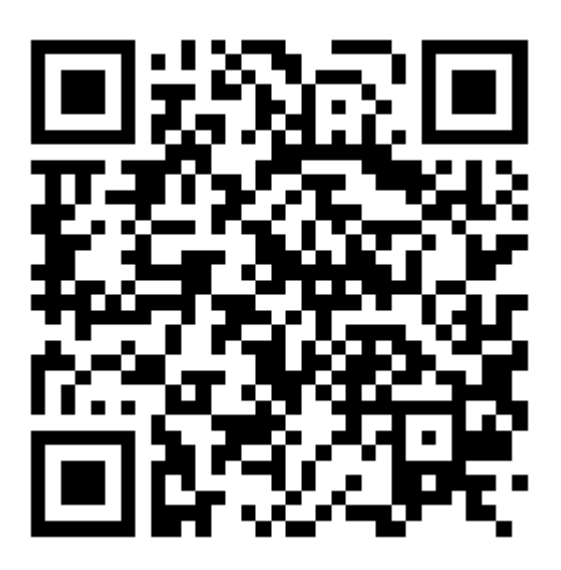

*Εικόνα 7.7 Δεύτερο QRcode που αναγνωρίζεται ως σύνδεσμος*

#### **7.4.3 Δημιουργία βάσης δεδομένων και χρήστη πρόσβασης μέσω PhpMyAdmin**

Το XAMPP, περιλαμβάνει το phpMyAdmin, το οποίο είναι ένα δωρεάν πρόγραμμα γραμμένο σε PHP, που διαχειρίζεται μέσα από γραφικό περιβάλλον, την MySQL. Η πρόσβαση σε αυτό, γίνεται μέσω browser στο link http://localhost/phpmyadmin/

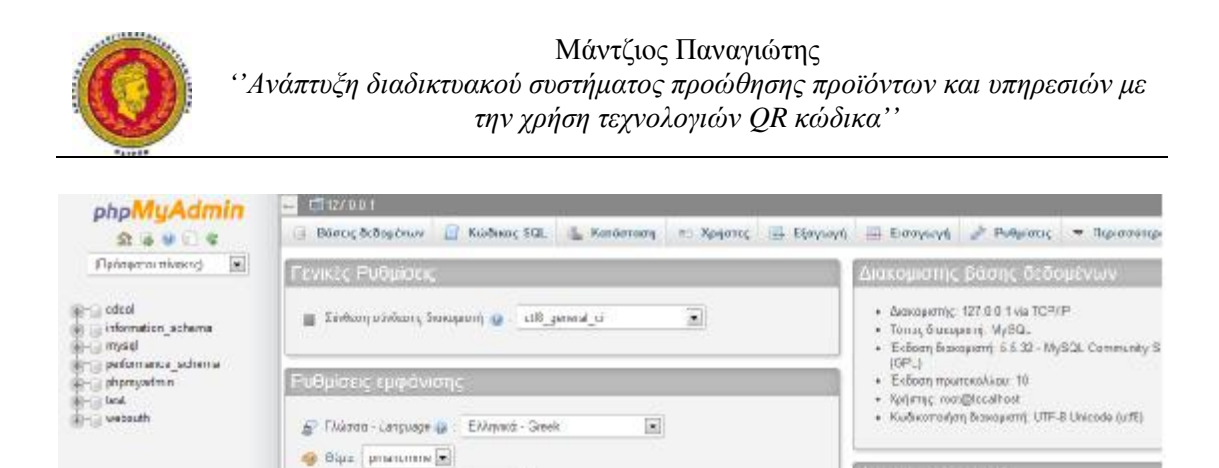

Ο εξ' ορισμού, χρήστης με πλήρη πρόσβαση στις βάσεις δεδομένων βάσεις, είναι ο root χωρίς κωδικό πρόσβασης. Για λόγους ασφαλείας, δημιουργούμε νέο χρήστη με κωδικό.

• Μεγιθες γραμματοσερος: 82% [m]

<sup>2</sup> Περασάνηνς μιθμίτος

Διακομιστής ιστού

+ Aposho/2.4.4 (Ww32) OpenSSL/0.9 By PHP/6.4.16

Για την πρόσβαση στη βάση δεδομένων μας (mypromopage.sql), δημιουργήσαμε τον χρήστη myadmin, με κωδικό !@#\$%^, πηγαίνοντας στο Χρήστες->Προσθήκη Χρήστη.

Α Προσθήκη χρήστη

Επιλέξαμε Φιλοξενητής: Τοπικό. Ως δικαιώματα με την παρούσα μορφή της ιστοσελίδας αρκεί μονάχα το Δεδομένα ->SELECT.

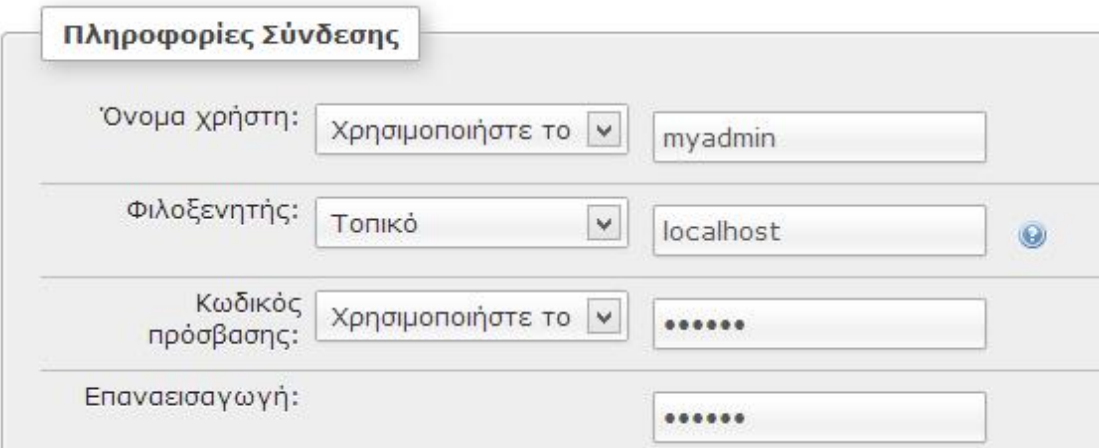

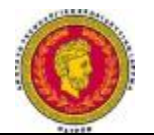

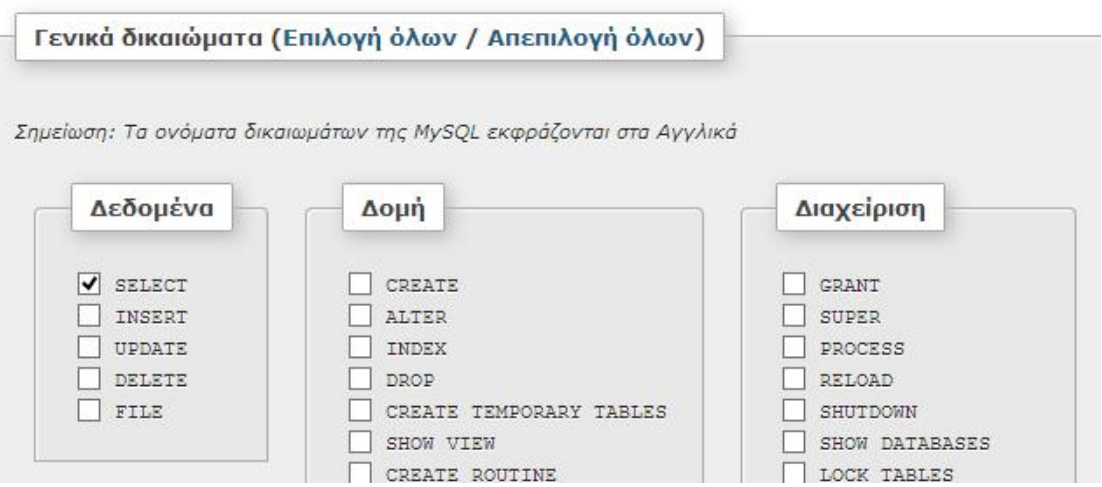

*Εικόνα 7.8 7.8 Πληροφορίες Σύνδεσης*

Eπειτα, δημιουργούμε τη βάση με τίτλο marketing και σύνθεση (collation) utf8\_unicode\_ci, ώστε να υποστηρίζονται πολλές γλώσσες , συμπεριλαμβανομένου και τα ελληνικά.

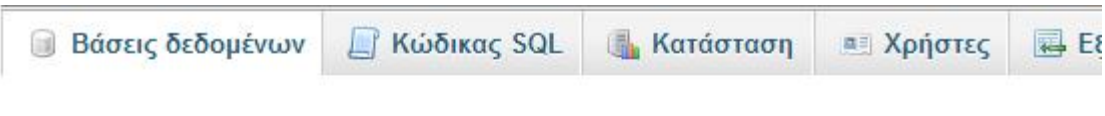

# Βάσεις δεδομένων

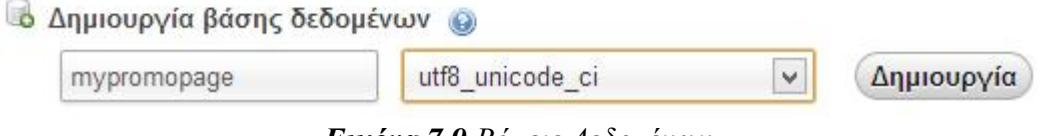

*Εικόνα 7.9 Βάσεις Δεδομένων*

Δημιουργούμε στη βάση έναν πίνακα, με όνομα products και αριθμό στηλών (χαρακτηριστικών): 6.

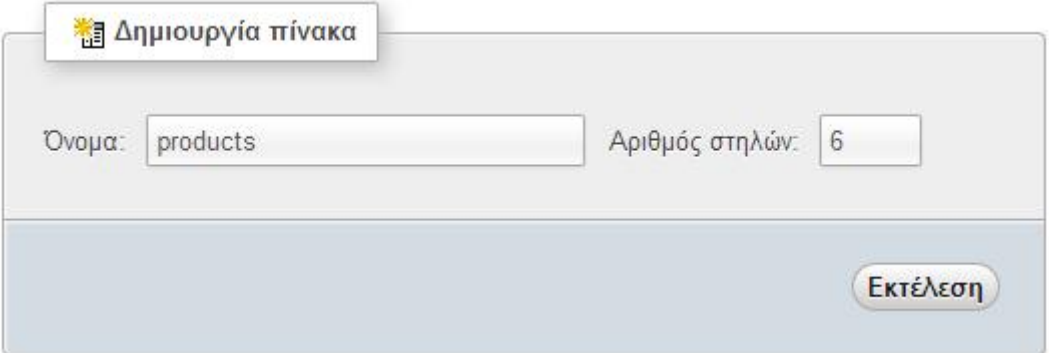

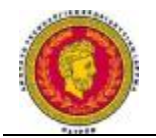

### *Εικόνα 7.10 Δημιουργία Πίνακα*

Συμπληρώνουμε τα εξής χαρακτηριστικά, ώστε να φτιάξουμε τη δομή της βάσης:

- 1. Id: Το αναγνωριστικό του κάθε προϊόντος.
	- Παίρνει ακέραιες τιμές (ΙΝΤ).
	- Οι οποίες είναι unsigned (μόνο θετικές τιμές)
	- Το ID, ορίζεται ως PRIMARYkey. Με αυτό, αναγνωρίζεται πλήρως μια γραμμή του πίνακα από τις υπόλοιπες. Οι τιμές, δηλαδή, είναι μοναδικές για κάθε προϊόν για αυτό το πεδίο.
	- AutoIncrement (AI), ώστε αυτόματα με την προσθήκη νέου προϊόντος, να αυξάνεται κατά 1.
- 2. name: Το όνομα του προϊόντος,
	- Είναι τύπου char, δηλαδή δέχεται χαρακτήρες μέγιστου μήκους 60 χαρακτήρων.
	- Είναι unique, δηλαδή δεν γίνεται 2 διαφορετικές γραμμές (προϊόντα) του ίδιου πίνακα να έχουν το ίδιο όνομα.
- 3. picture: Η διαδρομή (directory) στην οποίο είναι αποθηκευμένη η εικόνα του προϊόντος.
	- Τύπου varchar μήκους 255 χαρακτήρων.
- 4. description: Η περιγραφή του προϊόντος.
	- $\bullet$  Τύπου ΤΕΧΤ (μέχρι 64 Kb).
- 5. tags: Περιλαμβάνει τις λέξεις που περιγράφουν τα προϊόντα και μπορούν να χρησιμοποιηθούν για να κατηγοριοποιηθούν.
	- Τύπου varchar μήκους 255 χαρακτήρων.
- 6. accessory: Ορίζει αν το προϊόν αποτελεί κυρίως προϊόν ή αξεσουάρ.
	- Τύπου Boolean, παίρνει μόνο 2 τιμές, true ή false (τύπος tinyint με τιμές 1 ή 0).

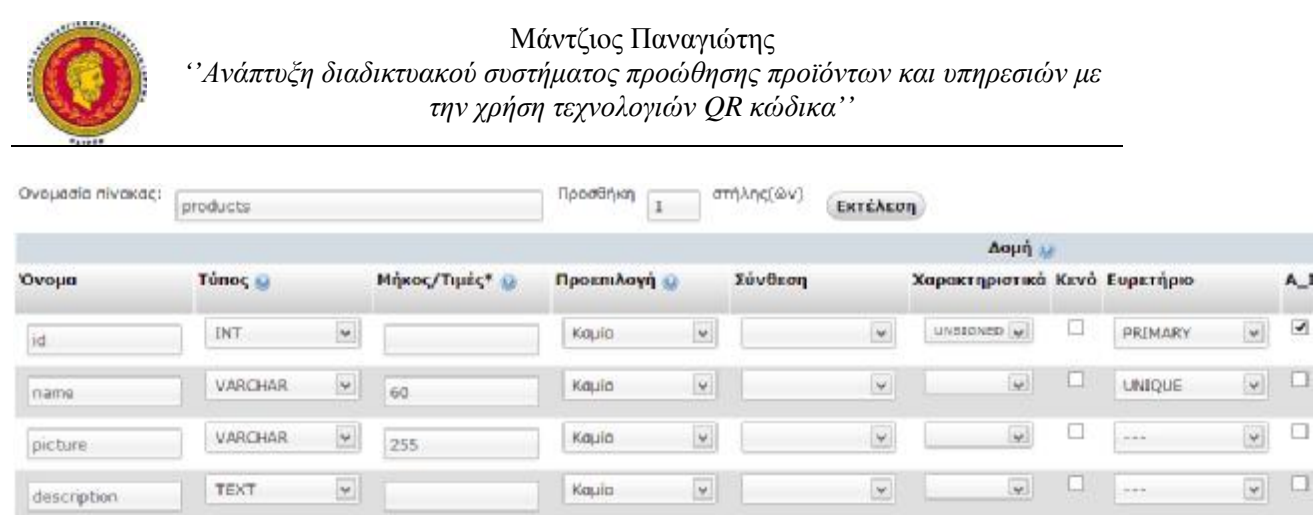

 $\overline{\mathbf{v}}$ 

 $\omega$ 

*Εικόνα 7.11 Χαρακτηριστικά της Δομή της Βάσης*

Kaula

Kaula

VARCHAR

**BOOLEAN** 

tags

accessory

 $\overline{\mathbf{v}}$ 

 $\overline{\mathbf{v}}$ 

255

Πλέον, μπορεί να γίνει η εισαγωγή δεδομένων στη βάση που μόλις δημιουργήσαμε.

Επιλέγουμε τη βάση δεδομένων (mypromopage) και έπειτα τον πίνακα products που δημιουργήσαμε. Πατώντας προσθήκη, εμφανίζεται μια φόρμα συμπλήρωσης για ένα προϊόν.

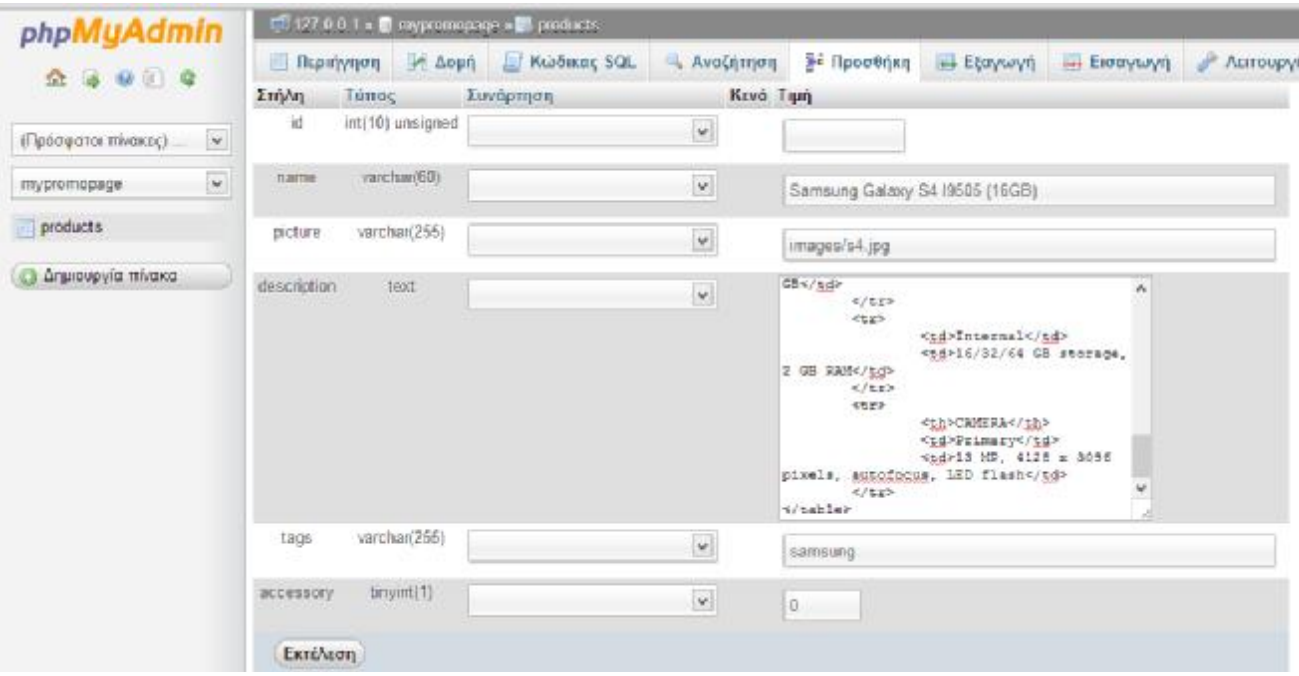

Δεν χρειάζεται να βάλουμε τιμή στο ID, αυτό δημιουργείται αυτόματα και σε κάθε επόμενη προσθήκη προϊόντος αυξάνεται κατά ένα.

Εισήχθησαν τα χαρακτηριστικά για τα προϊόντα:

 $\Box$ 

 $\overline{\mathbf{v}}$ 

 $\overline{\mathbf{v}}$ 

 $\overline{\omega}$ 

 $\omega$ 

 $\overline{\mathbf{v}}$ 

 $\overline{\mathbf{v}}$ 

 $\Box$  $\overline{\phantom{a}}$ 

 $\Box \quad \Box$ 

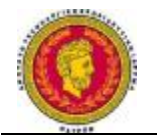

- 2 συσκευές κινητών τηλεφώνων (κυρίως προϊόντα)
- 2 θήκες κινητών (accessories)
- 2 φορτιστές (accessories)

#### **Html tables and lists**

Για την καλύτερη μορφοποίηση των δεδομένων, κάποια description προϊόντων εισήχθησαν με μορφή table και list (στοιχείων της html).

1. HTML List

Mε τα <ul></ul>δημιουργούμε μια unorderedlist με bullets. Το περιεχόμενο του κάθε bullet εισάγεται στο <li></li>.

 $<$ ul $>$ 

 $<$ /ul $>$ 

 $\langle$ li>100-240 volts - works with most international voltages $\langle$ li>  $\langle$ li>Charger is slim and angled, to reduce space over outlet $\langle$ li>  $\langle$ li>LED charging indicator $\langle$ li>  $\langle$ li>Perfect for home, office or traveling $\langle$ li>

Όπου παίρνουμε σαν αποτέλεσμα :

- 100-240 volts works with most international voltages
- Charger is slim and angled, to reduce space over outlet
- LED charging indicator
- Perfect for home, office or traveling
	- 2. HTML table

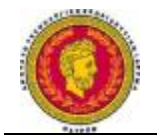

```
<table width="50%" border="1">
          <col align="left"> 
          <col align="left"> 
          <col align="right"> 
          <tr> <th rowspan="2">GENERAL</th>
                     <td>4G Network</td>
                     <td>LTE (market dependent)</td>
          \langle tr><tr> <td>SIM</td> 
                     <td>Micro-SIM</td>
          \langle tr><tr> <th rowspan="2">BODY</th>
                     <td>Dimensions</td>
                     <td>136.6 x 69.8 x 7.9 mm (5.38 x 
          \langle t</table> 
                     <td>4G Network</td><br>
ctd>4G Network</td><br>
ctd>LTE (market dependent)</td><br>
ctd>SIM</td><br>
ctd>Micro-SIM</td><br>
ctd>Dimensions</td><br>
ctd>Dimensions</td><br>
ctd>136.6 x 69.8 x 7.9 mm (5.38 x 2.75 x 0.31 in)</td><br>
ctd>136.6 x 6
```
Όπου παίρνουμε σαν αποτέλεσμα :

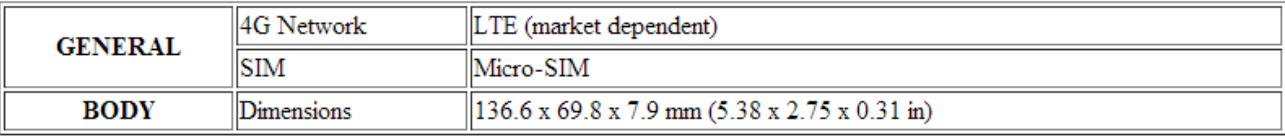

Με το <table></table>ορίζουμε τη δημιουργία ενός πίνακα.

Mε την <tr></tr> δημιουργούμε μια γραμμή στον πίνακα.

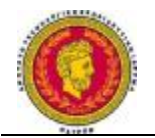

Με την <td></td>δημιουργούμε μια στήλη μέσα σε μια υπάρχουσα μέσα σε γραμμή.

Η <th></th>λειτουργεί όπως και το <td></td>δημιουργώντας μια στήλη, με τη διαφορά ότι το περιεχόμενο της θα είναι μορφής κεφαλίδας/ /header (boldtext).

H rowspan είναι παράμετρος της <td ή της <th> και χρησιμοποιείται για να καθορίσει τον αριθμό των γραμμών που θα συγχωνεύσει σε ένα κελί.

Το width=50% ορίζει πως ο πίνακας θα πιάνει το 50% του χώρου του browser του χρήστη.

To border="1" δηλώνει πως το πλαίσιο του πίνακα θα έχει πάχος 1 pixel.

#### **7.4.4 Δημιουργία της ιστοσελίδας**

Για την ιστοσελίδα δημιουργήθηκε η εξής δομή φακέλων/αρχείων:

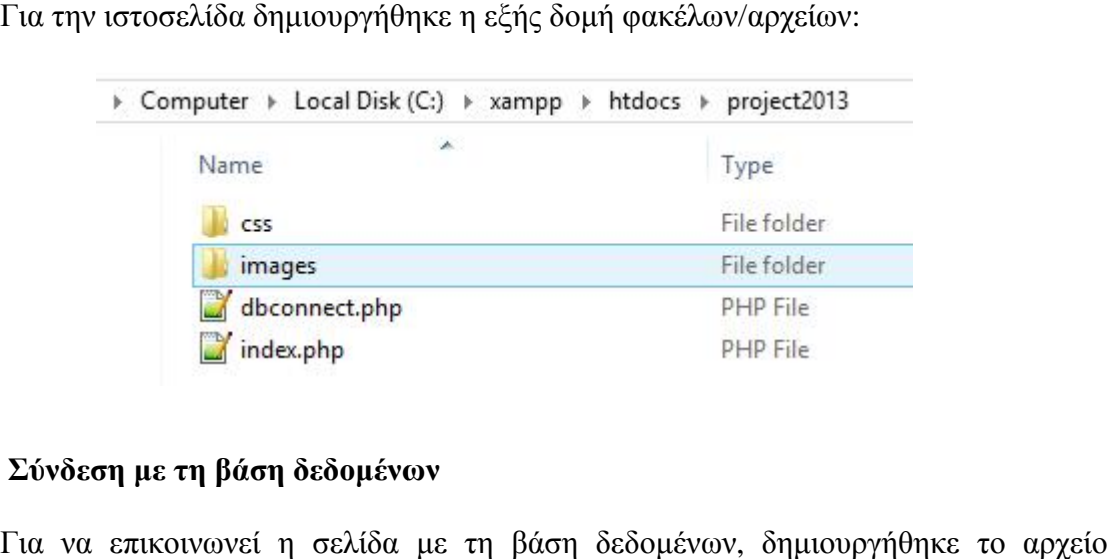

#### **Σύνδεση με τη βάση δεδομένων**

Για να επικοινωνεί η σελίδα με τη βάση δεδομένων δημιουργήθηκεdbconnect.php.

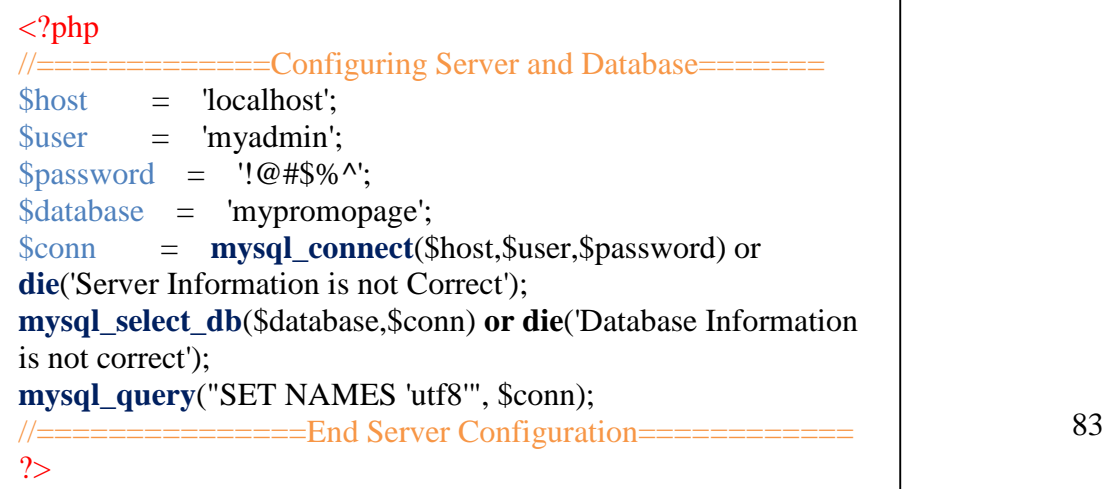

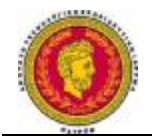

Μέσα στις σελίδες, είτε είναι κατάληξης .html ή .php μπορούμε να παρεμβάλουμε php Κομμάτια κώδικα χρησιμοποιώντας τα <?phpΚΩΔΙΚΑΣ ΠΟΥ ΠΑΡΕΜΒΑΛΕΤΑΙ ?>.

Με διπλή κάθετη γραμμή // μπορούμε να εισάγουμε μέσα στον php κώδικα σχόλια 84ου θα αγνοηθούν από την php και τον browser κατά την παρουσίαση της σελίδας στο χρήστη.

Με το σύμβολο \$ δηλώνουμε τις μεταβλητές στην php.

\$host= 'localhost'; //Δηλώσαμε πως ο host της βάσης δεδομένων είναι ο ίδιος ο υπολογιστής.

Παρακάτω δημιουργήσαμε τις μεταβλητές για τον χρήστη της βάσης δεδομένων, όπως τον ορίσαμε νωρίτερα μέσω του phpmyadmin.

\$user= 'myadmin'; //To όνομα του χρήστη που χειρίζεται τη βάση.

\$password= '!@#\$%^'; //Ο κωδικός πρόσβασης στη βάση για τον χρήστη που μόλις δηλώθηκε.

\$database= 'mypromopage'; //Το όνομα της βάσης με την οποία θα δημιουργηθεί η σύνδεση.

\$conn= **mysql\_connect**(\$host,\$user,\$password) or**die**('ServerInformationisnotCorrect'); //Επιχειρεί να συνδεθεί στο σύστημα της mysql, αν δεν τα καταφέρει τότε εμφανίζεται μήνυμα λάθους.

**mysql\_select\_db**(\$database,\$conn) **ordie**('DatabaseInformationisnotcorrect'); //Έπειτα προσπαθεί να συνδεθεί στην βάση που δηλώσαμε προηγουμένως. Αν δεν τα καταφέρει, εμφανίζει μήνυμα λάθους.

**mysql\_query**("SETNAMES 'utf8'", \$conn); //Είναι απαραίτητα στην περίπτωση που τα δεδομένα που στέλνουμε στον server περιέχουν χαρακτήρες που δεν μπορούν να αναπαρασταθούν με καθαρό ASCII, όπως τα 'ñ', 'ö' ή τα ελληνικά με τόνους.

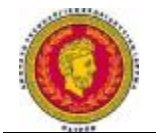

Στην αρχή της

#### **Δημιουργία της κυρίως σελίδας index.php**

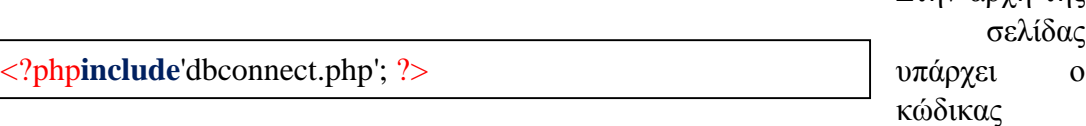

Με την εντολή include εισάγεται κώδικας php από κάποιο άλλο php αρχείο. Με αυτόν τον τρόπο, μπορούμε να επαναχρησιμοποιήσουμε κώδικα ή να δημιουργήσουμε βοηθητικά αρχεία που επιτελούν συγκεκριμένες εργασίες. Σε αυτήν την περίπτωση, ο κώδικας του 'dbconnect.php δημιουργεί σύνδεση με τη βάση δεδομένων.

Έπειτα, στη σελίδα ακολουθεί ο κώδικας HTML με τη δομή της σελίδας. Σχεδιαστικά υπάρχει η περιοχή με το logo της σελίδας, ενώ από κάτω ένα πλαίσιο με τα διαθέσιμα κάθε φορά προϊόντα που ανανεώνεται δυναμικά

```
<!DOCTYPE html> 
<html lang="el"> 
<head> 
        <link rel="stylesheet"type="text/css" href="css/styles.css"> 
        <meta charset="UTF-8"> 
        <title>Σελίδα προώθησης προϊόντων</title> 
</head> 
<body> 
<header> 
        <a href=""> 
                \langle \text{img src} = \text{images}/\text{logo.png}" alt="My Promo Logo" />
        </a> 
</header> 
<div> 
\langlediv></body> 
</html>
```
. <!DOCTYPEhtml> Πληροφορεί τον browser πως θα ακολουθήσει έγγραφο HTML

<htmllang="el"> Δηλώνει την κυρίαρχη γλώσσα του εγγράφου HTML που εμφανίζεται (ελληνικά).

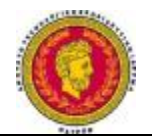

<head></head> Εδώ δηλώνονται διάφορα headelements ¨όπως:

- <linkrel="stylesheet" href="css/styles.css"> Δηλώνει το αρχείο **C**ascading **S**tyle **S**heets που περιλαμβάνει πληροφορίες για τη μορφοποίηση της σελίδας.
- <meta charset="UTF-8"> Ενημερώνει τον browser για την κωδικοποίηση που χρησιμοποιεί η σελίδα.
- <title>Σελίδα προώθησης προϊόντων</title> Ο τίτλος της σελίδας (είναι ορατός στην μπάρα/καρτέλα του browser).

Στο <body></body> παρεμβάλλεται το κυρίως περιεχόμενο της σελίδας, το οποίο είναι ορατό στον browser του χρήστη.

<header></header> Είναι ένα container αντίστοιχο του <div></div>. Χρησιμοποιείται συνήθως στην αρχή της ιστοσελίδας και περιλαμβάνει κάποιες εισαγωγικές πληροφορίες για τη σελίδα ή κάποιο βοηθητικό μενού. Είναι ένα καινούριο element, που εισήγαγε η 5η έκδοση της HTML. Σε αυτό τοποθετήσαμε το λογότυπο της σελίδας:

<ahref=""><imgsrc="images/logo.png" alt="PromoLogo" /></a>

Mε τα <a></a> ορίζουμε έναν σύνδεσμο προς το αρχείο που δηλώνει το href.

To img εμφανίζει μια εικόνα και το src ορίζει τη διαδρομή όπου είναι αποθηκευμένη.

To<div></div> είναι ένα γενικής χρήσεως container, το οποίο θα εμφανίζει το κυρίως περιεχόμενο.

#### **7.4.5 Δημιουργία περιεχομένου σελίδας**

Τα QRcodes δίνουν url της μορφής mypromopage.servehttp.com/project2013/index.php?productid=1, όπου:

mypromopage.servehttp.com Η διεύθυνση του server που φιλοξενείται η σελίδα.

index.php Η σελίδα που ζητείται

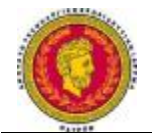

?productid=1 Δίνεται μέσω του συνδέσμου στην παραπάνω σελίδα η μεταβλητή productid με τιμή 1.

Επιστρέφουμε στον κώδικα, όπου μέσα στα <div></div>:

\$givenID= **false**; //ορίζουμε μια μεταβλητή givenID και της δίνουμε την τιμή **false**. Με αυτήν την μεταβλητή δηλώνουμε πως δεν έχει δοθεί κάποιο Id.

```
if (isset($_REQUEST["productid"])) 
         $givenID = $<b>REQUEST</b>"productid"];
```
Η **isset** ελέγχει αν έχει οριστεί το (\$\_REQUEST["productid"]

Το (\$\_REQUEST["productid"] ζητά από το URL την μεταβλητή productid.

\$givenID = \$\_REQUEST["productid"]; //Αν έχει βρεθεί το productID τότε δίνει την τιμή του στην givenID

Έπειτα, γίνεται έλεγχος αν έχει δοθεί στο URL η μεταβλητή productid με κάποια τιμή και έπειτα εκτελείται το αντίστοιχο block εντολών.

```
if ($givenID){ 
} 
else{ 
}
```
1. Σε περίπτωση που έχει δοθεί το ID του προϊόντος, τότε βάση αυτού γίνεται αναζήτηση στη βάση (πίνακα products) για να βρεθεί το προϊόν με ίδιο id. Αν βρεθεί τότε αυτό εμφανίζεται στη σελίδα.

Όταν παρεμβάλλεται κώδικας html μέσα σε php, όταν εμφανίζεται ο χαρακτήρας **"** ακριβώς πιο πριν πρέπει να μπαίνει μια κάθετος **/**.

Η extract είναι function της MySQL, που επιστρέφει μια ολόκληρη γραμμή με τα ονόματα των μεταβλητών των στηλών της, ώστε να προβληθούν στη συνέχεια μέσω της echo στον browser (\$name, \$picture, \$description).

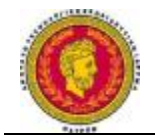

<strong></strong>HTML element τα οποίο είναι αντίστοιχο του **bold**.

```
$query1 = mysql_query("SELECT * FROM Products WHERE id = $givenID"); 
       if (!$query1) { // add this check.
                die('Invalid query: ' . mysql_error()); 
        } 
       $r1=mysql_fetch_array($query1); 
       extract($r1);
       //emfanish proiontos 
       echo"<div class=\"floatin\">
       <h3>ΌνομαΠροϊόντος: $name</h3> 
       <strong>Περιγραφή:</strong> 
       \langle p \rangle \langle p \rangle src=\"$picture\" title=\"$name\" alt=\"error\" />$description\langle p \rangle</br>\langlediv>";
```
Έπειτα, εντοπίζεται το tag του συγκεκριμένου προϊόντος και συγκρίνεται με αυτό των υπολοίπων αντικειμένων, ώστε να βρεθούν συμβατά προϊόντα (πλην του αρχικού προϊόντος φυσικά.

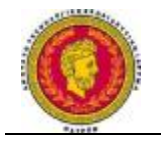

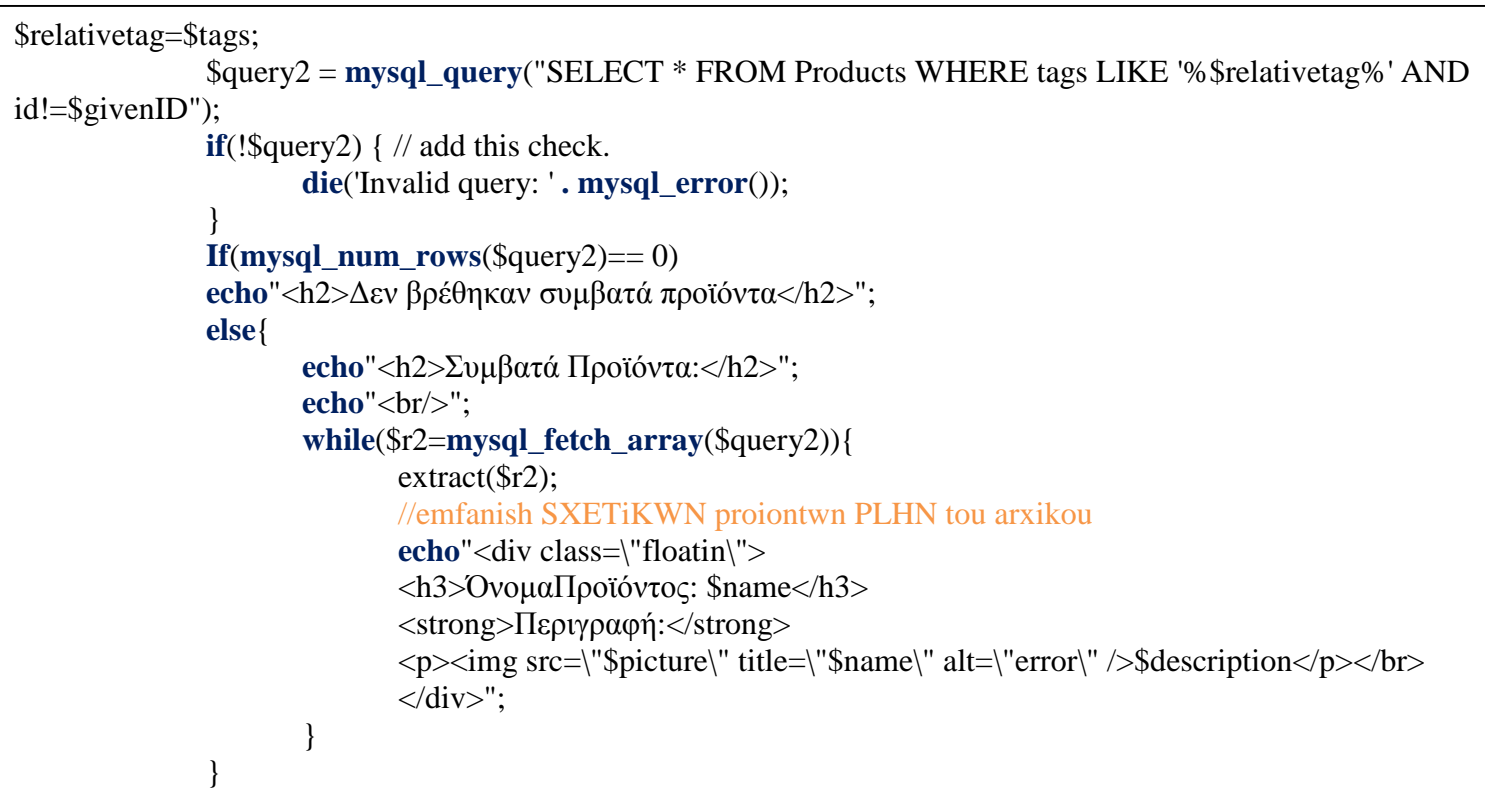

2. Αλλιώς, σε περίπτωση που δεν έχει δοθεί στο url κάποιο productid, αλλά έχει δοθεί σκέτη η διεύθυνση χωρίς μεταβλητή δεν γίνεται αναζήτηση κάποιου ID ή tag, αλλά παρουσίαση όλων των κυρίως προϊόντων.

Μοναδική προϋπόθεση να μην είναι accessory (accessory = false).

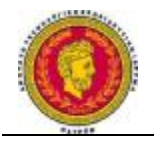

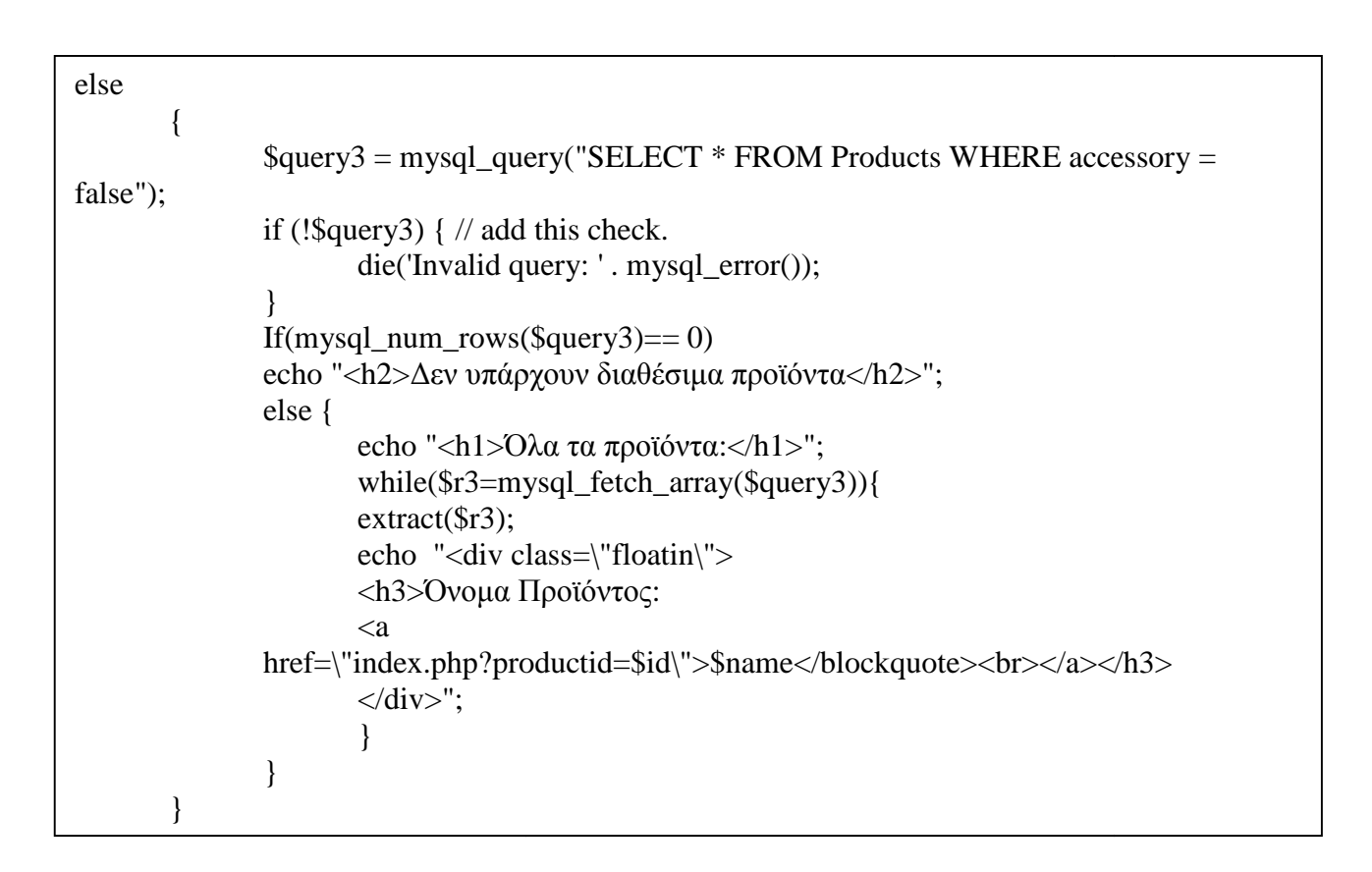

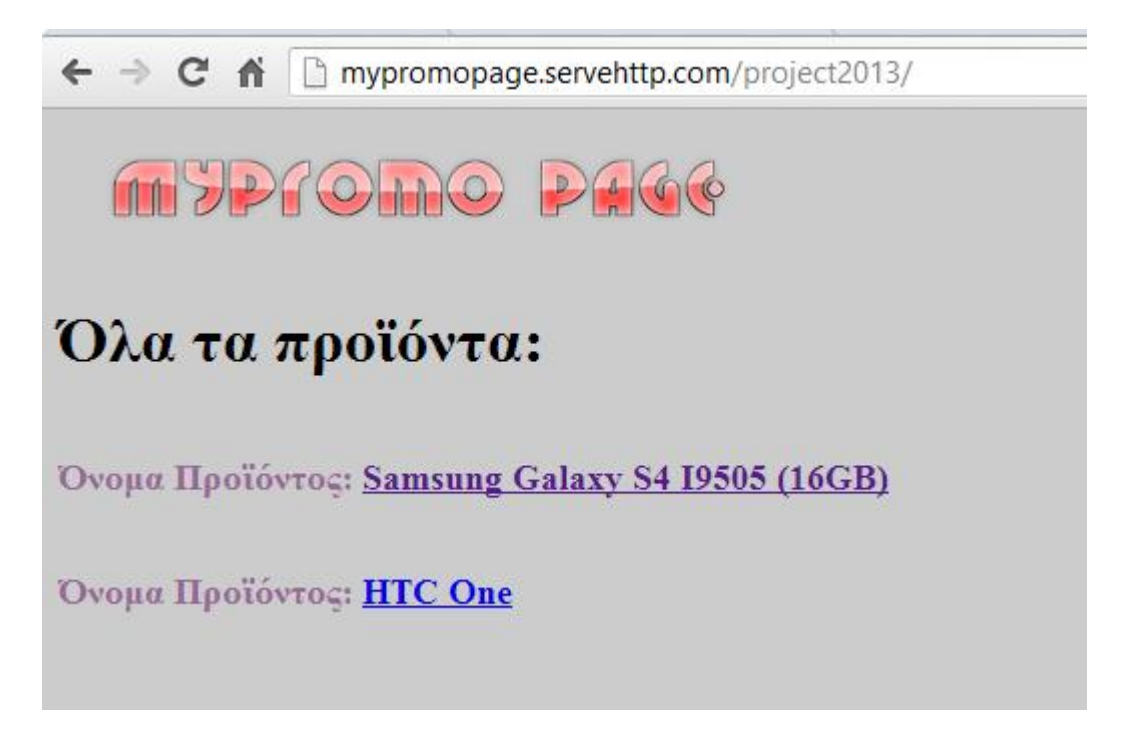

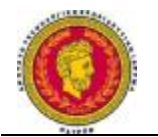

#### **7.4.6 CSS (Cascading Style Sheets-Διαδοχικά Φύλλα Στυλ) ή ( αλληλουχία φύλλων στύλ )**

Στην <head></head> του index.php δηλώσαμε το αρχείο styles.css το χρησιμοποιείται για τον έλεγχο της εμφάνισης του εγγράφου.

• Τα περιεχόμενα του header έχουν κενό 10pixel πάνω-κάτω και 20 pixel δεξιάαριστερά

header{

padding: 10px 20px;

}

• Το χρώμα του background του body είναι background-color: #CCCCCC;

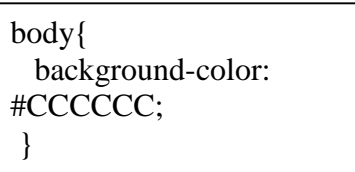

• Ορίζουμε εκ νέου το μέγεθος γραμματοσειράς h2 σε 20px χρώματος #006699

 $h2$ { font-size:20px; color: #006699;

}

• Όμοια και για το h3

h3{ font-size:18px; color: #996699;

• Οι εικόνες που βρίσκονται σε container τύπου div, στοιχίζονται στα δεξιά της οθόνης.

}

div img{ position:relative; float:right; }

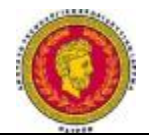

• Class που όταν χρησιμοποιείται δεν επιτρέπει στα containers να αλληλοκαλυφθούν.

.floatin{ overflow:hidden; clear:both; }

• Καθορίζουμε το πάχος και το χρώμα του πλαισίου των πινάκων της HTML, δημιουργώντας μονό περιθώριο.

table{ border: 1px #006699; bordercollapse:collapse; }

• Το περιεχόμενο του th στοιχίζεται στο πάνω-αριστερά μέρος, κρατώντας από το

πλαίσιο απόσταση 5px.

th{ vertical-align:top; text-align: left; padding-left:5px; padding-top:5px; }

#### **7.5 Εξαγωγή βάσης δεδομένων και ιστοσελίδας**

• Μέσα από το phpmyadmin, διαλέγουμε τη βάση mypromopage και έπειτα επιλέγουμε εξαγωγή και εκτέλεση.

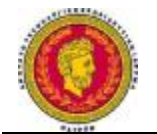

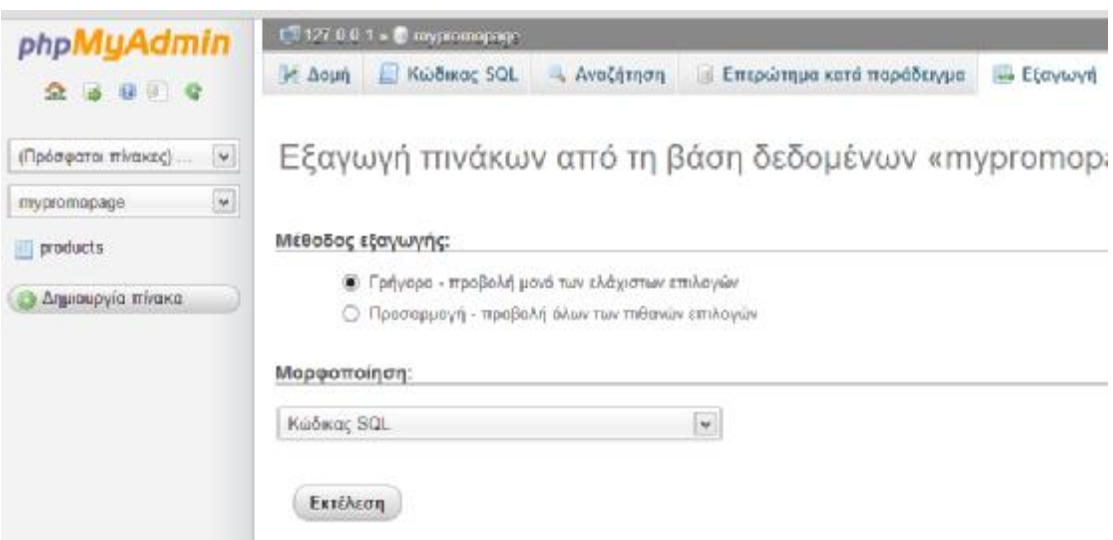

*Εικόνα 7.12 Εξαγωγή πινάκων από τη βάση δεδομένων βάση δεδομένων*

Mε αυτόν τον τρόπο εξάγεται το αρχείο mypromopage.sql.

• Στο φάκελο εγκατάστασης του ΧΑΜΡ, υπάρχει ο φάκελος htdocs, στον οποίο βρίσκονται αποθηκευμένες οι σελίδες. Εκεί βρίσκεται και ο φάκελος βρίσκονται mypromopage της σελίδας μας. Μπορούμε να τον συμπιέσουμε και να τον μεταφέρουμε (project2013. 2013.rar).

#### **7.6 Εισαγωγή βάσης σε νέο σύστημα σύστημα MySQL, και μεταφορά της σελίδας**

- Αρχικά δημιουργούμε μια νέα βάση δεδομένων με όνομα mypromopage και για σύνθεση διαλέγουμε utf8\_unicode\_ci. Έπειτα, την επιλέγουμε και διαλέγουμε «εισαγωγή». Κάνουμε κλικ στο " "Choosefile" και ένας browser ανοίγει μέσω του οποίου επιλέγουμε το αρχείο mypromopage.sql που δημιουργήσαμε νωρίτερα. Επιλέγουμε εκτέλεση.
- Αντίστροφα με το 7.5, στον φάκελο htdocs αποσυμπιέζουμε τα περιεχόμενα του project2013.rar.
- **•** Αναγκαία και η δημιουργία του χρήστη myadmin στη βάση με κωδικό !@#\$%^

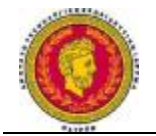

## **Κεφάλαιο8**

#### **Συμπεράσματα**

Τα QRCodes, αποτελούν ένα τεράστιο τεχνολογικό βήμα και είναι ένα πολύ χρήσιμο εργαλείο για τους χρήστες τους. Προωθεί την ευκολία χρήσης και την άμεση πληροφόρηση των καταναλωτών για οποιοδήποτε προϊόν ή υπηρεσία.

Στα συστήματα προώθησης προϊόντων και υπηρεσιών, μπορούν με μία απλή λήψη φωτογραφίας να σκανάρουν έναν κωδικό, και να δώσουν όλες τις απαραίτητες πληροφορίες για ότι ζητήσει ο χρήστης.

Η τεχνολογική ανάπτυξη και οι καινοτόμες εφαρμογές λαμβάνουν χώρα σε όλα τα λογισμικά. Είτε πρόκειται για λογισμικό Android, είτε iOS, είτε για Windowsphone ή για Blackberry, είτε για άλλο λειτουργικό σύστημα, τα QRCodes με το κατέβασμα μιας απλής εφαρμογής αρμόδιας για κάθε κινητό τηλέφωνο, μπορούν να σκαναριστούν και να παρέχουν οποιαδήποτε επιθυμητή πληροφορία. Επίσης, εφαρμογές πέρα από τα κινητά τηλέφωνα, μπορούμε να βρούμε και στα tablets. Τουτέστιν, τα απαραίτητα στοιχεία για την ανάγνωση, είναι μία κάμερα με καλή ανάλυση για τη λήψη φωτογραφιών, και μία εφαρμογή για την ανάγνωση τους. Πολλές, επίσης, λειτουργίες μπορούν να γίνουν μέσα από τα QRCodes, όπως είναι η αποστολή γραπτών μηνυμάτων, η χρήση του ηλεκτρονικού ταχυδρομείου, η ανάγνωση κειμένου, η χρήση URL και άλλα πολλά.

Εντούτοις, στην αγορά υπάρχουν υπόνοιες, πως κάποιες εταιρείες λογισμικού, προσπαθούν να προωθήσουν τις υπηρεσίες τους και χρησιμοποιούν τα QRCodes, σαν ένα πρόδρομο για αυτό τους το σκοπό.

Η ευκολία τους, η φιλική στάση προς το περιβάλλον και η ευελιξία τους, τα καθιστά ιδιαιτέρως δημοφιλή στο κοινό, σε συνδυασμό με την αμεσότητα σε ιστοσελίδες και συνδέσμους, που προσφέρει η όλο και ταχέως αναπτυσσόμενη πορεία των smartphones και tablets.

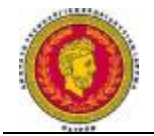

#### **Αναφορές**

#### **Ελληνική Βιβλιογραφία**

Γεωργαντή,Μ.(2011) *Ιστόχωρος Για Την Ηλεκτρονική Παρουσίαση Προγράμματος Τηλεοπτικού Σταθμού,* ΤΕΙ Κρήτης, Ηράκλειο 2011

Γιαννάκης. Σ. ( 2010) *Ανάπτυξη καιαξιολόγηση συνεργαστικών εφαρμογών σε φορητές,* Ηλεκτρολόγων Μηχανικών και Τεχνολογίας Υπολογιστών της Πολυτεχνικής Σχολής, Πάτρα

Κατσαρού,Φ.( 2011) *QRCodes και Εφαρμογές,*Μηχανικών Η/Υ Τηλεπικοινωνιών και Δικτύων, Θεσσαλία

#### **ΞένηΒιβλιογραφία**

Baker(2011)*How to Use QR Codes to Promote Your Business* 

Data and Control System( 2011)

Dataonline(2013)*ΤιΕίναιΤαQRCodesΚαιΓιατίΧρειάζεστεΈνα;* 

Etheringhton, D.( 2013) Techcrunch

European Multi-channel and Online Trade Association, 2013

Human Service Solutions (2012) *QR code s for Marketing:A Unique Way to Bridge Offline and Online Media¨* 

Folles, J.( 2011) *QR code scanning on Windows Phone 7.5 using ZXlib* 

Hines,( 2011)*What Can BlackBerry Users Do With QR Codes*?

St. Edward's University ( 2011*) What's a QR Code ?*